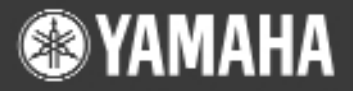

# **PORTATONE** EZ-250i

# *Manual de instruções*

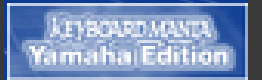

**Instale o KEYBOARDMANIA no computador (consulte as páginas 3 e 60) e ligue no EZ-250i com um cabo USB, depois desfrute dos jogos musicais e aprenda canções.**

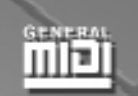

 $\mathbb{C}$ 

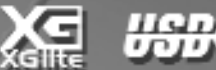

E

# **SPECIAL MESSAGE SECTION**

#### **Acordo de licença do software**

A Yamaha Corporation (Yamaha) permite utilizar o Keyboardmania Yamaha Edition (Software) sempre e quando seja aceite o presente acordo de licenca. Por Software entendese todo o conteúdo associado, todo o material impresso e toda a documentação electrónica. Se utilizar este Software, assumese a aceitação deste acordo, motivo pelo qual recomendamos ler com atenção os seguintes termos antes de o utilizar.

#### **1. Copyright e autorização de utilização**

Yamaha concede-lhe como indivíduo o direito de usar o Software só num equipamento. O disco no qual está a gravar o Software é da sua propriedade, porém, o programa e o seu copyright pertencem à Yamaha e ao outorgante de licenças da Yamaha.

#### **2. Proibições e restrições**

É vedada a descompilação, a desmontagem, a investigação do segredo de fabrico e o emprego de qualquer outro método para transformar o Software em qualquer formato legível pelo homem, bem como permitir que outra pessoa o faça. O Software não pode ser duplicado, corrigido, modificado, alugador, emprestado, vendido, distribuído, autorizado ou cedido de nenhum outro modo quer em parte quer no seu todo. Igualmente, é vedada a criação de produtos derivados baseados no conteúdo do Software. O Software não pode ser transferido para outro equipamento através de uma rede sem a autorização prévia por escrito da Yamaha. Pode transferir os seus direitos em relação ao Software para uma terceira pessoa se o seu fim não for comercial e se Incluir, para além do Software, toda a documentação associada, incluído este acordo, e essa terceira pessoa aceitar o acordo.

### ● **ADVERTÊNCIA DE COPYRIGHT**

(1) Seis das canções, ou composições, de demonstração incluídas com este teclado são as seguintes:

#### **A Hard Day's Night**

- Letra e música de John Lennon e Paul McCartney
- Copyright (c) 1964 Sony/ATV Songs LLC
- Copyright renovado
- Todos os direitos administrados por Sony/ATV Music Publishing, 8 Music Square West, Nashville, TN37203
- Copyright internacional assegurado Reservados todos os direitos

#### **Can't Help Falling In Love**

- Letra e música de George David Weiss, Hugo Peretti e Luigi Creatore
- Copyright (c) 1961 de Gladys Music, Inc.
- Copyright renovado e atribuído a Gladys Music
- Todos os direitos administrados por Cherry Lane Music Publishing Company, Inc. e Chrysalis Music
- Copyright internacional assegurado Reservados todos os direitos

#### **Stella By Starlight**

- do filme Os intrusos (THE UNINVITED) (Paramount Picture)
- Letra de Ned Washington
- Música de Victor Young
- Copyright (c) 1946 (Renovado em 1973, 1974) por Famous Music Corporation
- Copyright internacional assegurado Reservados todos os direitos

#### **Hey Jude**

- Letra e música de John Lennon e Paul McCartney
- Copyright (c) 1968 Sony/ATV Songs LLC
- Copyright renovado
- Todos os direitos administrados por Sony/ATV Music Publishing, 8 Music Square West, Nashville, TN37203
- Copyright internacional assegurado Reservados todos os direitos

#### **Edelweiss**

- Letra de Oscar Hammerstein II
- Música de Richard Rodgers
- Copyright (c) 1959 de Richard Rodgers e Oscar Hammerstein II
- Copyright renovado
- WILLIAMSON MUSIC proprietário da publicação e dos direitos afins em todo o mundo
- Copyright internacional assegurado Reservados todos os direitos

#### **Linus And Lucy**

- De Vince Guaraldi
- Copyright (c) 1965 LEE MENDELSON FILM PRODUCTIONS, INC.
- Copyright renovado
- Copyright internacional assegurado Reservados todos os direitos

#### **3. Limitação de responsabilidades**

O Software foi desenvolvido pela Yamaha e o ou os outorgantes de licenças da Yamaha, e o seu copyright são da sua propriedade. O Software é fornecido "TAL QUAL" e a Yamaha não oferece garantia alguma sobre o seu uso ou rendimento. A YAMAHA E OS SEUS FORNECEDORES NÃO GARANTEM NEM PODEM GARANTIR O FUNCIONAMENTO OU OS RESULTADOS QUE POSSAM SER OBTIDOS DO USO DO SOFTWARE OU DA DOCUMENTAÇÃO. A YAMAHA E OS SEUS FORNECEDORES NÃO OFERECEM GARANTIA ALGUMA, EXPRESSA OU IMPLÍCITA, COM RESPEITO À NÃO INFRACÇÃO DOS DIREITOS DE TERCEIROS E À COMERCIABILIDADE E IDONEIDADE DO SOFTWARE PARA UM FIM DETERMINADO. A YAMAHA OU OS SEUS FORNECEDORES NÃO SERÃO RESPONSÁVEIS EM NEN-HUMA CASO PELOS DANOS DECORRENTES, FORTUITOS OU ESPECIAIS, INCLUÍDA A PERDA DE BENEFÍCIOS OU POUPANÇAS, INCLUSIVAMENTE SE FOI ADVERTIDO UM REPRESENTANTE DA YAMAHA DA POSSIBILIDADE DOS DANOS REFERIDOS, NEM DE RECLAMAÇÃO ALGUMA POR PARTE DE TERCEIROS.

(2) Quatro das canções, ou composições, de demonstração incluídas com este teclado são as seguintes:

Título da composição: An Englishman In New York Nome do compositor: Nome do proprietário dos direitos de autor: G M SUMNER LTD Título da composição: Against All Odds

Nome do compositor: Nome do proprietário dos direitos de autor: EMI MUSIC PUBLISHING LTD / HIT & RUN

Título da composição: Just The Way You Are Nome do compositor: Joel 0273671 Nome do proprietário<br>dos direitos de autor:

Título da composição: Look Of Love Nome do compositor: Bacharach/David 0093316

EMI MUSIC PUBLISHING LTD

MUSIC LTD

Nome do proprietário Screen Gems - EMI Music Ltd

**ATENÇÃO:** Todos os direitos reservados. É expressamente vedada toda cópia, interpretação ou difusão pública não autorizada das dez canções de demonstração mencionadas anteriormente.

**ADVERTÊNCIA DE COPYRIGHT** Este produto incorpora e contém programas informáticos e conteúdo cujos direitos de autor pertencem à Yamaha ou a terceiros que outorgaram à Yamaha autorização para os utilizar. Neste material com copyright estão incluídos, mas não exclusivamente, todo o software informático, os ficheiros de estilo, os ficheiros MIDI, os dados WAVE e as gravações de som. A legislação vigente proíbe terminantemente a cópia não autorizada do software com copyright para outros fins que não sejam o uso pessoal por parte do comprador. Qualquer violação dos direitos de copyright poderia dar lugar a acções legais. NÃO FAÇA, DISTRIBUA, OU UTILIZE CÓPIAS ILEGAIS.

# **Precauções**

### *LER COM ATENÇÃO ANTES DE CONTINUAR*

• Guarde este manual num lugar seguro para ser consultado no futuro

# **ADVERTÊNCIA**

Cumpra sempre as precauções básicas indicadas seguidamente para evitar deste modo a possibilidade de lesiones graves ou até perigo de morte devido a descargas eléctricas, incêndios ou outras contingências. Estas precauções incluem, mas não ficam limitadas, aos seguintes pontos:

#### **Fornecimento de energia/adaptador de alimentação de CA**

- Utilize a tensão correcta para o seu instrumento. A tensão requerida está impressa na placa de identificação do instrumento.
- Utilize somente o adaptador especificado (PA-3C, PA-3B ou um equivalente recomendado pela Yamaha). O uso de um adaptador não adequado pode fazer que o instrumento fique deteriorado ou sobreaquecido.
- Reveja o estado da ficha de corrente periodicamente ou limpeo sempre que for necessário.
- Não estenda o cabo do adaptador perto de fontes de calor (aquecedores, radiadores, etc.), não o dobre demasiado, não ponha objectos pesados sobre o mesmo nem estenda em zonas onde possa passar muita gente e ser pisado.

#### **Não abrir**

• Não abra o instrumento nem trate de desarmar ou modificar de nenhum modo os componentes internos. O instrumento tem componentes que não podem ser reparados pelo utilizador. Em caso de um funcionamento anormal, deixe de utilizar o instrumento imediatamente e faça que seja inspeccionado pelo pessoal do serviço especializado da Yamaha.

#### **Advertência relativa à água**

- Não exponha o instrumento à chuva, não o use perto da água ou em lugares onde exista muita humidade. Não ponha recipientes que contenham líquidos encima do instrumento, posto que pode tombar e penetrar no interior do aparelho.
- Não ligue ou desligue este cabo com as mãos molhadas.

#### **Advertência relativa ao fogo**

• Não coloque objectos acesos como, por exemplo, velas sobre a unidade porque poderiam tombar e provocar um incêndio.

#### **Se observar um funcionamento anómalo**

• Se o cabo ou a ficha do adaptador de CA ficar deteriorado, se o som ficar interrompido subitamente durante o uso do instrumento ou se detectar um cheiro a queimado ou fumo pelo mesmo motivo, desligue o instrumento imediatamente, extraia o cabo da tomada de corrente e faça inspeccionar o instrumento pelo pessoal do serviço autorizado da Yamaha.

# **ATENÇAO**

Cumpra sempre as precauções básicas indicadas a seguir para evitar deste modo a possibilidade de sofrer pessoalmente ou que outros possam sofrer lesões físicas ou deteriorar o instrumento ou outros objectos. Estas precauções incluem, mas não ficam limitadas aos seguintes pontos:

#### **Fornecimento de energia/adaptador de alimentação de CA**

- Quando desligar o cabo do instrumento ou da tomada de corrente, pegue na ficha e não no cabo. Se puxar do cabo poderá deteriorá-lo.
- Desligue o adaptador de CA quando não estiver a usar o instrumento ou quando houver trovoada.
- Não ligue o instrumento em tomadas de corrente utilizando fichas múltiplas. A qualidade do som por ser afectada ou a ficha pode sobreaquecer.

#### **Pilhas**

- Procure inserir bem as pilhas com os pólos (+ e -) no sentido correcto. Se não estiverem bem inseridas, correm o risco de sobreaquecer, incêndio ou sulfatar.
- Mude todas as pilhas à mesma vez. Não misture as pilhas novas com velhas. Não misture as pilhas de diversos tipos, como pilhas alcalinas com pilhas de magnésio; não misturas pilhas com marcas diferentes marcas ou diversos tipos de pilhas da mesma marca, pois podem sobreaquecer, arder ou sulfatar.
- Não deite as pilhas para o fogo.
- Não trate de carregar as pilhas não recarregáveis.
- Quando as pilhas estiverem esgotadas ou em caso do instrumento não ser utilizado durante um período de tempo prolongado, extraia as pilhas do mesmo para evitar a possibilidade de sulfatagem.
- Mantenha as pilhas afastadas das crianças.
- Se as pilhas ficarem sulfatadas, evite o contacto com o sulfato, porém, se entrasse em contacto com os olhos, a boca ou a pele, lave imediatamente com água e consulte um médico. O fluído da pilha é corrosivo e poderia ocasionar uma perda de visão ou queimaduras devido aos produtos químicos.

#### **Situação**

- Não exponha o instrumento ao pó ou vibrações excessivas nem temperaturas extremas (evite por ao sol, perto de aquecedores ou dentro dos automóveis durante o dia), para evitar deste modo a possibilidade de deformações no painel ou ocasionar danos nos componentes internos.
- Não utilize o instrumento perto de aparelhos de televisão, rádios, equipamentos estereofónicos, telefones móveis ou dispositivos eléctricos de qualquer outro tipo. De assim ser, o instrumento, aparelho de TV ou rádio poderiam gerar ruídos.
- Não ponha o instrumento sobre superfícies pouco estáveis, das quais possa cair acidentalmente.
- Antes de mudar o instrumento de lugar, desligue o adaptador e todos os cabos restantes.
- Utilize somente a base especificada para o instrumento. Quando instalar a base ou o bastidor, utilize os parafusos fornecidos, no caso contrário poderá deteriorar os componentes internos ou, como consequência, o instrumento poderá cair.

#### **Ligações**

• Antes de ligar o instrumento noutros componentes electrónicos, desligue a alimentação de todos os componentes. Antes de ligar ou desligar os componentes, desça o volume para o mínimo. Igualmente, recorde ajustar o volume de todos os componentes no nível mínimo e ir aumentando à medida que for utilizando o instrumento, para estabelecer o nível de audição desejado.

#### **Manutenção**

• Para limpar o instrumento, utilize um pano macio e seco. Não utilize dissolventes para tintas, líquidos de limpeza ou panos embebidos em produtos químicos.

#### **Atenção: utilização**

- Não meta os dedos ou a mão nos orifícios da tampa do instrumento.
- Não insira ou deixe cair papéis ou objectos metálicos ou de qualquer outro tipo nos orifícios da tampa do painel ou do teclado. Se isto acontecer, desligue imediatamente a alimentação e extraia o cabo de alimentação da tomada de CA. Seguidamente, peça ao pessoal de assistência da Yamaha para rever o instrumento.
- Também, não deixe objectos de vinilo, plástico ou borracha encima do instrumento, posto que podem descolorar o painel ou o teclado.
- Não apoie todo o peso do seu corpo nem coloque objectos muito pesados sobre os botões, comutadores ou conectores do teclado.
- Não utilize o instrumento durante muito tempo com um nível de volume excessivamente alto, posto que poderia ocasionar uma perda de audição permanente. Se notar uma perda de audição ou tiver zumbidos nos ouvidos consulte um médico.

#### **Guardar dados**

#### **Guardar dados e realizar cópias de segurança**

• Os dados guardados podem perder-se devido a um funcionamento defeituoso ou um manejo inadequado. Guarde os dados importantes num meio externo.

Yamaha não se responsabiliza pelos danos devidos a um uso inapropriado ou modificações feitas no instrumento, nem dos dados perdidos ou destruídos.

Desligue sempre o instrumento quando não estiver a ser utilizado.

Quando utilizar um adaptador de alimentação, apesar do interruptor estar na posição "STAND-BY", a electricidade continuará a no instrumento com um nível mínimo. Se não for utilizar o instrumento durante um período de tempo prolongado, não se esqueça de extrair o adaptador de CA da tomada de CA da parede.

Não se esqueça de depositar as pilhas usadas nos contentores adequados cumprindo a legislação a vigorar no país de utilização.

As ilustrações e o visor LED mostrados neste manual de instruções são apenas ilustrativos, e podem ser diferentes das que figuram no seu instrumento.

#### ● **Marcas registradas**

- Apple e Macintosh são marcas registadas da Apple Computer, Inc., registadas nos E.U. e noutros países.
- Windows é a marca registada da Microsoft(r) Corporation.

O resto das marcas registadas pertence aos seus respectivos proprietários.

#### *Parabéns pela compra do PortaTone EZ-250i da Yamaha!*

*Já é proprietário de um teclado portátil que combina funções avançadas, um som excelente e uma simplicidade de utilização excepcional, tudo isto numa unidade muito compacta. As suas funções avançadas fazem deste instrumento um aparelho com uma grande expressão e versatilidade.*

> *Leia com atenção este manual de instruções para tocar no seu novo EZ-250i para aprender a aproveitar todas as suas funções.*

### **Características principais**

O EZ-250i é um teclado sofisticado e de fácil utilização com as seguintes características e funções

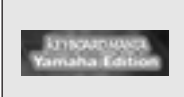

■ **Keyboard Mania ..................................................................................páginas 3, 60** J**Keyboard Mania ........................................................................................páginas 3, 60** No CD-ROM incluído com o instrumento é fornecido o programa de software de diversão Keyboard Mania. Instale-o no computador (só para Windows) e ligue o instrumento com o cabo USB para ter acesso aos jogos musicais e aprender canções de uma maneira divertida.

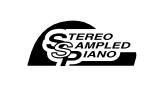

■ **Stereo Sampled Piano (piano de muestreo en estéreo)................. página 21** J**Stereo Sampled Piano (piano de amostragem em estéreo)........................página 21** O EZ-250i conta com uma voz especial de piano de cauda portátil, criada mediante uma tecnologia de vanguarda de amostragem estéreo e utilizando o sofisticado sistema de geração de tons AWM (Advanced Wave Memory) da Yamaha.

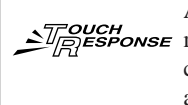

■ **Touch Response (respuesta de pulsación)...................................... página 27** J**Touch Response (resposta de pulsação)......................................................página 27** A função de resposta de pulsação, de grande naturalidade, com um interruptor de activação e desactivação muito cómodo no painel frontal, proporciona o máximo controlo expressivo às vozes. Funciona também junto com o filtro dinâmico, que ajusta dinamicamente o timbre ou tom de uma voz de acordo com a força aplicada ao tocar, como se fosse um instrumento acústico real.

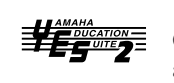

■ Yamaha Education Suite (pacote de formação da Yamaha) ..........páginas 40, 42, 49 O EZ-250i incorpora também a Yamaha Education Suite, um jogo de ferramentas de aprendizagem que emprega a tecnologia mais avançada para que o estudo e o ensaio musical seja mais divertido e satisfatório que nunca.

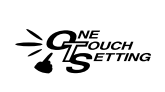

■ **One Touch Setting (ajuste de una pulsación).................................. página 25** J**One Touch Setting (ajustamento de uma pulsação) ....................................página 25** A função de ajustamento de uma pulsação (OTS, One Touch Setting) serve para activar automaticamente uma voz apropriada para tocar com o estilo e a canção seleccionados.

**PASS BOOST** 

### ■ Sistema de altifalantes de alta potência

O sistema de amplificador e altifalantes integrado do EZ-250i, com a característica especial Bass Boost (reforço dos graves), proporciona um som de alta qualidade excepcionalmente potente, que irá permitir-lhe apreciar toda a categoria dinâmica das vozes reais do modelo EZ-250i.

**USBE**®

■ **USB...................................................................................................... página 56** J**USB ..................................................................................................................página 56** Permite ligar directamente o instrumento num computador para gravar as interpretações e reproduzir dados de canções.

■ **Memoria instantánea (Flash)............................................................. página 58** J**Memória instantânea (Flash) ..........................................................................página 58** A memória instantânea (Flash) interna do instrumento permite guardar dados de canções de um computador. Depois, as canções guardadas na memória podem ser usadas para serem reproduzidas e praticar com elas da mesma maneira que as canções pré-determinadas.

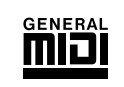

### ■ GM System Level 1 (Nível 1 do sistema GM)

O "Nível 1 do sistema GM" é uma adição no standard MIDI que garante que qualquer dado musical compatível com GM seja interpretado correctamente com qualquer gerador de tons compatível com GM, independentemente do fabricante. Todos os produtos de software e hardware compatíveis com o nível do sistema GM levam a marca GM.

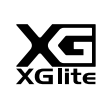

### ■ **XGlite** J**XGlite**

Como o seu nome indica, "XGlite" é uma versão simplificada do formato de geração de tons XG de alta qualidade da Yamaha. Evidentemente, pode reproduzir qualquer dado de canção XG com um gerador de tons XGlite. Não obstante, tenha em conta que algumas canções podem ser reproduzidas de um modo diferente se Forem comparadas com os dados originais, devido ao conjunto reduzido de parâmetros de controlo e de efeitos.

### **Conteúdo**

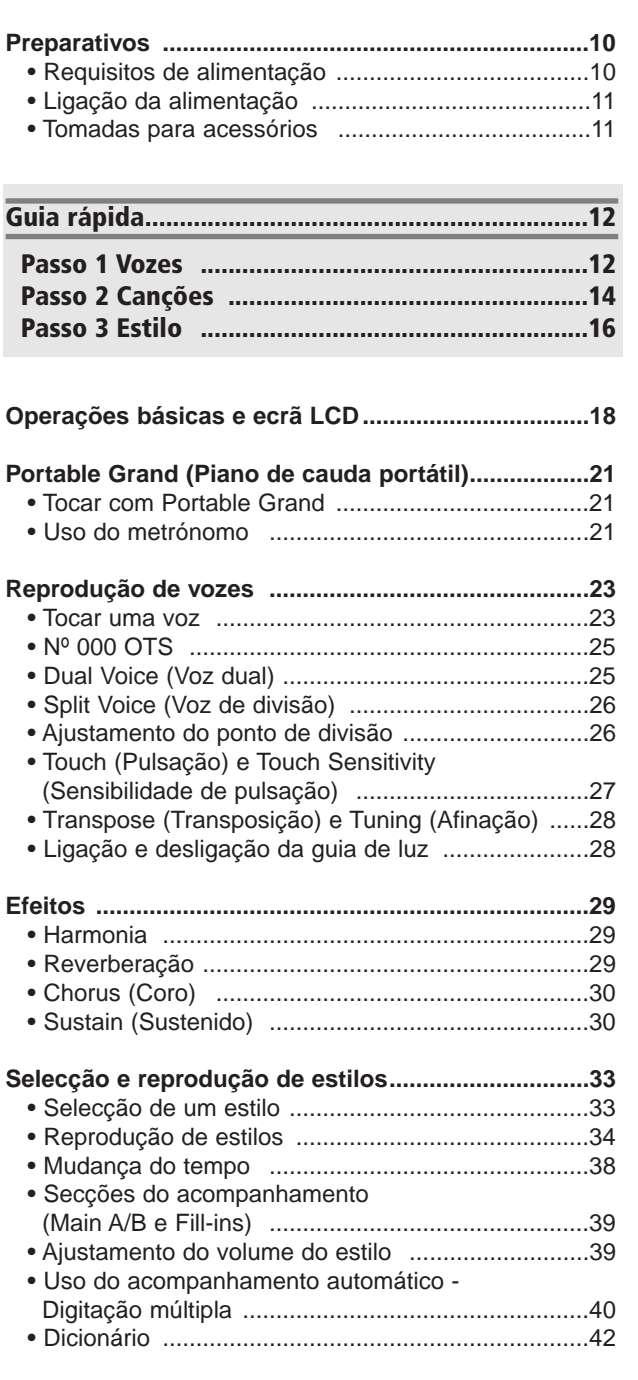

**Terminais e controlos do painel ..................................8**

**Selecção e reprodução de canções ........................45** • Selecção de uma canção ........................................45 • Reprodução das canções ......................................46 • Função A-B Repeat (Repetição A-B) ......................47 • Função Melody Voice Change (Mudança de voz da melodia) ................................48 • Ajustamento do volume da canção .........................48 **Lição de canção ..........................................................49** • Uso da função Lesson ............................................49 • Selecção da pista da lição ......................................51 • Lição 1 - Sincronização ..........................................51 • Lição 2 - Espera ......................................................52 • Lição 3 - Menos um ................................................52 • Lição 4 - Duas mãos ..............................................53 • Grade (Nível) ..........................................................53 **Funções MIDI ..............................................................54** • O que é o MIDI? ....................................................54 • Ligação num computador pessoal .........................56 • Local Control (Controlo local) ................................57 • External Clock (Relógio externo) ............................57 • Uso da transmissão de ajustamentos iniciais com um sequenciador ............................................57 • PC Mode (Modo PC) ..............................................58 • Carregar uma canção na memória instantânea (Flash) do EZ-250i .............................58 **Guia de instalação do CD-ROM de acessórios ..............................................................60** • Conteúdo do CD-ROM ............................................60 • Procedimento de instalação do CD-ROM ..............60 • Requisitos mínimos do sistema ..............................61 • Para usuários de Windows ....................................61 • Para usuários de Macintosh ..................................63 • Instalação de OMS ................................................64 **Funcionamento ..........................................................66** • Uso dos parâmetros de Function ............................66 **Cópia de segurança dos dados ................................68 Solução de problemas ..............................................69 Índice ............................................................................70**

# **Lista de vozes ............................................................72 Lista de estilos ............................................................77 Lista de jogos de bateria ..........................................78 Gráfica de implementação MIDI ................................80 Lista de efeitos ............................................................84 Especificações ............................................................85**

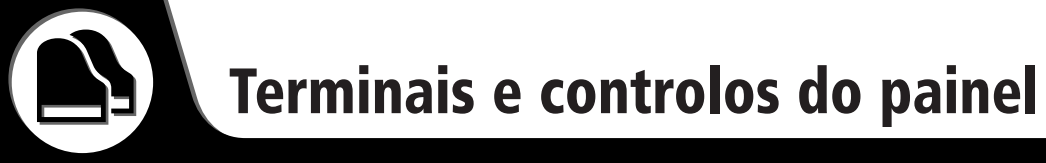

**Painel Frontal** 

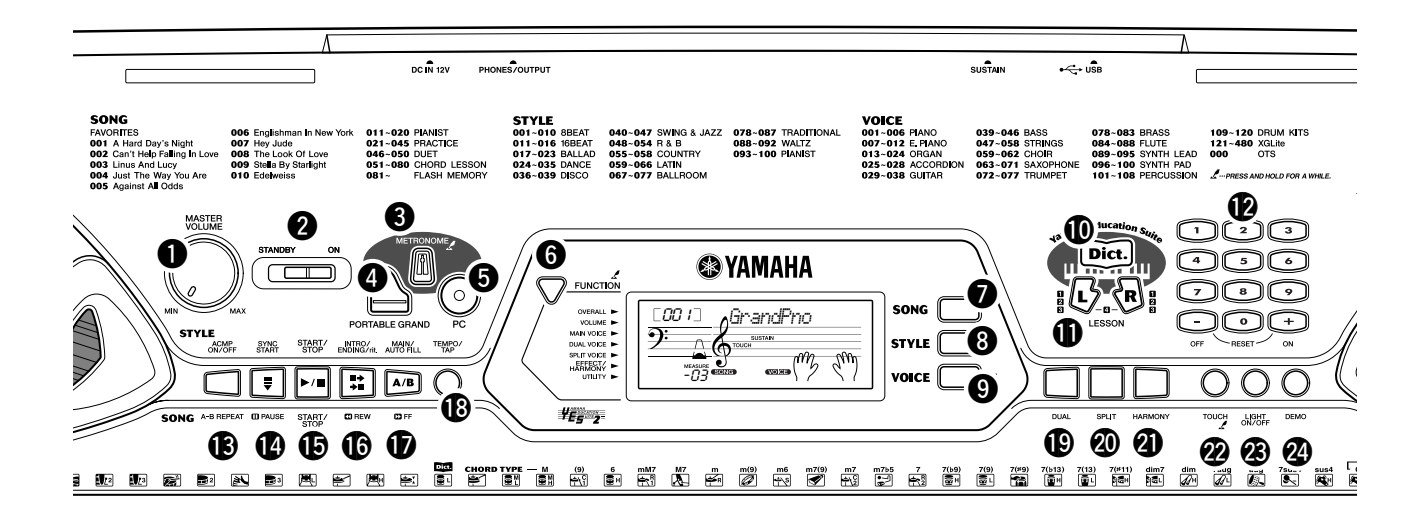

#### **1 Dial [MASTER VOLUME]**

**(Volume principal)**

Determina o volume geral do EZ-250i.

#### 2 **Interruptor da alimentação**

**([STAND-BY/ON]) (À espera/ligação)**

#### 3 **Botão [METRONOME] (Metrónomo)**

Activa e desactiva a função de metrónomo (consulte a página 21). Mantendo premido este botão são activados os ajustamentos de Time Signet (Selo de tempo).

#### 4 **Botão [PORTABLE GRAND] (Piano de cauda portátil)**

Activa imediatamente a voz Grand Piano (consulte a página 21).

#### 5 **Botão [PC]**

Este controlo é muito útil e permite activar instantaneamente os ajustamentos MIDI especificados para obter um uso óptimo com um computador ligado (consulte a página 58).

#### 6 **Botão [FUNCTION] (Função)**

Activa o modo Function e armazena os ajustamentos do painel especificados na memória instantânea (Flash) (consulte as páginas 66, 68).

#### 7 **Botão [SONG] (Canção)**

Habilita a selecção de canções (consulte a página 45).

#### 8 **Botão [STYLE] (Estilo)**

Permite seleccionar o estilo (consulte a página 33).

#### 9 **Botão [VOICE] (Voz)**

Permite seleccionar a voz (consulte a página 23). Mantendo premido este botão é activada a função Melody Voice Change (Mudança de voz na melodia) (consulte a página 48).

#### ) **Botão [Dict.] (Dicionário)**

Activa a função de dicionário (consulte a página 42).

#### ! **Botões de lição [L] (esquerdo) e [R] (direito)**

Estes botões activam os exercícios de lição da mão correspondente (esquerda ou direita) para a canção seleccionada (consulte a página 49).

#### @ **Teclado numérico, botões [+/ON] (Activar) e [-/OFF] (Desactivar)**

São usados para seleccionar canções, sons e estilos (consulte as páginas 19). São usados também para ajustar determinados parâmetros e responder a determinadas indicações do ecrã.

#### # **Botão [ACMP ON/OFF] (Activação/ desactivação do acompanhamento automático) / [A-B REPEAT] (Repetição A-B)**

Quando o modo Style (Estilo) estiver seleccionado, este botão activa e desactiva o acompanhamento automático (consulte a página 34). No modo Song (Canção), este botão activa a função A-B Repeat (Repetição A-B) (consulte a página 47).

#### # **Botão [SYNC START] (Início sincronização) / [PAUSE] (Pausa)**

Serve para activar e desactivar a função Sync Start (Início sincronizado) (consulte a página 35). No modo Song (canção) é usado para parar temporalmente a reprodução da canção (consulte a página 46).

#### % **Botão [START/STOP] (Início/paragem)**

Quando o modo Style estiver seleccionado, este botão inicia e pára alternativamente o estilo (consulte a página 34). No modo Song, este botão inicia e pára alternadamente a reprodução da canção (consulte a página 46).

#### ^ **Botão [INTRO/ENDING/rit.] (Preludio/ coda/rit.) / [REW] (Rebobinar)**

Quando o modo Style é seleccionado, este botão é Usado para controlar as funções de preludio e de coda (consulte a página 34). Quando estiver seleccionado o modo Song (canção), é usado como controlo para rebobinar ou levar o ponto de reprodução da canção para o princípio.

#### & **Botão [MAIN/AUTO FILL] (Principal/preenchimento automático) / [ FF] (Avanço rápido)**

Quando o modo Style estiver seleccionado, estes botões são usados para mudar as secções do acompanhamento automático e controlar a função de preenchimento automático (consulte a página 39). Quando o modo Song estiver seleccionado, é usado como controlo para fazer avançar rapidamente para a frente ou para levar o ponto de reprodução da canção até ao fim.

#### \* **Botão [TEMPO/TAP] (Tempo/pulsação)**

Este botão é usado para activar o ajustamento do tempo, o que permite modificar o valor com o teclado numérico ou com os botões [+]/[-] (consulte a página 21). Permite também ajustar o tempo e começar automaticamente a canção ou o estilo seleccionados com a velocidade ajustada (consulte a página 35).

#### ( **Botão [DUAL] (Dual)**

Activa e desactiva a voz Dual (consulte a página 25).

#### º **Botão [SPLIT] (Divisão)**

Activa e desactiva a voz de divisão (Split) (consulte a página 26).

#### ¡ **Botão [HARMONY] (Harmonia)**

Serve para activar e desactivar o efeito de harmonia (Harmony) (consulte a página 29).

#### ™ **Botão [TOUCH] (Pulsação)**

Serve para activar e desactivar a função de sensibilidade de pulsação (Touch) (consulte a página 27). Mantendo premido este botão são activados os ajustamentos de Touch Sensitivity (Sensibilidade de pulsação).

#### £ **Botão [LIGHT ON/OFF]**

**(Acender/apagar luz)** Activa ou desactiva a guia de luz (consulte a página 28).

#### ¢ **Botão [DEMO] (Demonstração)**

É utilizado para reproduzir as canções de demonstração (consulte a página 14).

### ■ **Panel posterior Painel posterior**

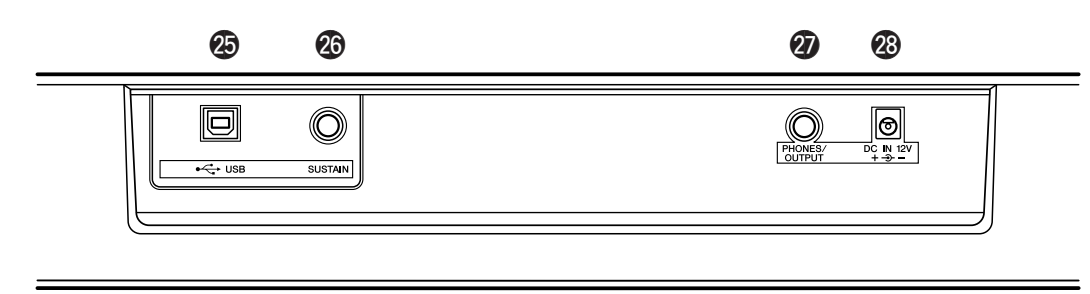

#### ∞ **Terminais USB**

Serve para ligar num computador (consulte a página 56).

#### § **Ficha SUSTAIN (Sustenido)**

Serve para a ligação num interruptor de pedal FC4 ou FC5 opcional para controlar o sustenido, como o pedal de surdina de um piano (consulte a página 11).

#### ¶ **Tomada PHONES/OUTPUT (Auscultadores/saída)**

É utilizada para a ligação num jogo de auscultadores estéreo ou num sistema de altifalantes/amplificador externo (consulte a página 11).

#### • **Tomada DC IN 12V (Entrada de CC de 12 V)**

É utilizada para a ligação num adaptador de alimentação de CA PA-3C ou PA-3B (consulte a página 10).

Preparativos **Preparativos**

 $\textbf{m}$  .

**Esta secção inclui informação útil sobre a preparação do EZ-250i para poder tocar. Não deixe de ler com atenção esta secção antes de usar o instrumento.**

## Requisitos de alimentación **Requisitos de alimentação**

Apesar do EZ-250i poder funcionar com um adaptador de CA ou com pilhas, a Yamaha recomenda empregar um adaptador de CA sempre que for possível. Um adaptador de CA é menos severo com o meio ambiente que as pilhas e não sofre desgaste.

- J**Uso de um adaptador de alimentação de CA............................................**
- **1** Verifique bem se o interruptor [STAND-BY/ON] (À espera/ligado) do EZ-250i está na posição STAND-BY (À espera).
- **2** Ligue o adaptador de CA (PA-3C, PA-3B ou algum outro adaptador recomendado especificamente por Yamaha) na tomada DC IN 12V.
- **3** Ligue o adaptador de CA numa tomada de CA.

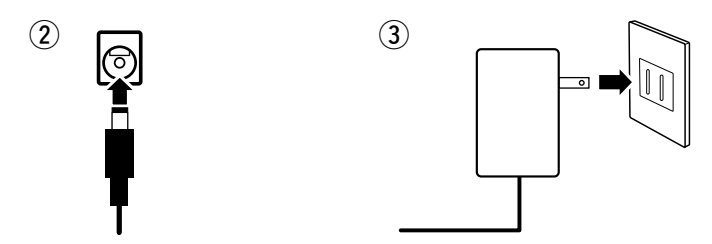

#### **ADVERTÊNCIA**

*• Emplee SÓLO el adapta · Empregue SÓ o adaptador de alimentación de CA P de alimentação de CA PAo PA-3B de Yamaha (o al 3C ou PA-3B da Yamaha (ou otro adaptador recomen algum outro adaptador específicamente por Yam recomendado especificapara proporcionar energ mente pela Yamaha) para instrumento desde la re proporcionar energia ao eléctrica de CA. El uso d instrumento desde a rede otros adaptadores podrí eléctrica de CA. O uso de ocasionar daños irrepar outros adaptadores poderia tanto en el adaptador co ocasionar danos irreparáen el EZ-250i. veis quer no adaptador • Desenchufe el adaptado quer no EZ-250i. alimentación de CA cua · Desligue o adaptador de alino use el EZ-250i o dura mentação de CA quando não tormentas con aparato usar o EZ-250i ou durante eléctrico. trovoadas com faíscas.*

J**Uso de pilhas ................................................................................................** Para o funcionamento com pilhas, o EZ-250i necessita seis pilhas LR20 de tamanho "D" e 1,5 V ou equivalentes. Quando a carga das pilhas começar a ficar esgotada, é possível que o volume diminua, que o som tenha distorções ou que surjam outros problemas. Quando isto acontecer, desligue o equipamento e substitua as pilhas, tal como descrito a seguir.

- **1** Abra a tampa do compartimento das pilhas que está situado no painel inferior do instrumento.
- **2** Insira as seis pilhas novas, observando as marcas de polaridade indicadas na tampa do compartimento.
- **3** Volte a colocar a tampa do compartimento, verificando bem se a mesma ficou bem fechada.

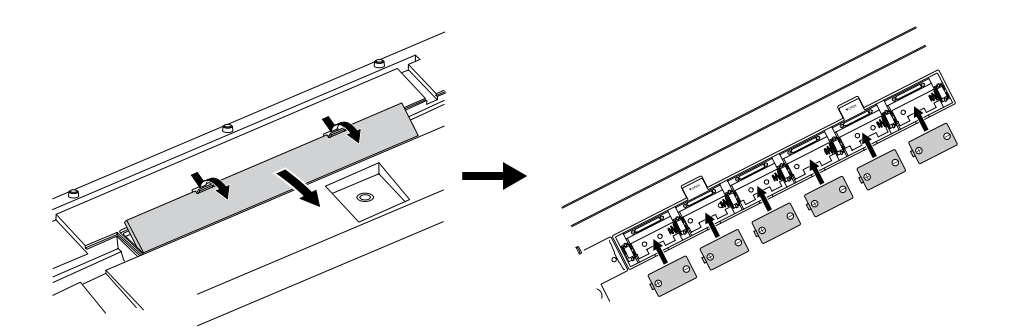

#### **ATENÇÃO**

- *Utilice únicamente pilas · Utilize unicamente pilhas manganeso o alcalinas p de manganésio ou alcalinas este instrumento. Otros para este instrumento. de pilas (incluidas las Outros tipos de pilhas recargables) pueden ten (incluídas as recarregáveis) caídas repentinas de po podem ter quedas súbitas cuando se agotan y pue de potência quando ficam provocar la pérdida de d esgotadas e podem provode la memoria flash y la car a perda de dados da necesidad de inicializar memória flash e a necessidicha memoria. dade de inicializar a dita • Cuando las pilas se ago memória.*
- *reemplácelas por un jue · Quando as pilhas ficarem completo de seis pilas n esgotadas, substitua-as por NUNCA mezcle pilas vie um jogo completo de seis nuevas. pilhas novas. Não misture • No emplee diferentes tip pilhas velhas com pilhas pilas (p. ej. alcalinas y d novas.*

*manganeso) al mismo ti · Não utilize diferentes tipos • Si el instrumento no va a de pilhas (p. ex. alcalinas e utilizarse durante mucho de manganésio) ao mesmo tiempo, quítele las pilas tempo. • Se o instrumento prevenir posibles fugas não vai ser utilizado durante* muito tempo, extraia as pil-*• La vida efectiva de las p has para prevenir a possibirecargables puede ser m lidade de fugas do líquido. que la de las pilas · A vida útil das pilhas recaconvencionales. rregáveis pode ser inferior*

*à das pilhas convencionais.*

# Conexión de la alimentación **Ligação da alimentação**

Com o adaptador da alimentação de CA conectado ou com as pilhas instaladas, Desloque o interruptor de alimentação até à posição ON. Quando não usar o instrumento, não se esqueça de desligar a alimentação.

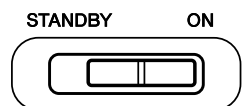

#### **ATENÇÃO**

*· Mesmo quando o interruptor estiver na posição "STAND-BY" (A espera), a electricidade continua a fluir pelo instrufluyendo por el instrumento al nivel mínimo. Si no tie mento ao nível mínimo. Se não tiver previsto utilizar o EZprevisto utilizar el EZ-250i durante períodos de tiemp 250i durante períodos de tempo prolongados, não se prolongados, asegúrese de desenchufar el adaptado esqueça de desligar o adaptador de CA da tomada da de CA de la toma de la pared o de extraer las pilas parede ou de extrair as pilhas do instrumento. del instrumento. · Não tente desligar a alimentação quando estiver a transfe-• Nunca intente desconectar la alimentación cuando s rir os dados desde um computador. No caso contrário, a estén transfiriendo datos desde un ordenador. De lo memória instantânea (Flash) interna poderia sofrer danos contrario, la memoria instantánea (Flash) interna pod que provocariam a perda dos dados.*

## Tomadas para acessórios

#### J**Uso dos auscultadores ................................................................................**

Para praticar e tocar em privado sem incomodar outras pessoas pode ligar um jogo de auscultadores estéreo na tomada PHONES/OUTPUT do painel posterior. O som do sistema de altifalantes incorporado deixa de funcionar automaticamente quando a ficha dos auscultadores é inserida nesta tomada.

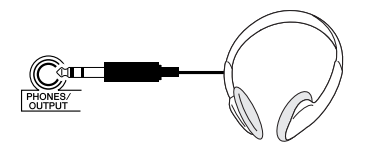

■ Ligação num amplificador de teclado ou num sistema estéreo. ............

**SUSTAIN** 

Apesar do EZ-250i possuir um sistema de altifalantes incorporado, também pode tocar com um amplificador/sistema de altifalantes externos. Antes do mais verifique se o EZ-250i e os dispositivos externos estão desligados, acto seguido ligue um dos extremos de um cabo de áudio estéreo na tomada LINE IN ou AUX IN do outro aparelho e o outro extremo do cabo na tomada PHONES/OUTPUT do EZ-250i.

#### **■ Uso de um interruptor de pedal...........................**

Esta função permite usar um interruptor de pedal opcional (FC4 ou FC5 da Yamaha) para aplicar um efeito de sustenido nas vozes. É empregado do mesmo modo que um pedal de surdina de um piano acústico: mantenha pisado o interruptor de pedal enquanto estiver a tocar no teclado para suster o som.

#### ■ Ligação num computador (terminal USB) .......

Se ligar o terminal USB do instrumento no terminal USB de um computador pode transferir dados de interpretações e ficheiros de som (consulte a página 56).

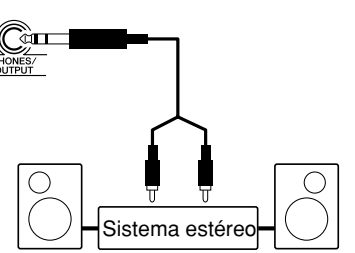

#### **ATENÇÃO**

• *Para evitar causar daños los altavoces, ajuste el mínimo para evitar causar volumen de los disposit danos nos altifalantes dos exteriores al mínimo ant dispositivos exteriores antes conectarlos. Si no se obs de os ligar. Se não observar estas precauciones, pue estas precauções poderá producirse una descarga ocasionar descargas eléctrieléctrica o daños en el e cas ou danos no equipa-Asegúrese asimismo de mento. Não se esqueça tamajustar los volúmenes de bém de ajustar os volumes todos los dispositivos a de todos os dispositivos niveles mínimos y de aum para os níveis mínimos e de gradualmente los contro aumentar gradualmente os mientras toca el instrum controlos quando estiver a para obtener el nivel des tocar o instrumento para · Ajuste o volume no nível obter o nível desejado.*

#### NOTA

• Asegúrese de que la clavij *· Verifique se a ficha do inte*del interruptor de pedal est *rruptor de pedal está bem* correctamente conectada a *ligada na tomada SUSTAIN* (Sustenido) antes de ligar a de conectar la alimentació *alimentação.*

• No presione el interruptor *pedal enquanto estiver a* edal enquanto estrer a alimentación. De lo contra *ligar a alimentação. No caso* cambiaría la polaridad *contrário mudaria a polari*dade reconhecida do intepedal, haciendo que funci *rruptor de pedal, fazendo* a la inversa. *que funcione à inversa. · Não prema o interruptor de*

#### NOTA

• Asegúrese de que adquie *· Verifique se adquiriu um* cable USB de calidad en u *cabo USB de qualidade num* es*tabelecimento de instrumentos musicais, de infor*aparatos eléctricos. *mática ou de aparelhos eléctricos.*

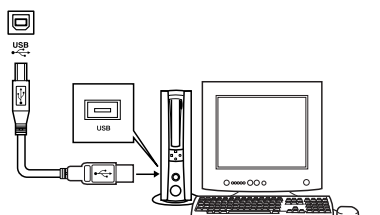

rápida **rápida**

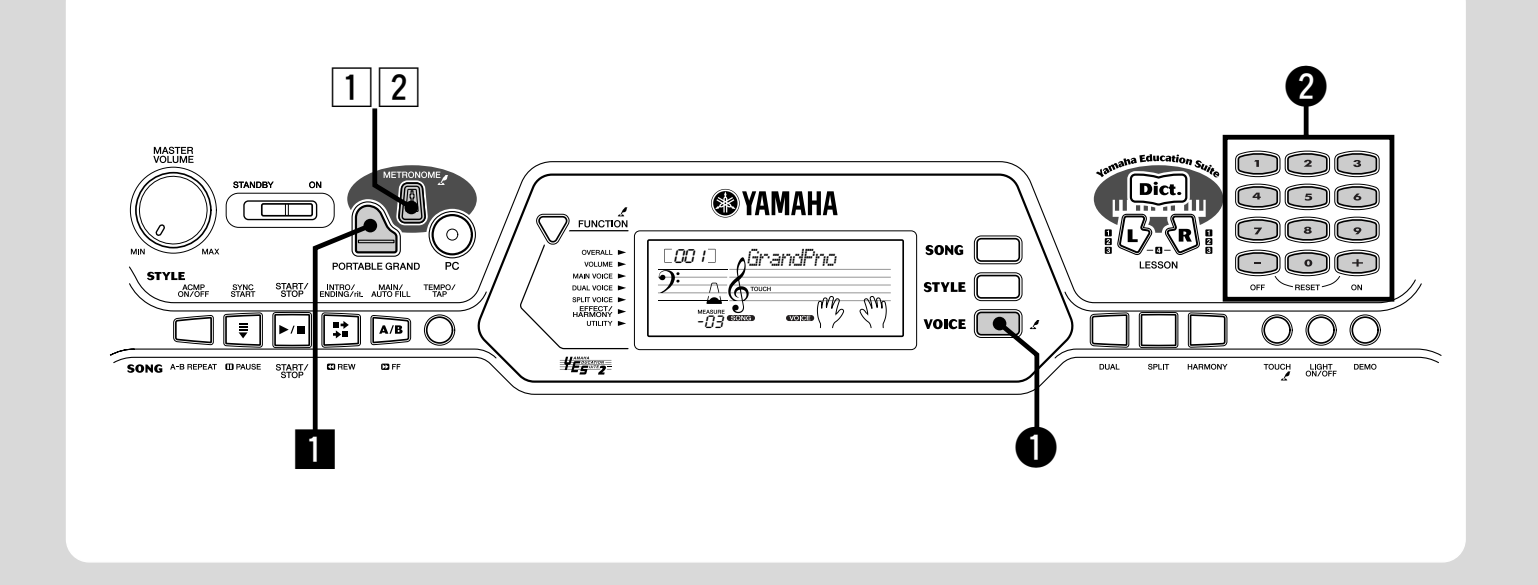

### Tocar el piano **Tocar o piano**

Į

Premendo simplesmente o botão [PORTABLE GRAND] (Piano de cauda portátil) pode seleccionar automaticamente a voz de piano de cauda.

**Prema o botão [PORTABLE GRAND].** 

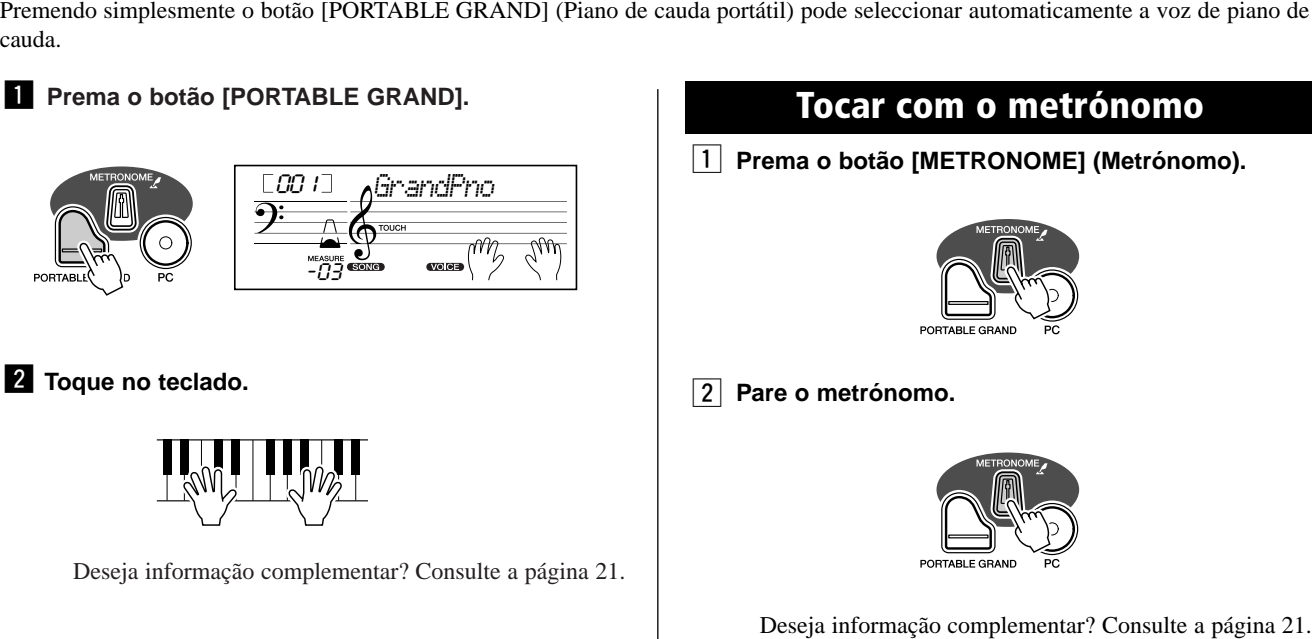

**2** Toque no teclado.

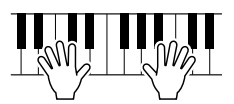

Deseja informação complementar? Consulte a página 21.

### Prema o botão [PORTABLE GRAND].<br>**Tocar com o metrónomo**

**1** Prema o botão [METRONOME] (Metrónomo).

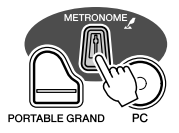

x **Detenga el metrónomo. Pare o metrónomo. Toque no teclado.**

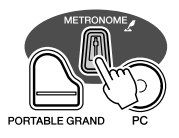

Deseja informação complementar? Consulte a página 21.

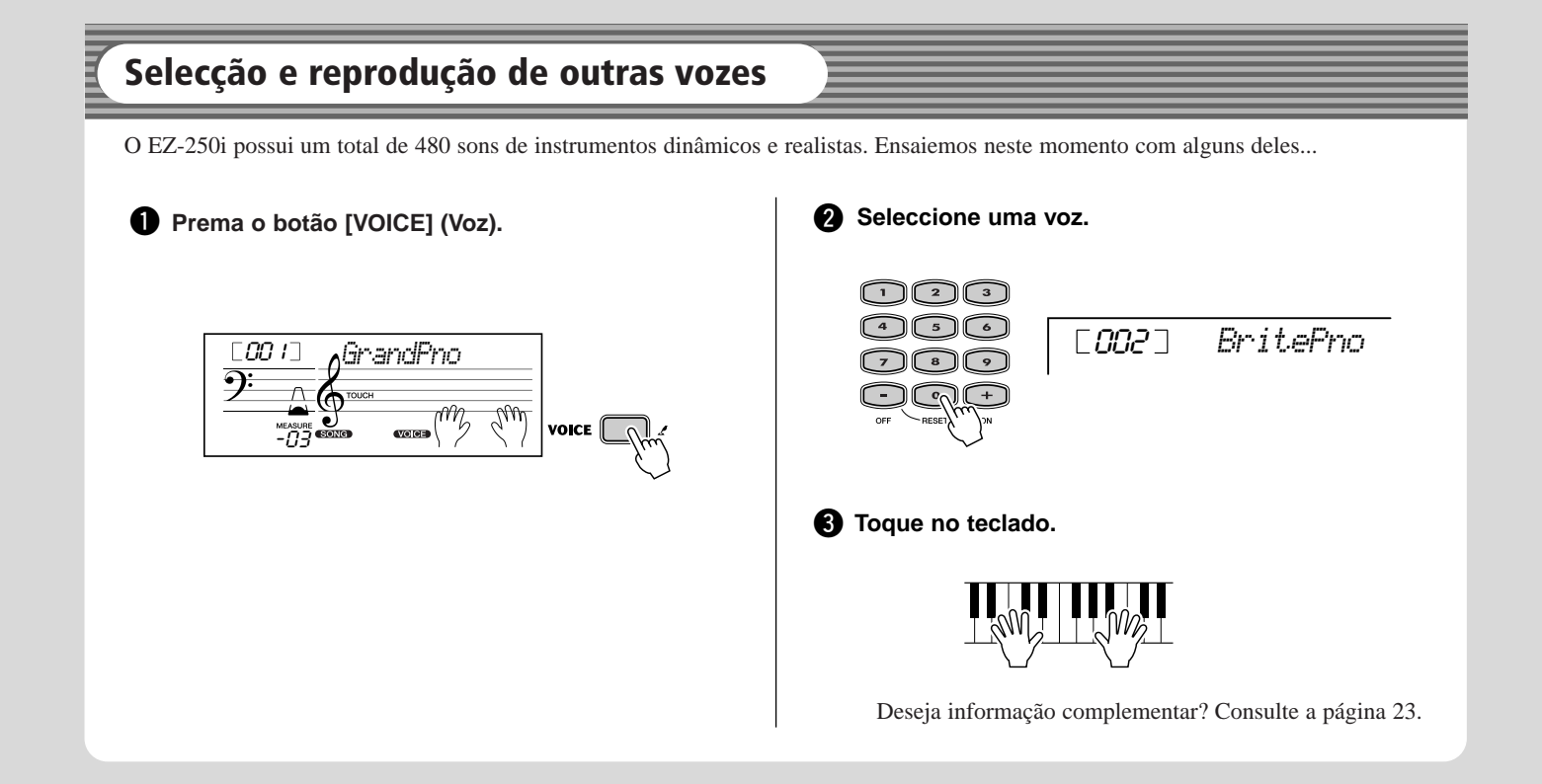

#### ● **Lista de voces del panel Lista de vozes do painel**

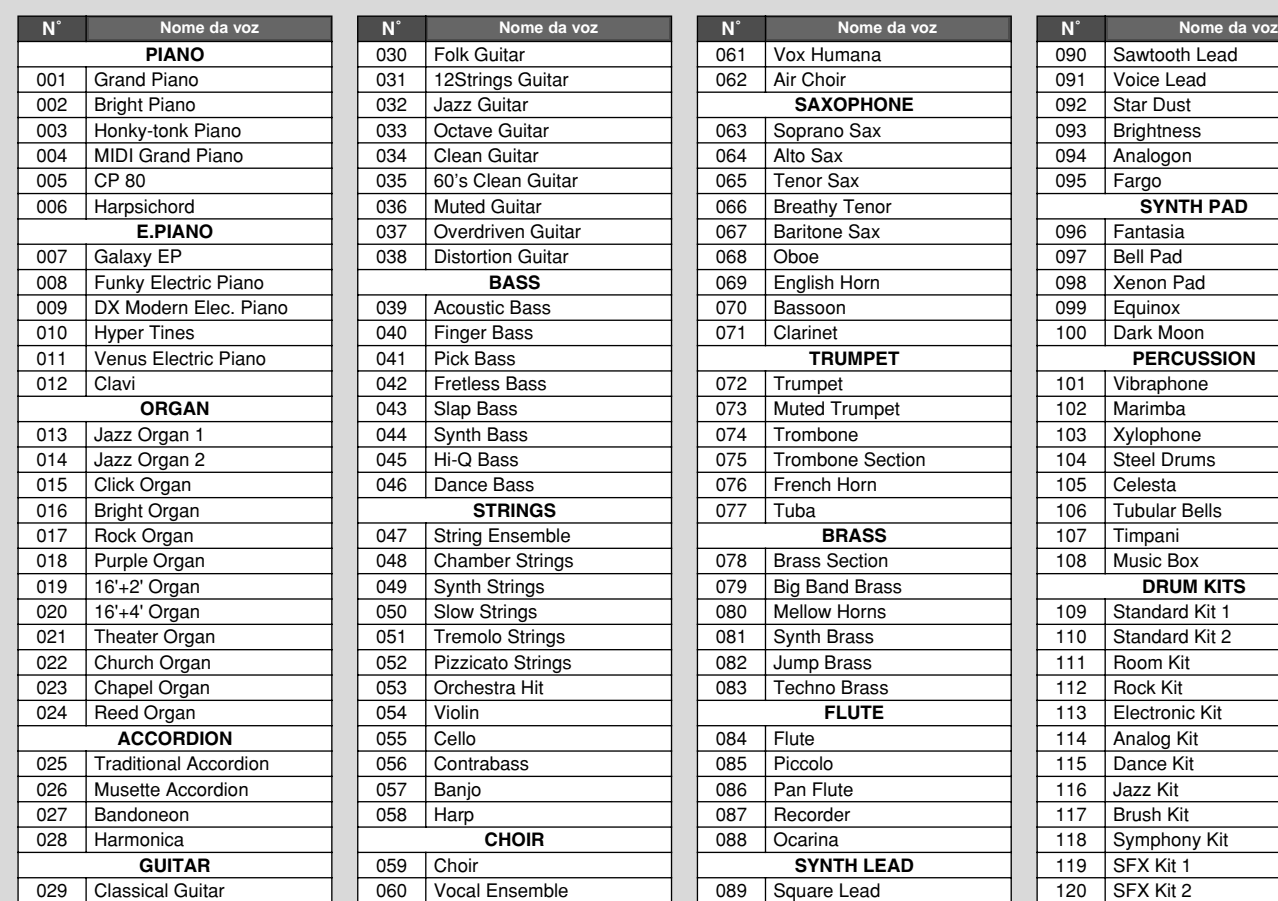

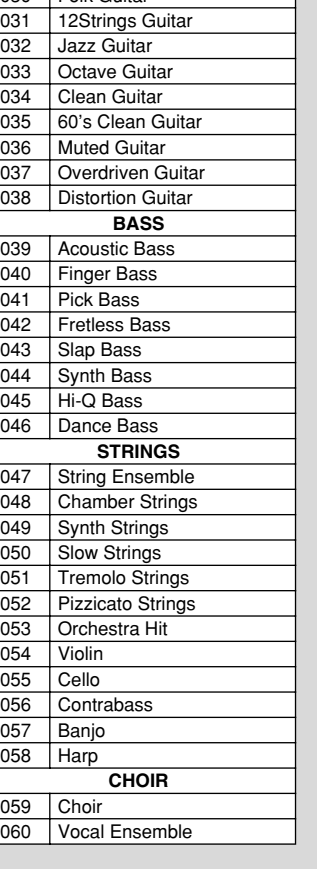

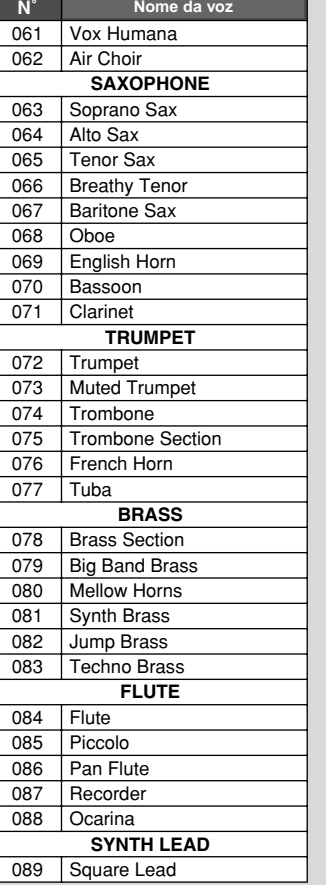

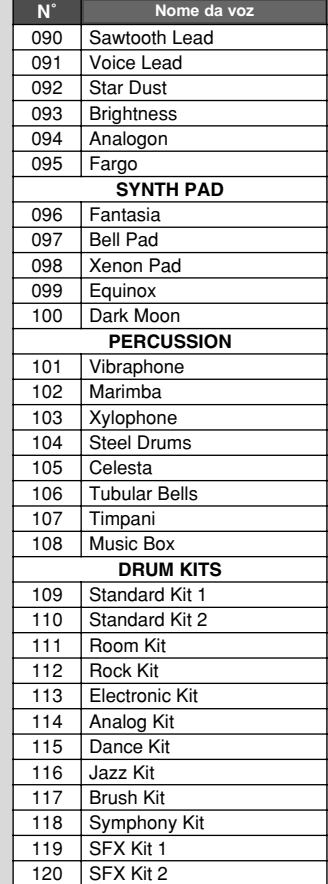

\* Esta lista inclui apenas uma parte de toda as vozes disponíveis.

Guía

**rápida**

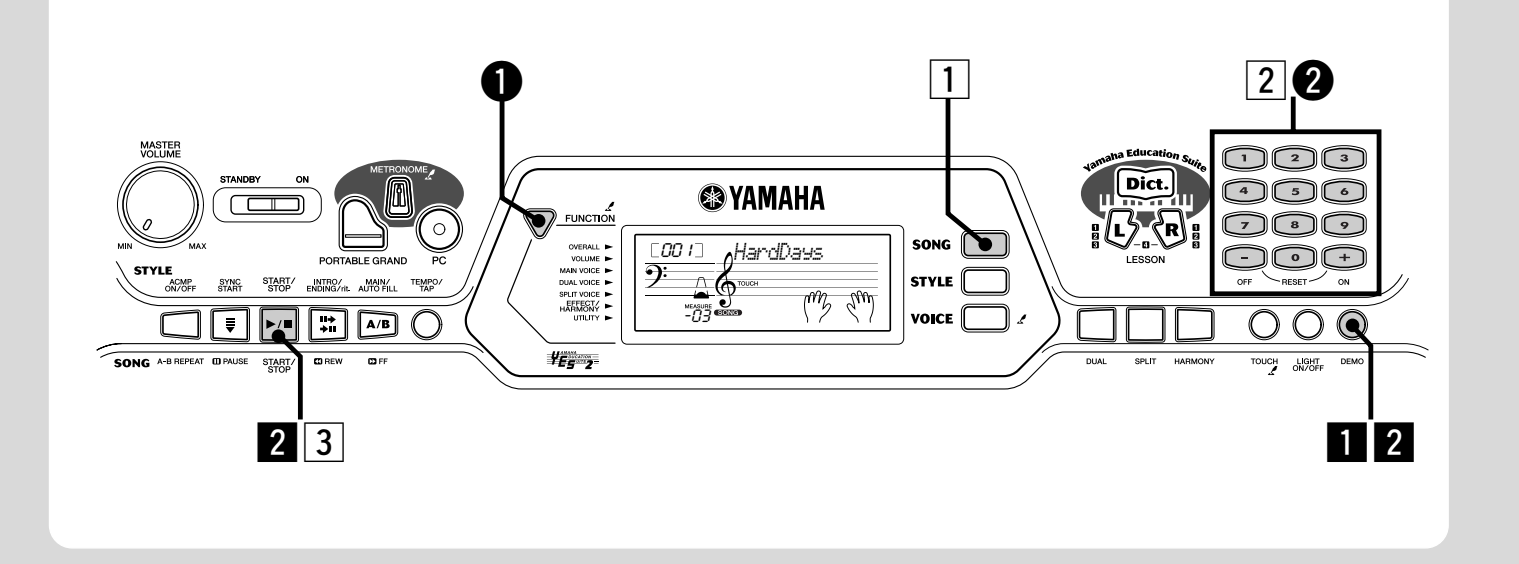

### Reproducción de las canciones **Reprodução das canções**

 $\mathbf{E}$  el 250 canciones, incluidas 10 canciones de demostración, creadas especialmente para demostrar los demostrar los demostrar los demostrar los demostrar los demostrar los demostrar los demostrar los demostrar los d O EZ-250i inclui um total de 80 canções, incluídas 10 canções de demonstração, criadas especialmente para demonstrar os sons ricos e<br>dinâmicas de instrumente. Existem tembém 70 canções adicionais desenhadas nom a funçõe de amanneos ao mstrar<br>Pode também renroc Pode também reproduzir as canções carregadas no instrumento através do USB. As canções podem ser armazenadas nos números de canção<br>081-180 dinâmicos do instrumento. Existem também 70 canções adicionais desenhadas para a função de aprendizagem Lesson (Lição). 081-180.

### Reprodução de canções de demonstração **e produção de uma única canção**

**Inicie a canção de demonstração.** 

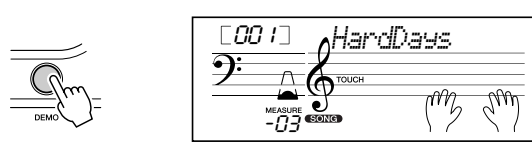

Pode também reproduzir canções de outras categorias. Terá apenas categorías. Sólo tiene que se sólo tiene que se el número de la número de la número de la número de la número de la número de la número de la número de la número de la número de la número de la número de la número de la nú que seleccionar o número da canção desejada durante a reprodução.

x **Detenga la canción de demostración. Pare a canção de demonstração.**

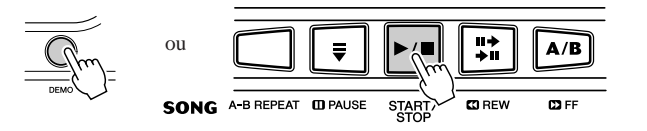

#### $NOTA$

*·* O EZ-250i possui também uma função de cancelamento da demonstração (Demo Cancel), que permite inabilitar a função de canção de remonsuação.<br>Demografia *demonstração.*

*· Defina Demo Cancel (Cancelamento de demonstração) no modo ·*<br>· *Defina (Demoão) (a íssima C*a) Function (Función) (página 67). *Function (Função) (página 67).*

### Reprodução de uma única canção

Toquemos neste momento as canções de demonstração. Naturalmente, pode também seleccionar e reproduzir individual-Naturalmente, pode também seleccionar e reproduzir individualmente qualquer canção do EZ-250i.

z **Presione el botón [SONG] (Canciones). Prema o botão [SONG] (Canções).**

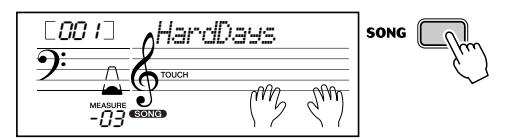

x **Seleccione una canción. Seleccione uma canção.**

**SO** 

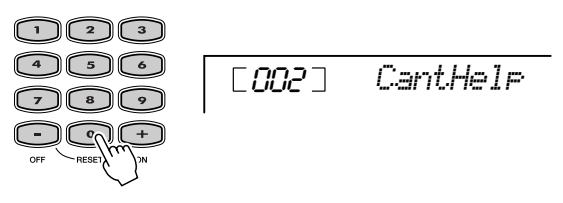

**Empiece a reproduzir (e pare) a canção.** 

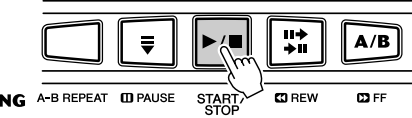

Deseja informação complementar? Consulte a página 45.

#### ● **Lista de canciones Lista de canções**

027<br>028

 $\overline{033}$ **034** 

 $\overline{035}$ **036** 

**037 038 039** 

 $\frac{040}{2}$ 

**041** "The Surprise" Symphony (F.J. Haydn)

042 To A Wild Rose (E.A. MacDowell)<br>043 Air de Toréador "Carmen" Air de Toréador "Carmen"<br>(G. Bizet) | O Mio Babbino Caro (From<br>
"Gianni Schicchi") (G. Puccini) Frühlingslied (F. Mendelssohn)

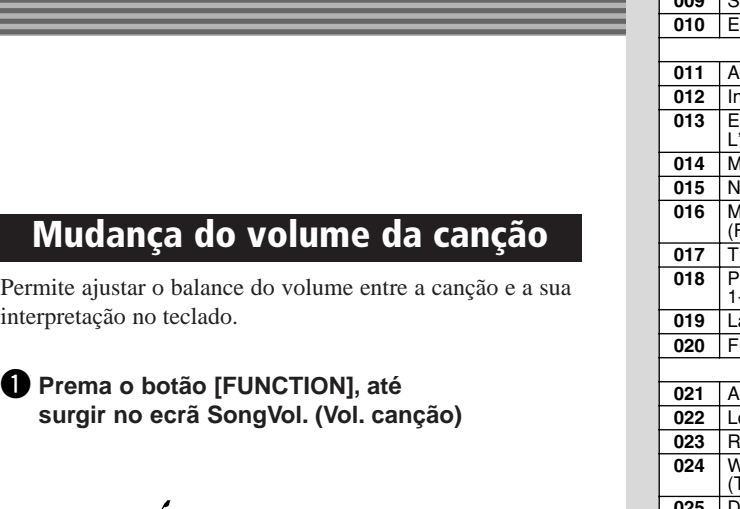

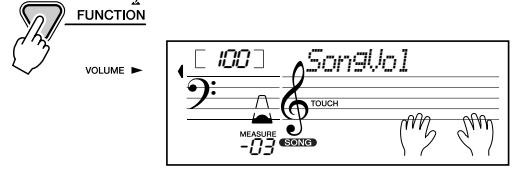

#### $\bullet$  Utilize os botões [+]/[-] para ajustar o volume **el volumen de la canción. da canção.**

Pode usar também o teclado numérico para inserir directamente o valor.

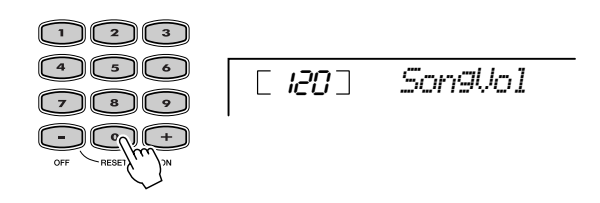

Deseja informação complementar? Consulte a página 48.

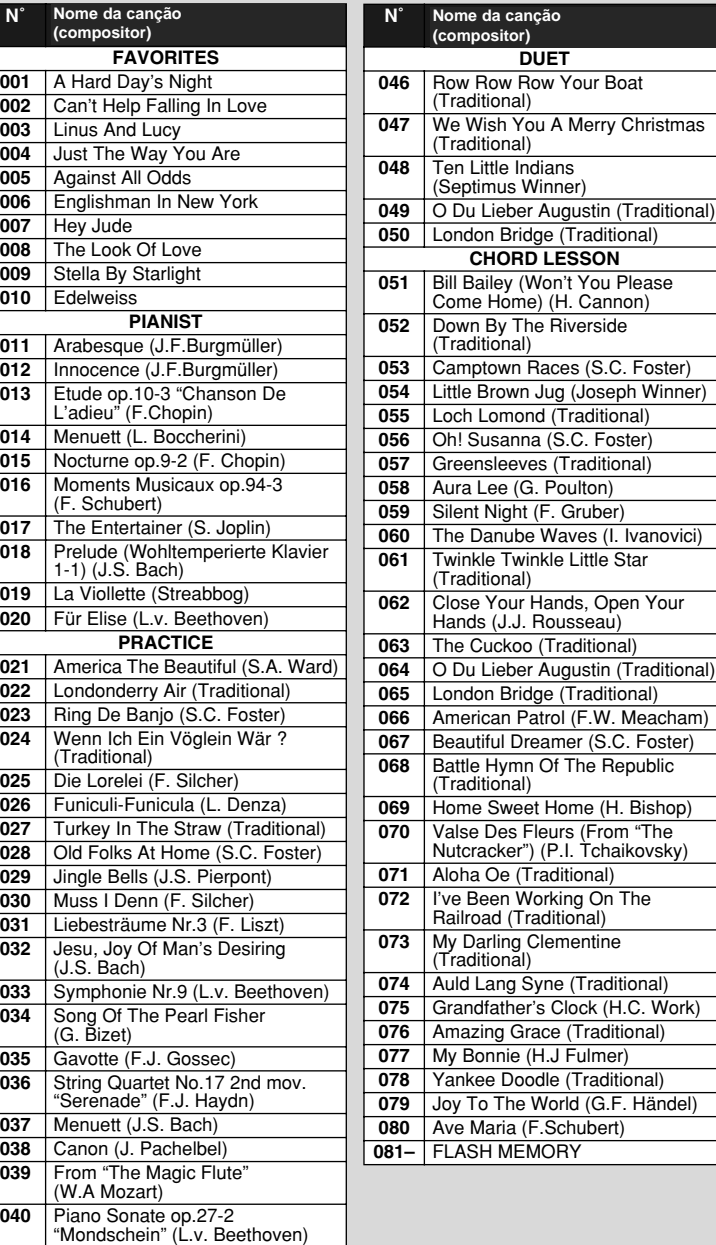

Guía rápida **rápida**

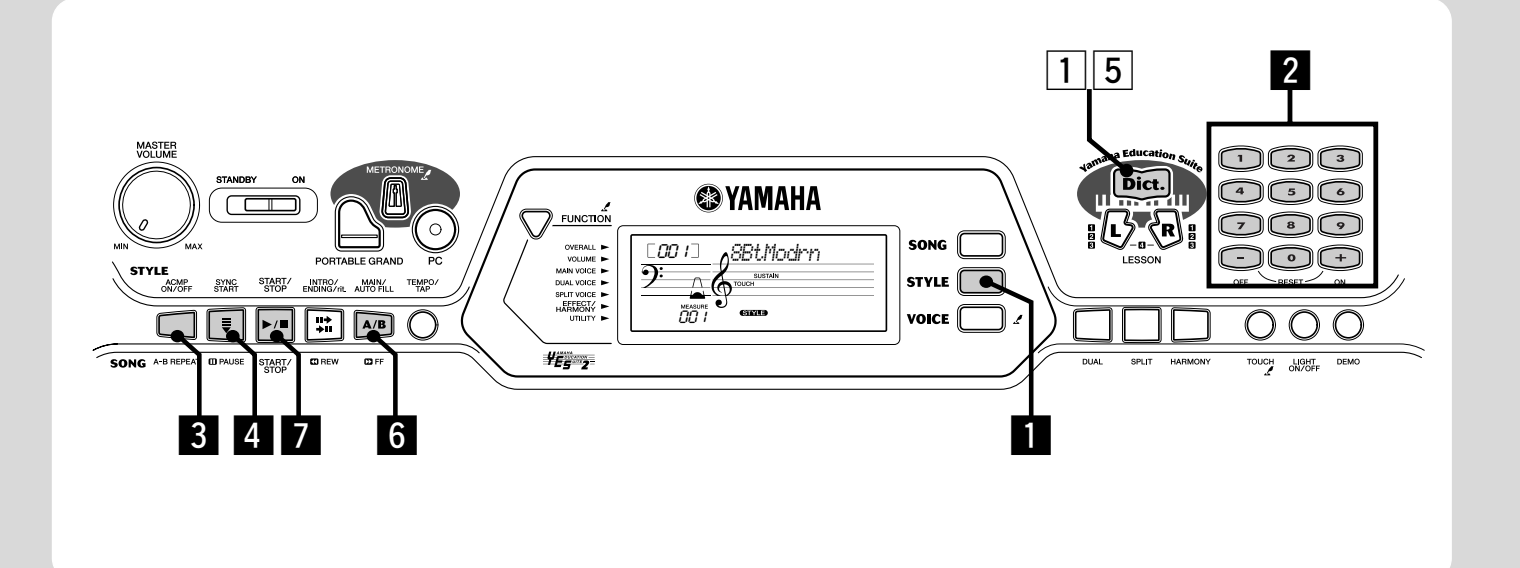

# Utilización del estilo **Utilização do estilo**

As funções de estilo, eficazes e fáceis de usar, Proporcionam um fundo instrumental profissional para as suas interpretações. Reproduza z50i irá gerar automaticamente o baixo, os acordes e a base rítmica adequada. Utilize a mão direita para interpretar as melodias, e emitirá o som de uma banda completa. com simplicidade os acordes desejados com a mão esquerda e o EZ -

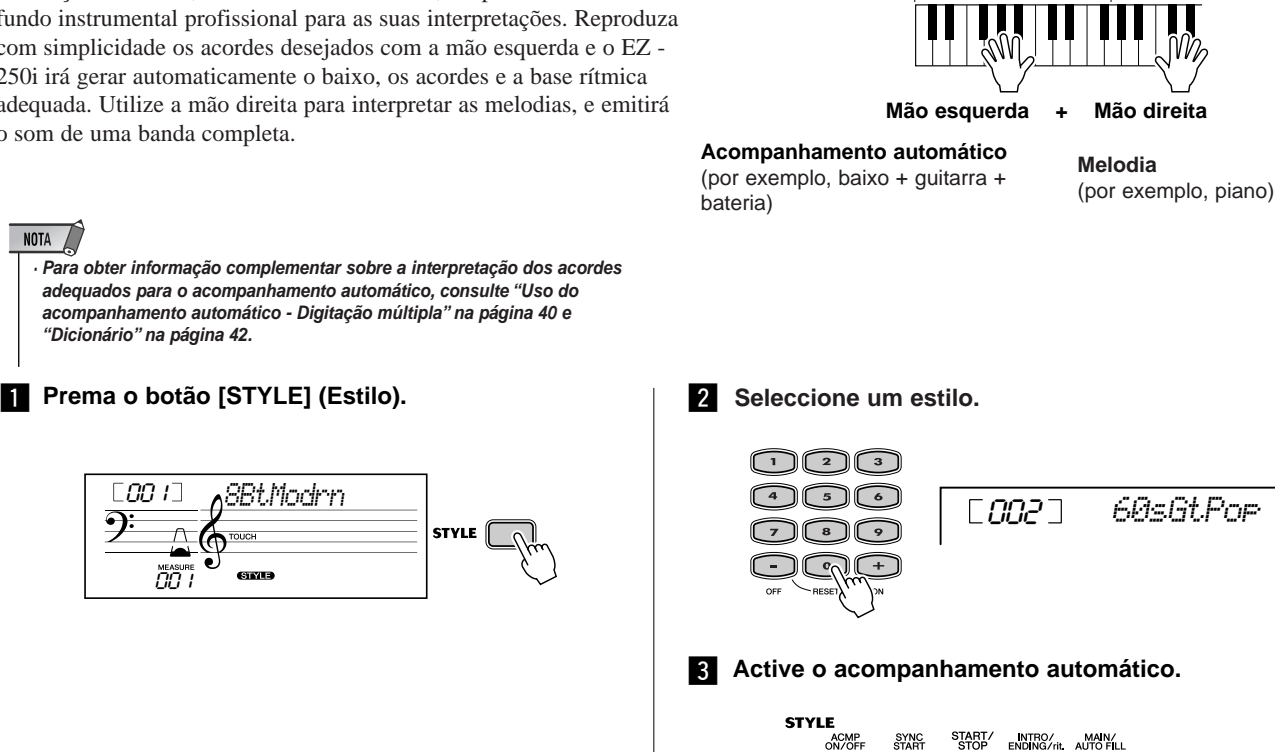

Sección de **Secção de**  acompañamiento **acompanhamento**

₩.

 $A/B$ 

 $\blacktriangleright$ 

 $\ddot{\phantom{a}}$ 

001 *8BtModrn*

 $\tilde{H}$ 

y "Diccionario" en la página 42. *"Dicionário" na página 42.*

 $NOTA$ 

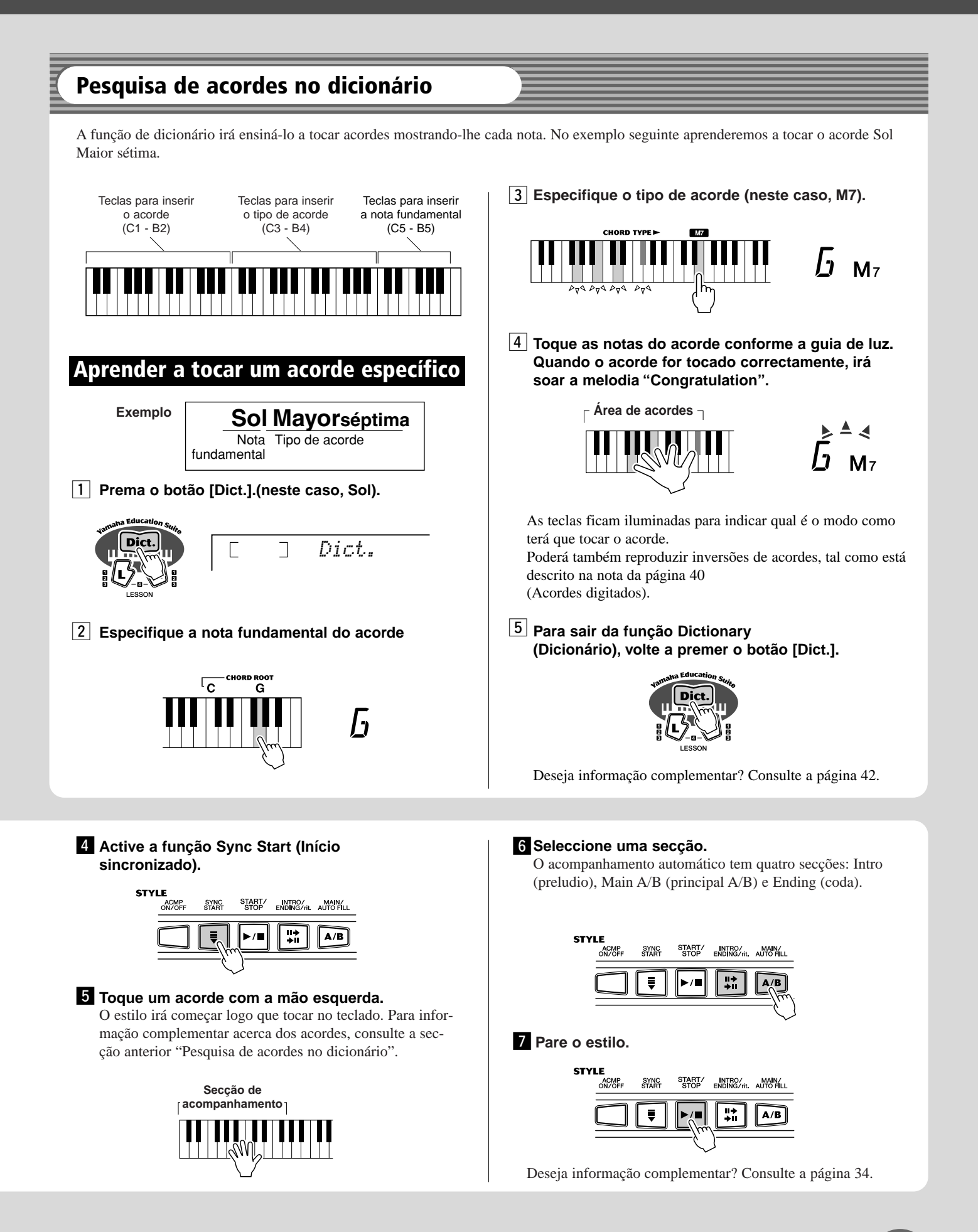

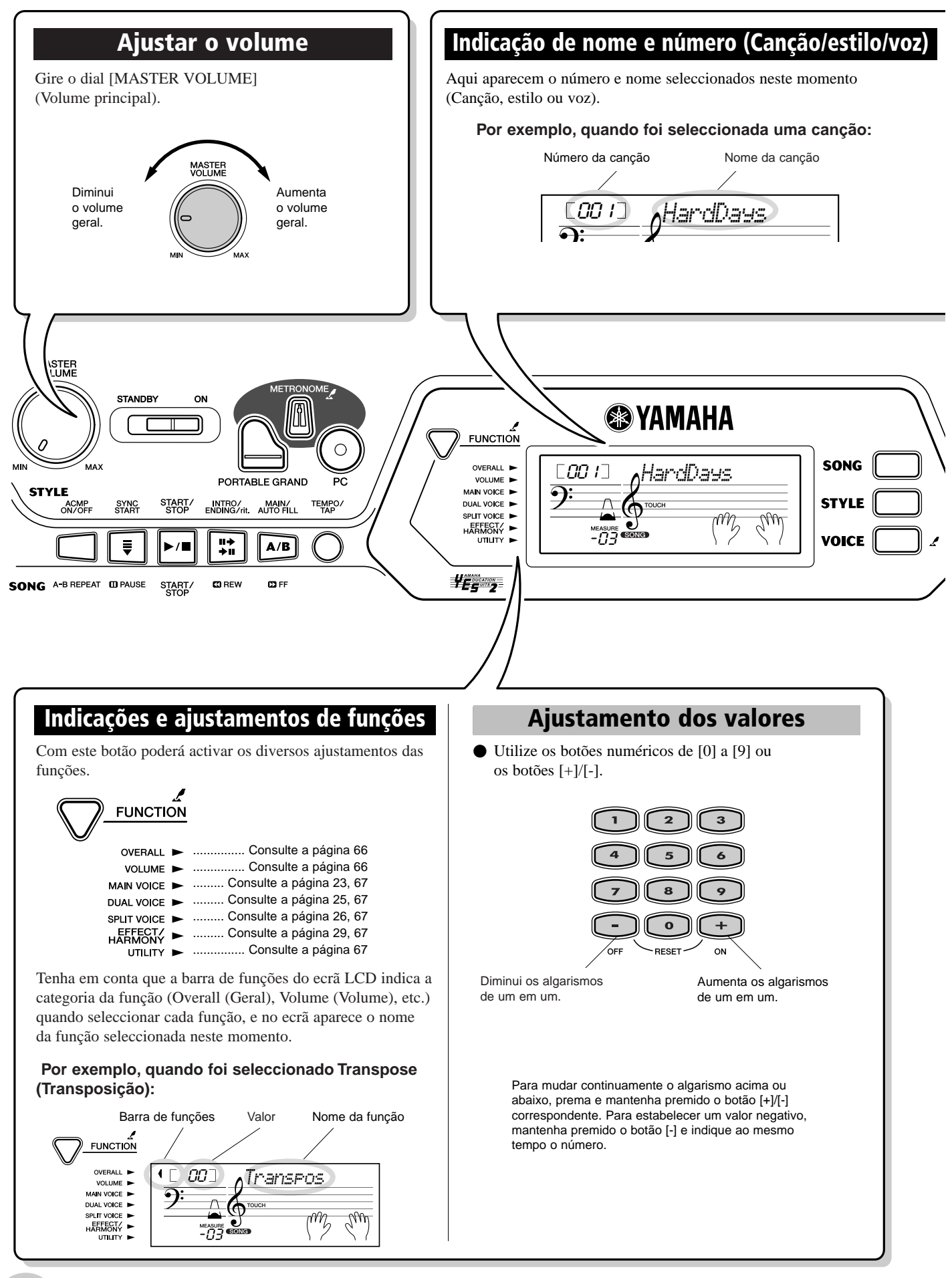

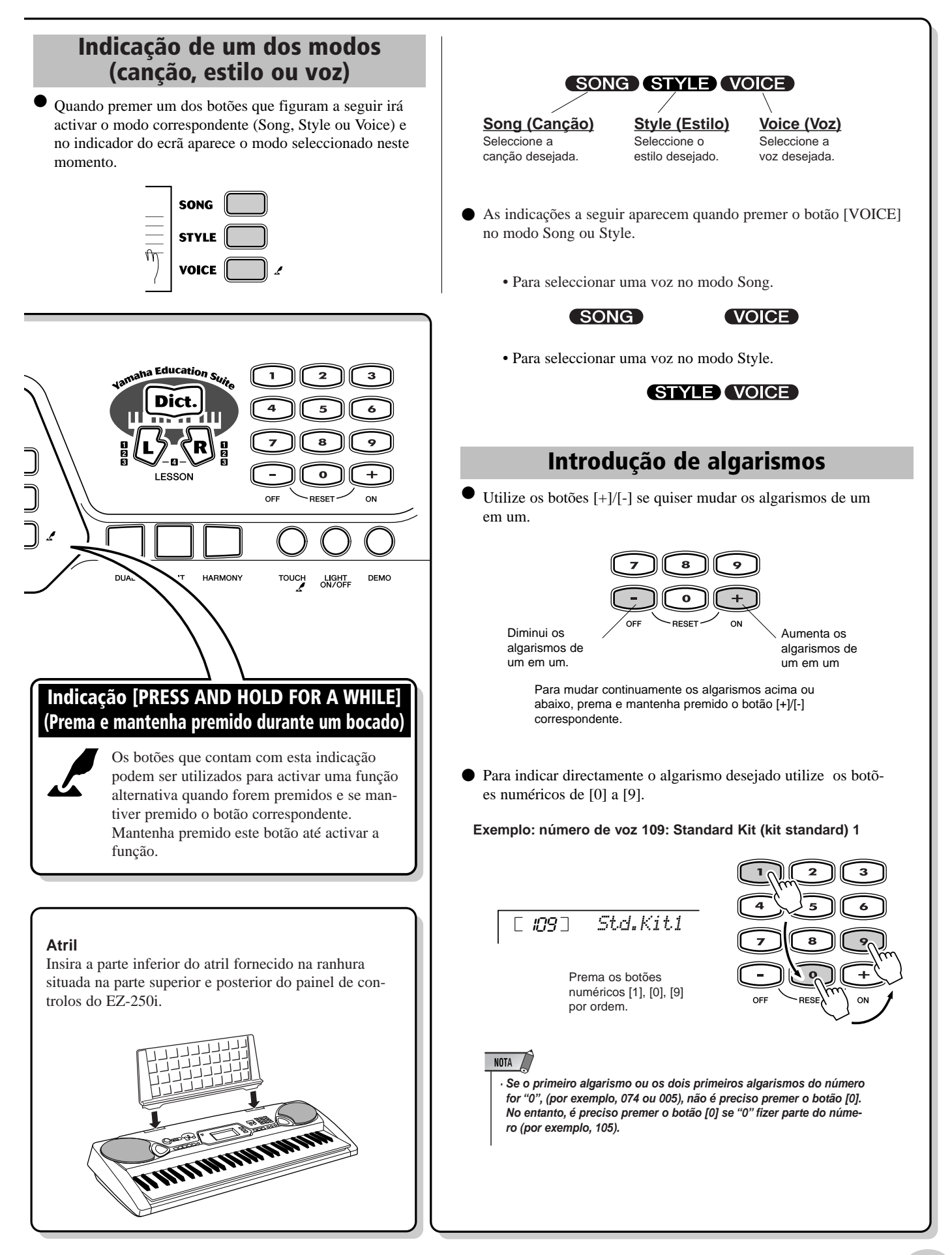

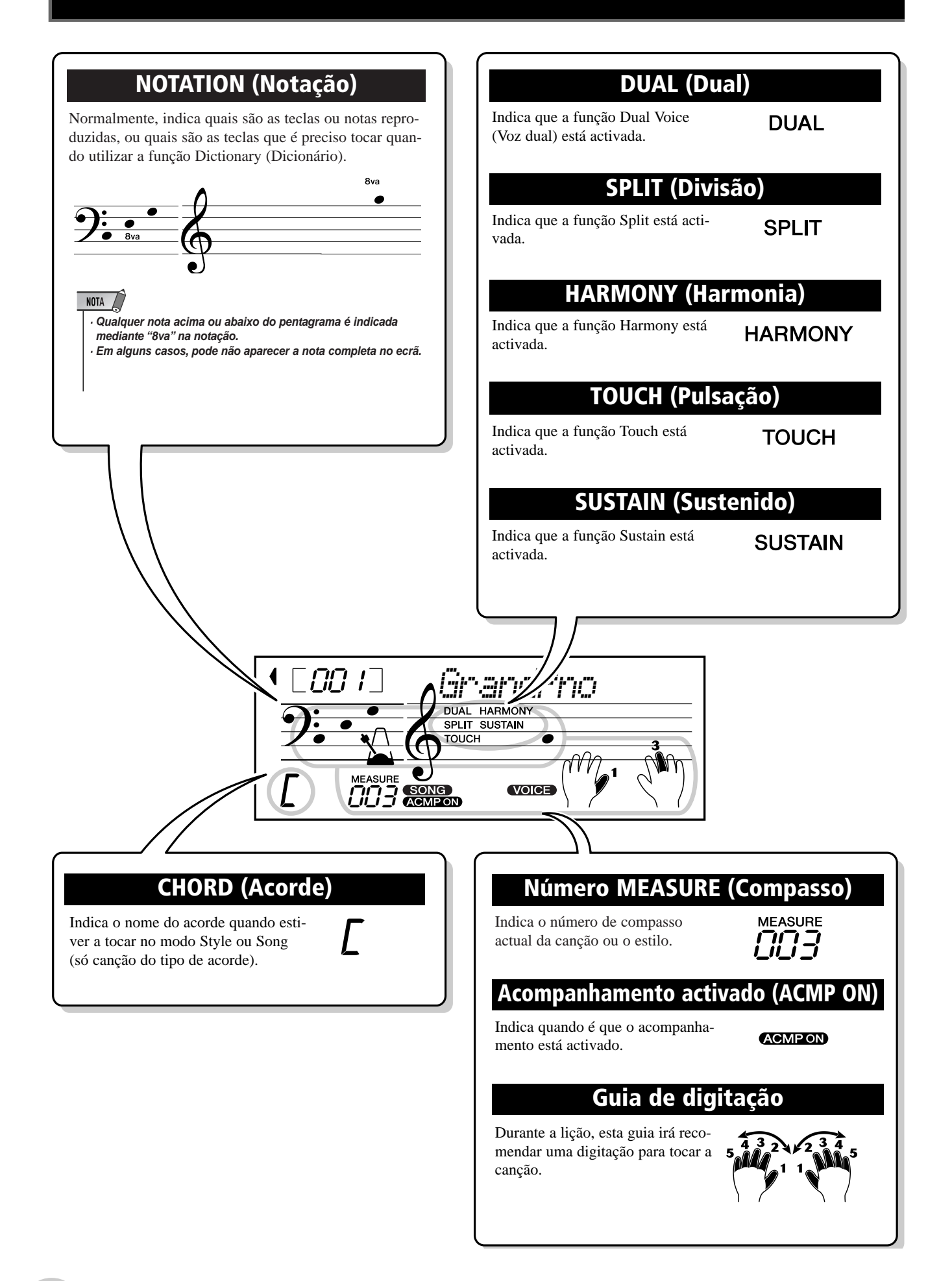

Esta função é muito prática posto que permite activar imediatamente o som do piano de cauda.

# Tocar con Portable Grand **Tocar com Portable Grand**

**Presione el botón [PORTABLE GRAND] Prema o botão [PORTABLE GRAND] (Piano de cola portátil). (Piano de cauda portátil).**

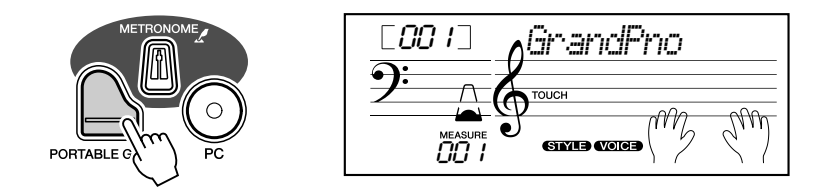

Deste modo é seleccionado automaticamente a voz especial de piano de cauda "Stereo Sampled Piano" (Piano de amostragem em estéreo).

# Uso del metrónomo **Uso do metrónomo**

# *1* **Active el ajuste Tempo. Active o ajustamento Tempo.**

Prema o botão [TEMPO/TAP] (Tempo/pulsação).

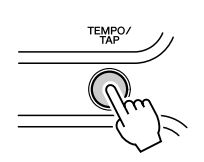

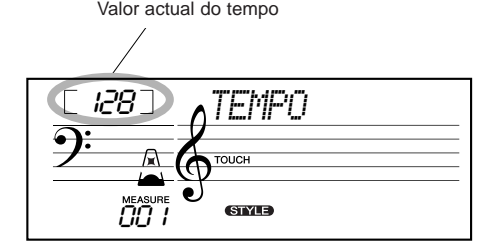

# $2$  Mude o valor.

Use o teclado numérico para ajustar o valor de tempo desejado, ou use os botões [+]/[-] para aumentar ou diminuir este valor.

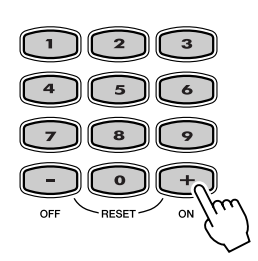

*Restablecimiento del valor del Restabelecimento do valor do tempo inicial tempo inicial*

Cada canção e estilo possuem um tempo de ajustamento pré-determinaajuste Tempo, puede reponerlo *mento Tempo pode voltar instantane*mente *rempo pode voltar instantante*<br>amente para o ajustamento pré-deterpredeterminado presionando *minado premendo simultaneamente* os dois botões [+]/[-] (quando tiver seleccionado Tempo). *do ou standard. Se mudou o ajusta-*

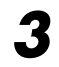

# *3* **Active el metrónomo. Active o metrónomo.**

Prema o botão [METRONOME] (Metrónomo).

O metrónomo é indicado seguidamente (para um atribuição de tempo de 4/4):

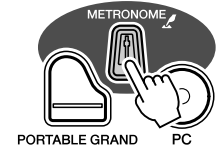

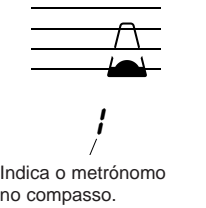

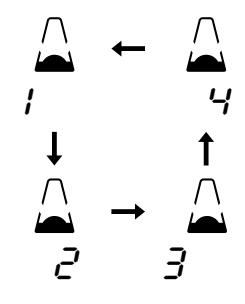

Para desactivar o metrónomo, prema novamente o botão [METRONOME].

#### **del metrónomo Ajustamento da atribuição do tempo** La signatura de tiempo del metrónomo puede ajustarse **do metrónomo**

Atribuição do tempo do metrónomo pode ser ajustado em diversas medições baseadas nas notas pretas.

Prema e mantenha premido o botão [METRONOME] (até aparecer "TimeSig" no ecrã) e, seguidamente, prema o botão do teclado numérico ou os botões [+]/[-] que corresponderem à atribuição do tempo desejado (consulte a gráfica da direita).

*La signatura de tiempo también se puede establecer modo Function (Função) (página 66). A atribuição do tempo também pode ser estabelecida no*

• La signatura de tiempo cambia automáticamente cuando se *· A atribuição do tempo muda automaticamente quando for*

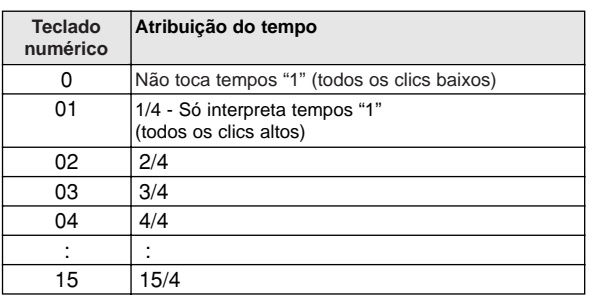

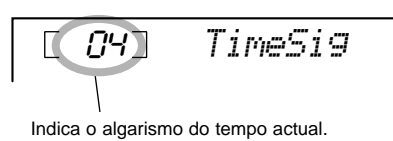

**Ajuste del volumen del metrónomo Ajustamento do volume do metrónomo**

selecciona un estilo o una canción. *seleccionado um estilo ou uma canção.*

 $\overline{\phantom{0}}$  NOTA

Pode ajustar o volume do som do metrónomo no modo Function (página 66). A margem do volume é de 000 a 127. de 000 a 127.

Reprodução de vozes

**sistema de generación de tonos AWM (Advanced Wave Memory) de Yamaha. Se incluyen 360 O EZ-250i inclui um total de 480 sons autênticos, todos criados com o sofisticado sistema de geração voces XG Lite y de batería. de tons AWM (Advanced Wave Memory) da Yamaha. Inclui 360 vozes XG Lite e de bateria. El EZ-250i además dispone de una función Dual Voice (Voz dual) o Split Voice (Voz de división), a que pode combinar duas vozes diferentes num mesmo nível, tocar em áreas diferentes do teclado, ou conduction in the combinary of the combinary of the combination of the complex of the complex of the complex of the complex of the complex of the complex of the complex of the complex of the complex of the complex of the Para além disso, o EZ-250i possui uma função Dual Voice (Voz dual) ou Split Voice (Voz de divisão), com**

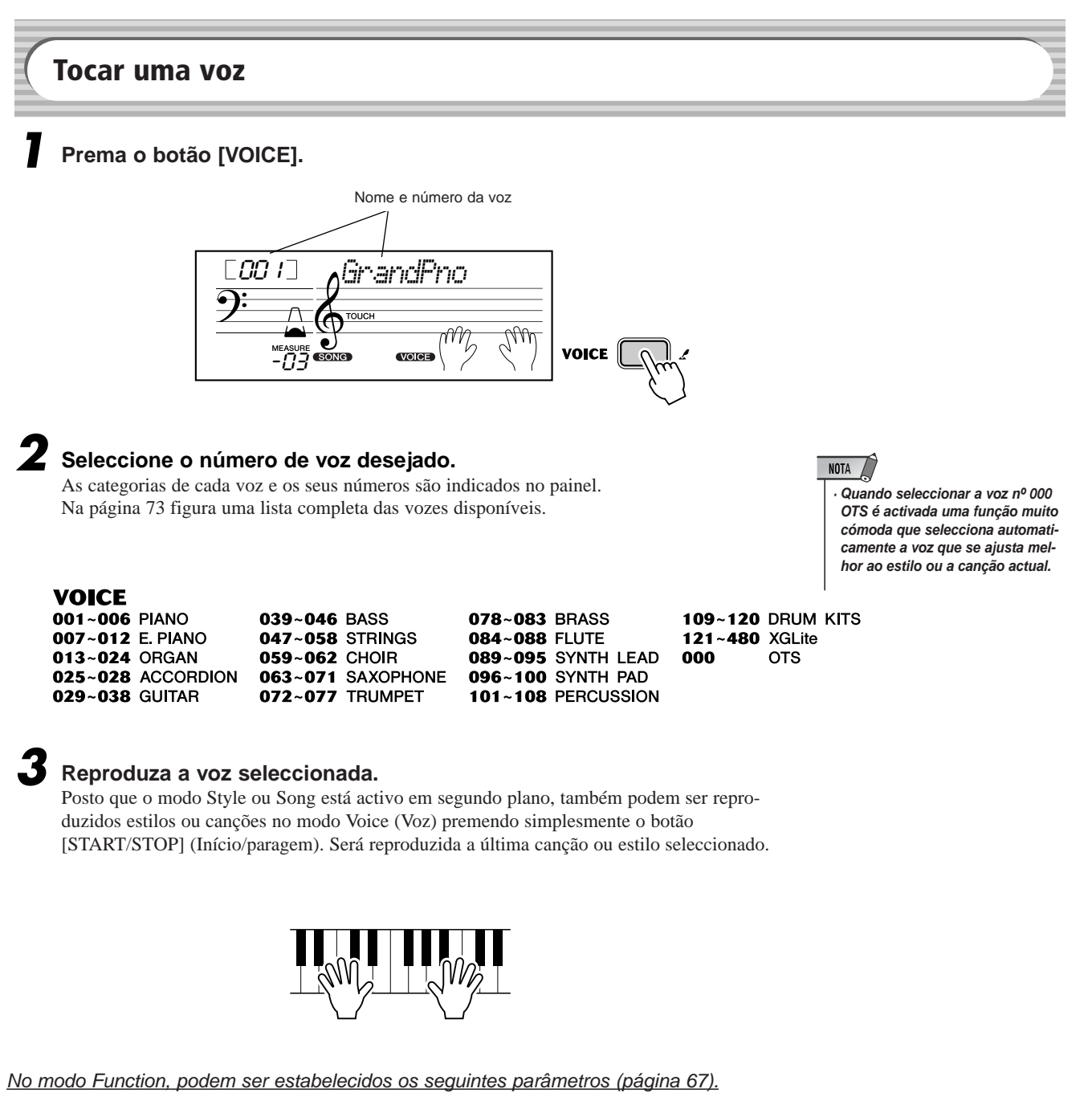

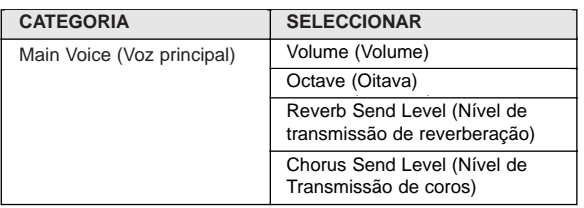

### Lista de vozes de jogos de bateria **Monda e Sovera de Voces de jogos de bateria** Nome **109-120) (vozes 109-120)**

Quando uma das 12 vozes do jogo de bateria estiver seleccionada, pode tocar diferentes instrumentos de percussão no teclado.

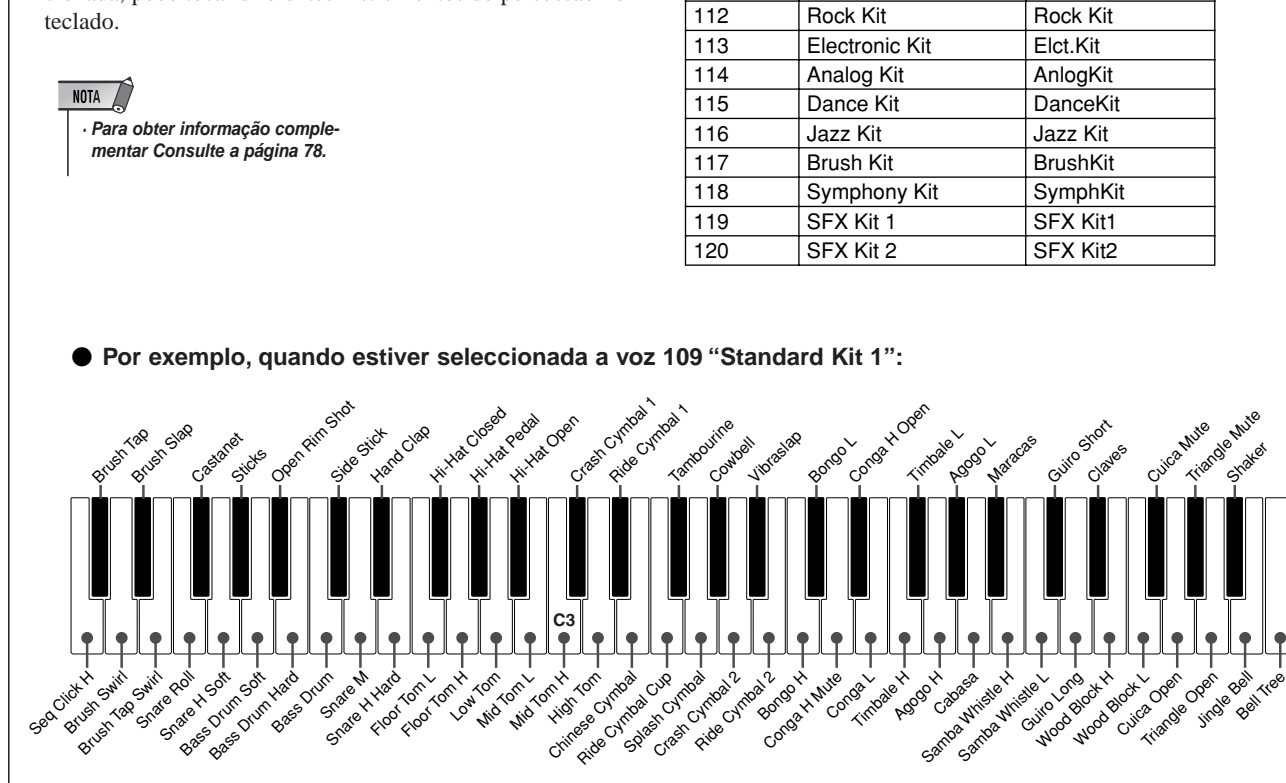

**N**<sup> $\circ$ </sup> **Nome LCD** 109 Standard Kit 1 Std.Kit1 110 Standard Kit 2 Std.Kit2 111 Room Kit Room Kit

*24 Manual de instruções do EZ-250i*

# Nº 000 OTS **Nº 000 OTS**

Esta "voz" especial é na realidade uma opção muito prática que selecciona automaticamente a voz apropriada para o estilo ou a canção escolhidos. Selecciona a voz que se adapta melhor ao<br>estilo ou a canção que tiver estivada selecciona la voz que mejor se adapta al estilo o a la canción que haya activado. estilo ou a canção que tiver activada.

### **Seleccione la voz nº 000 (OTS). Seleccione a voz nº 000 (OTS).**

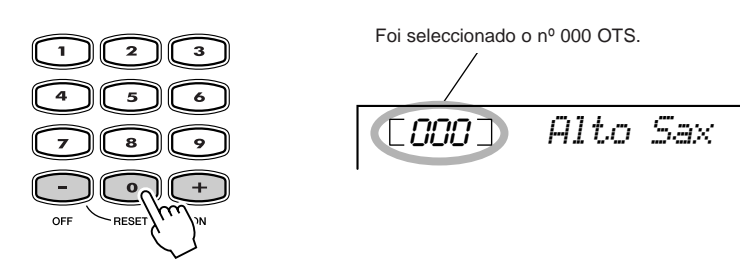

# Dual Voice (Voz dual) **Dual Voice (Voz dual)**

A função Dual Voice (Voz dual) permite combinar num mesmo nível duas vozes diferentes: a voz principal, que é seleccionada normalmente, e a voz dual, que é seleccionada no modo Function independientemente varios parámetros de estas voces, como los ajustes de os ajustamentos de volume, oitava, reverberação e coros. Isto permite criar uma mistura óptima de vozes e melhorar a forma na qual são combinadas. (página 67). Também pode configurar independentemente vários parâmetros destas vozes, como

*No modo Function, podem ser estabelecidos os seguintes parâmetros (página 67).* 

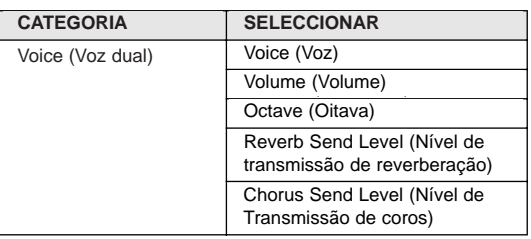

#### Prema o botão [DUAL] para activar ou desactivar **la voz dual. a voz dual.**

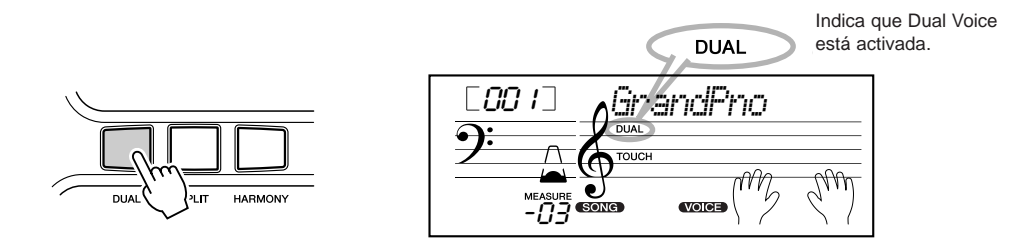

# Split Voice (Voz de divisão)

.<br>Com a função Split Voice poderá atribuir duas vozes distintas para secções opostas do teclado, e tocar uma voz com a derecha. mão esquerda ao mesmo tempo que está a outra com a direita.

Por exemplo, pode tocar o baixo com a mão esquerda e o piano com a direita.

A voz da mão direita (ou superior) é seleccionada no modo Main Voice (página 23), e a voz da mão esquerda (ou voz inferior) é seleccionada no modo *Function (página 67)*, juntamente com o resto dos parâmetros de Split Voice que<br>cão deseritas e seguir modo *Function (página 67)*, junto con los demás parámetros de Split Voice que são descritos a seguir.

*En el modo Function, se pueden establecer los siguientes parámetros (página 67). No modo Function, podem ser estabelecidos os seguintes parâmetros (página 67).*

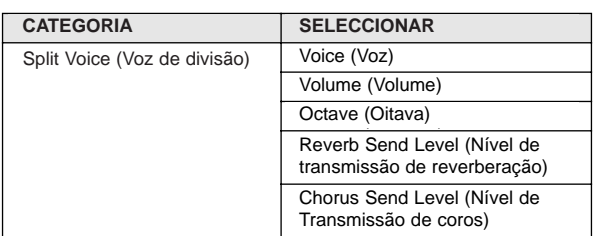

Prema o botão [SPLIT] para activar ou desactivar **Split Voice. Split Voice.**

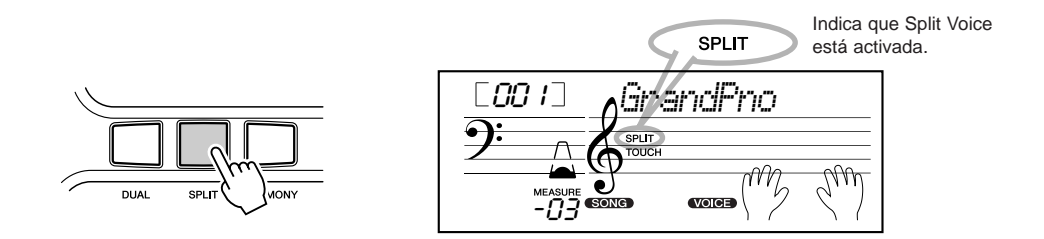

## Ajuste del punto de división **Ajustamento do ponto de divisão**

O ponto de divisão determina a nota mais alta para a voz de divisão e estabelece o ponto de divisão.

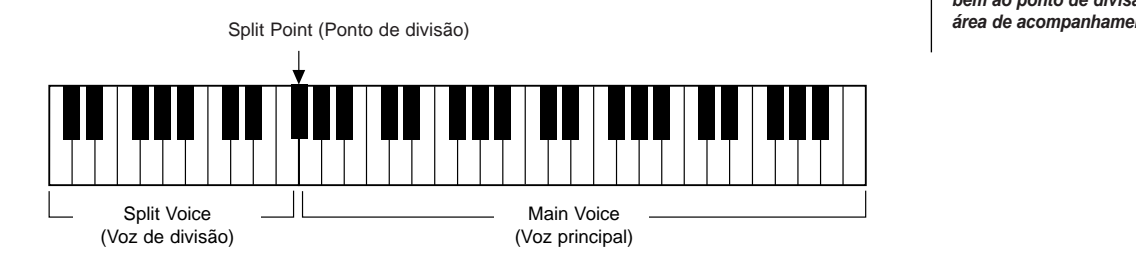

NOTA • Este ajuste también afecta al *· Este ajustamento afecta tam*punto de división para el área *bém ao ponto de divisão para a área de acompanhamento*

*En el modo Function, se puede establecer el punto de división (página 66). No modo Function, pode ser estabelecido o ponto de divisão (página 66).*

# Touch (Pulsação) e Touch Sensitivity (Sensibilidade de pulsação)

O EZ-250i inclui uma função de resposta de pulsação (Touch Response) que proporciona um conparámetro de sensibilidad de pulsación permite ajustar el grado de respuesta de te ajustar o grau de resposta de pulsação. trolo dinâmico e expressivo do volume dos sons. O parâmetro de sensibilidade de pulsação permi-

### **1** Active ou desactive a função de pulsação como quiser premendo o **presionando el botón [TOUCH] (Pulsación). botão [TOUCH] (Pulsação).**

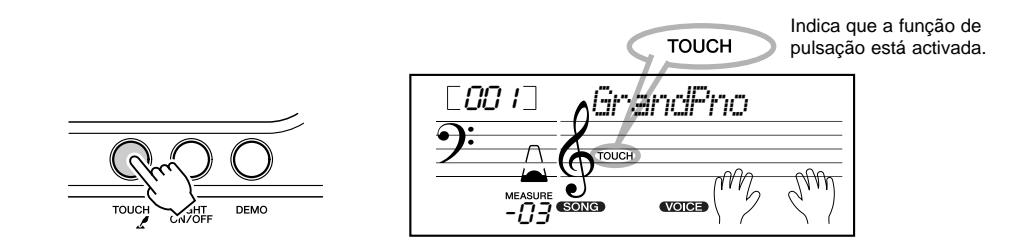

# 2 Mudança do valor de sensibilidade de pulsação

Prema e mantenha premido o botão [TOUCH], e a continuação prema o botão com o algarismo apropriado no teclado numérico: 1, 2, 3 ou [+]/[-].

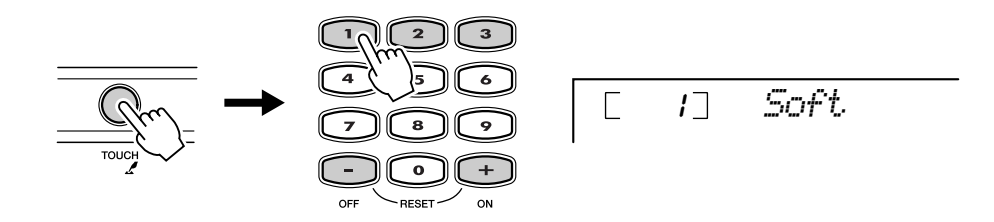

#### *En el modo Function también se puede establecer la sensibilidad (página 66). No modo Function também pode ser estabelecida a sensibilidade (página 66).*

#### ●**Ajustes: Ajustamentos:**

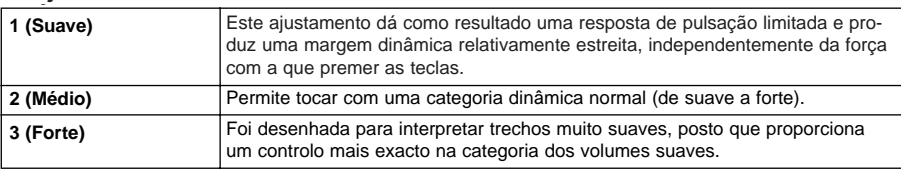

Quando a função de pulsação estiver desactivada, irá produzir um volume constante (que corresponde a um valor de velocidade de 80).

*Reposición al valor inicial de Reposição para o valor inicial de sensensibilidad de pulsación sibilidade de pulsação*

A sensibilidade de pulsação inicial é 2 *(Media). Para voltar para o valor inicial,* prema simultaneamente os botões [+]/[-] (quando estiver seleccionada a sensibilidade de pulsação (Touch  $Sensitivity$ *).* 

# Transpose (Transposição) e Tuning (Afinação)

rannoem pode ajustar a armação e mudar a transposição (crave) de todo o EZ-2501 com as runções<br>de transposição (Transpose) e de afinação (Tuning). Também pode ajustar a afinação e mudar a transposição (clave) de todo o EZ-250i com as funções

bajo y acordes. Determina también el tono de las canciones. De este modo se J**Transpose (Transposição) ................................................................................** A uansposição determina o tom da voz principar e do acompanhamento com baixo e acordes.<br>Determina também o tom das canções. Deste modo é possível adaptar com facilidade o tom do EZ-250i para outros instrumentos ou cantores, ou tocar numa clave distinta sem ter que mudar as digitações. Os parâmetros de transposição podem ser ajustados dentro de uma margem de  $\pm$  12 semitons A transposição determina o tom da voz principal e do acompanhamento com baixo e acordes.  $(\pm 1$  oitava).

*En el modo Function se puede establecer la transposición (página 66). No modo Function é possível estabelecer a transposição (página 66).*

■ **Tuning (Afinación) • • • • • • • • • • • • • • • • • • • • • • • • • • • • • • • •** J**Tuning (Afinação) ..............................................................................................** e acordes. Determina também o tom das canções. Deste modo poderá adaptar com exactidão a afinação para a de outros instrumentos. Os ajustamentos de afinação podem ser realizados dentro de uma margem de  $\pm 100$  (aprox.  $\pm 1$  semitom). A afinação determina o ajustamento de tom exacto da voz principal e do acompanhamento de baixo

*No modo Function é possível estabelecer a afinação (página 66).* 

# $NOTA$

*· A função Transpose não tem efeito* ningún efecto sobre las voces de *algum nas vozes de bateria (nº 109* batería (nº 109 - 120). *- 120).*

 $NOTA$ • Los ajustes de afinación no *· Os ajustamentos de afinação* tienen efecto sobre las voces de *não têm efeito algum nas vozes* juegos de batería (nº 109 - 120). *de jogos de bateria (nº 109 - 120).*

# Ligação e desligação da guia de luz

Pode ligar ou desligar a guia de luz do teclado.

A guía de luz pode ser usada como uma guía do teclado durante a reprodução da canção ou quando estiver a utilizar a função Lesson ou Dictionary.

#### **Encienda o apague la guía de luz. Ligue ou desligue a guia de luz.**

Prema o botão [LIGHT ON/OFF].

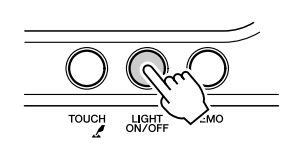

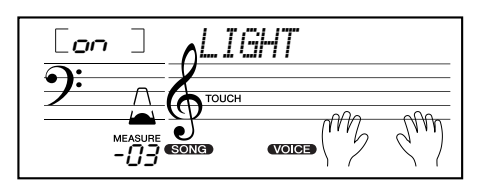

*• Tocar mientras se miran las do estiver a olhar para as luzes luces durante mucho tiempo pode provocar cansaço nos puede provocar fatiga en los olhos e rigidez no pescoço e nos ojos y entumecimiento en el ombros, Pela sua saúde e comocuello y los hombros. Por su didade recomendamos descansalud y comodidad, le sar dez minutos cada hora· Tocar durante muito tempo quan-* **mejorar el sonido de las voces. El EZ-250i dispone de tres sistemas de efectos independientes O EZ-250i conta com uma grande variedade de efeitos que podem ser utilizados para melhorar o som** das vezes: e ca zoo: pecea: a concentación y cheneros masponíasmos (numeros, coro), sergio e contación e cada um deles conta com muitos e diferentes tipos de efeitos para escolher. **das vozes. O EZ-250i possui três sistemas de efeitos independentes (harmonia, reverberação e coro),**

# Armonía **Harmonia**

.<br>A secção de harmonia conta com uma variedade de efeitos de interpretação que melhoram as raco que tocar quando empregar os estilos de acompanhamento do EZ-250i. Tem à sua disposição um total de vinte e seis tipos de harmonias (Consulte a página 31).

Os efeitos de trino, trémulo e eco podem ser utilizados também quando o acompanhamento esti-<br>ver desactivado ver desactivado.

Existem cinco tipos distintos de harmonias que criam automaticamente partes de harmonia (para as notas tocadas na parte superior do teclado) com o objecto de terem correspondência com os acordes do acompanhamento.

#### Active/desactive o efeito de harmonia.

Prema o botão [HARMONY] (Harmonia).

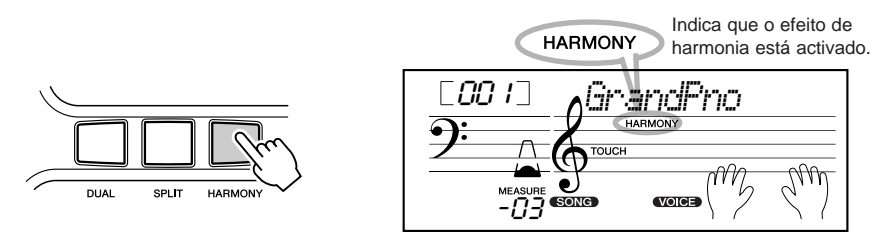

*El tipo y volumen de armonía (cuando se ha seleccionado el tipo de armonía de O tipo e o volume da harmonia (quando foi seleccionado o tipo de harmonia de 1 a 5) 1 a 5) se puede establecer en el modo Function (página 67) pode ser estabelecido no modo Function (página 67).*

**IMPORTANTE** 

• Para los primeros cinco tipos de *· Para os cinco primeiros tipos de* armonía (Duet, Trio, Block, *Country e Octave), os acordes* Country y Octave), los acordes *devem ser tocados na secção de* deben tocarse en la sección de *acompanhamento do teclado. As* acompañamiento del teclado. *vozes de harmonia mudam de tom* para ficar ajustadas com os acordes que forem tocados. *harmonia (Duet, Trio, Block,*

acordes que toque. *· A velocidade dos efeitos de trino*  $(mn)$ , deniaro (riemolo) e eco trino (Trill), trémolo (Tremolo) y *(Echo) depende do ajustamento do Tempo (página 31). (Trill), trémulo (Tremolo) e eco*

### **NOTA**

• Cada sonido del EZ-250i tiene *· Cada som do EZ-250i possui o* seu ajustamento próprio de har*monia independente.*

# Reverberación **Reverberação**

 $\ddot{\phantom{0}}$ 

O efeito de reverberação reproduz o ambiente natural que é produzido quando um instrumento é tocado num quarto ou numa sala de concertos. Tem à sua disposição um total de nove tipos de reverberação distintos que simulam lugares de interpretação distintos. (Consulte a página 32).

*No modo Function, é possível estabelecer os seguintes parâmetros (páginas 67).*

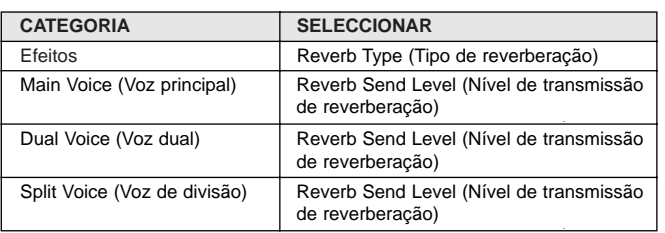

### NOTA

• Hay disponibles nueve tipos *· Tem à sua disposição nove tipos* de reverberación adicionales *de reverberação adicionais quan*cuando se controla el EZ-250i *do o EZ-250i é controlado desde* despositivo MIDI (para III ção complementar consulte a<br>Pédina 84) *um dispositivo MIDI (para informapágina 84).*

la página 84). *· Cada estilo do EZ-250ipossui o* seu ajustamento próprio de rever*beração independente.* 

Chorus (Coro) **Chorus (Coro)**

O efeito Chorus permite melhorar as vozes com a utilização da modulação do tom. Possui dois tipos básicos: Chorus e Flanger. Chorus produz um som mais profundo, cálido e animado, enquanto que Flanger cria um efeito de tubo e e<br>Chiada de tubo e e establecer consultada e animado, enquanto que Flanger cria um efeito de tubo e e metálico. Tem à sua disposição um total de quatro tipos de coros (consulte a página 32).

*No modo Function, é possível estabelecer os seguintes parâmetros (páginas 67).*

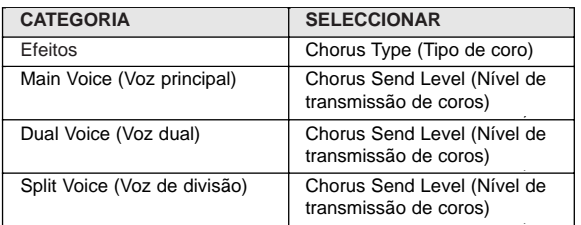

# Sustain (Sostenido) **Sustain (Sustenido)**

O efeito Sustain acrescenta automaticamente uma diminuição lenta e natural da voz quando deixar de premer as teclas.

*En el modo Function se puede activar o desactivar el sostenido (página 66). No modo Function é possível activar ou desactivar o sustenido (página 66).*

### ■ **Tipos de efectos**

### ● **Tipos de armonía**

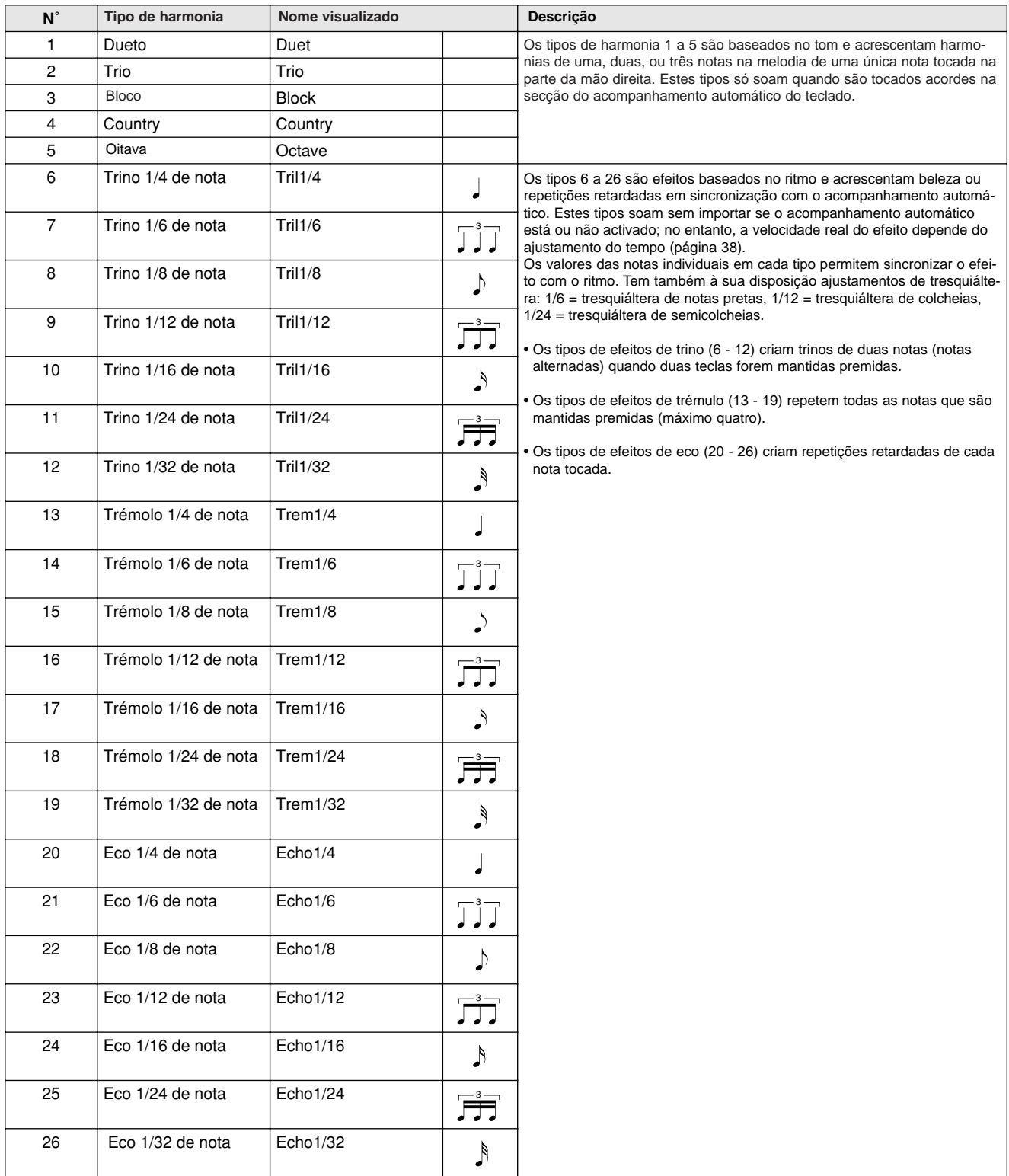

### ● **Tipos de reverberación Tipos de reverberação**

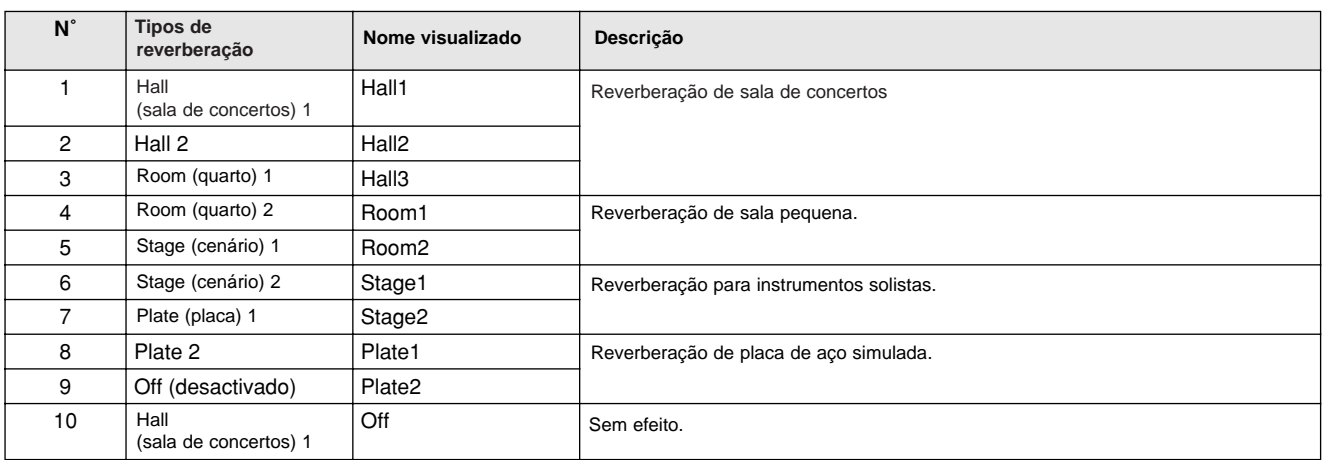

### ● **Tipos de coro Tipos de coro**

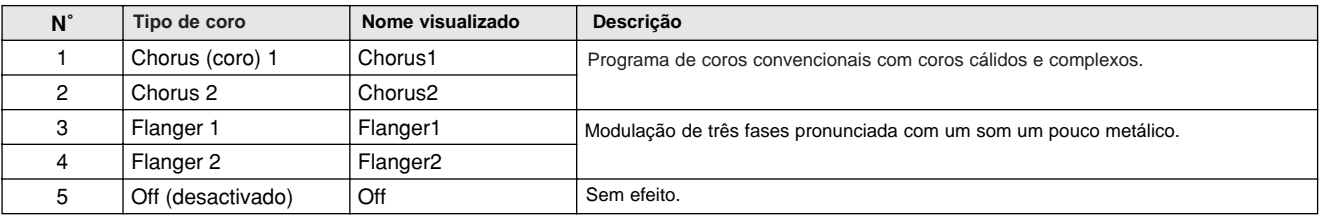

### O EZ-250i proporciona padrões dinâmicos de ritmo e acompanhamento (estilos), bem como ajustamentos de voz apropriados para cada estilo, e tudo isto para diversas categorias musicais **populares. populares.**

.<br>Tem à sua disposição um total de 100 estilos distintos, em várias categorias distintas. Cada estilo consta de "secções" separadas: Intro distintas secures de acompañamiento a medida que interpreta. Está construída e a medida que secures separadas medida<br>(preludio), Main A e B (parte principal A e B) e Ending (coda), que permitem activar secções de acompanha que estiver a interpretar.  $\frac{1}{1-\epsilon}$ que estiver a interpretar.

As características do acompanhamento automático incorporadas nos ritmos acrescentam a "vida" do acompanhamento instrumental da sua interpretação, permitindo-lhe controlar o acompanhamento com os acordes que tocar. O acompanhamento automático divide o teclado em duas áreas: a superior é utilizada para tocar a linha da melodia e a inferior (estabelecida como ajustamento inicial nas teclas Fn 2 e mais baixas) é para a função do acompanhamento automático.

O EZ-250i inclui também função muito útil de dicionário (página 42). O dicionário proporciona uma "enciclopédia de acordes" incor-<br>Parada que ensima a taser qualquer secrete especificada mastranda se nata respectiva na ser porada que ensina a tocar qualquer acorde especificado mostrando as notas respectivas no ecrã.

# Selección de un estilo **Selecção de um estilo**

**1 Prema o botão [STYLE] (Estilo).** 

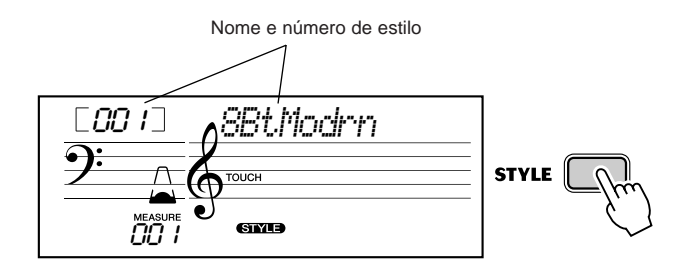

# $2$  Seleccione o número de estilo desejado.

As categorias básicas dos estilos e os seus números são mostrados no painel. Na página 77 poderá consultar uma lista completa dos<br>estilos disponíveis complete de los estilos disponibles. La completa de los estilos disponibles disponibles. La completa disponibles. La completa disponibles disponibles disponibles. La completa disponibles. La completa disponibles. La comple estilos disponíveis.

### **STYLE**

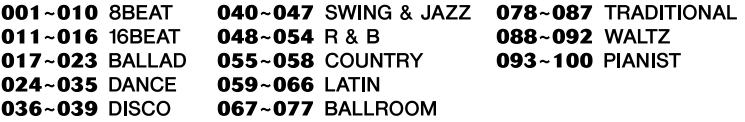

### ■**Utilice el teclado numérico.** J**Utilize o teclado numérico.**

Os algarismos de estilo podem ser seleccionados do mesmo modo que as vozes (página 19). (página 19). Puede usar el teclado numérico para introducir directamente el Pode usar o teclado numérico para inserir directamente o algarismo do estilo ou usar os botões  $[+]/[-]$  para subir e descer pelos estilos.

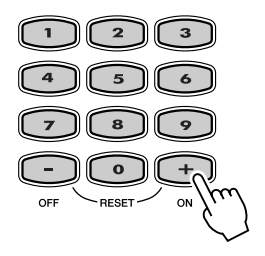

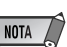

• Los sonidos de ritmo y las *· Os sons de ritmo e as secções* secciones de relleno no están *de preenchimento não estão dis*disponibles cuando se ha *poníveis quando estiver selec*ionado um dos estilos de de Pianista (n˚ 093 - 100). *Pianista (n° 093 - 100).cionado um dos estilos de*

# Reproducción de estilos **Reprodução de estilos**

Os botões de painel seguintes funcionam como controlos de estilo.

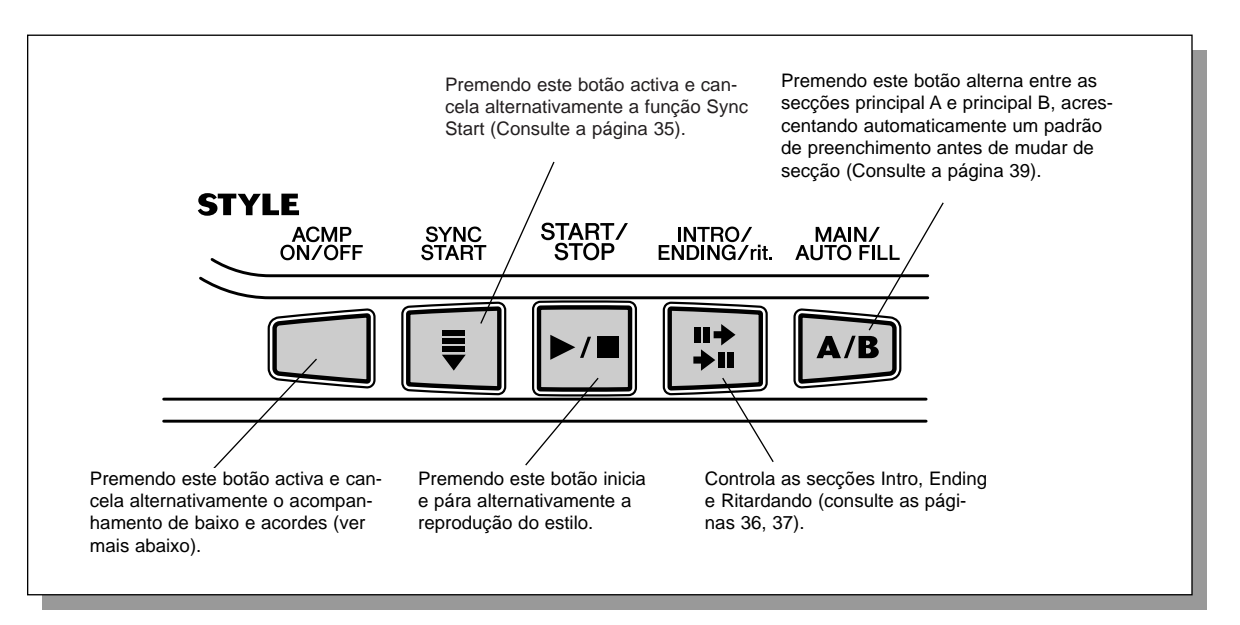

# *1* **Active el acompañamiento automático. Active o acompanhamento automático.**

Prema o botão [ACMP ON/OFF] para activar (habilitar) o acompanhamento  $\alpha$ <sup>n</sup> automático.

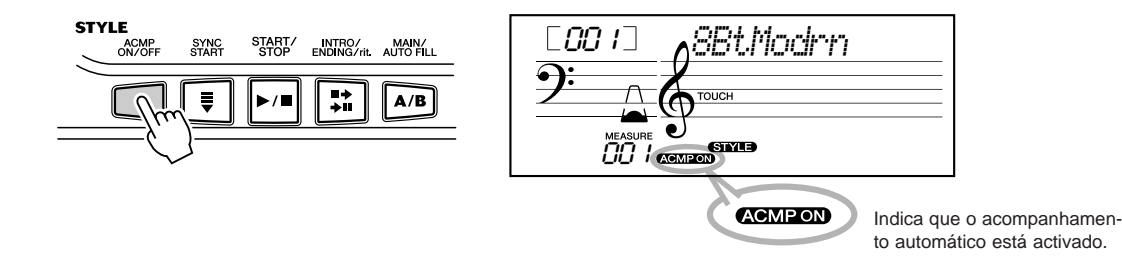

# *2* **Inicie el estilo. Inicie o estilo.**

Poderá ser feito utilizando uma das formas seguintes:

#### J**Premendo o botão [START/STOP]**

■ **Premento o botáo [START/STOP]**<br>O ritmo começa a soar imediatamente sem acompanhamento de baixo ou acordes. A secção Main A ou B seleccionada neste momento será reproduzida.

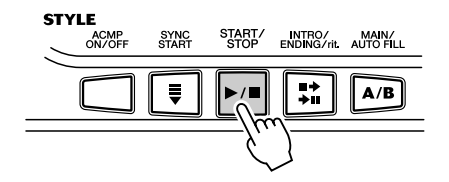

Poderá seleccionar a secção Main A ou B premendo o botão apropriado [MAIN A/B] antes de premer o botão [START/STOP]. (O ecrã mostra a letra da secção seleccionada: " $MAIN A"$  ou " $MAIN B"$ .)

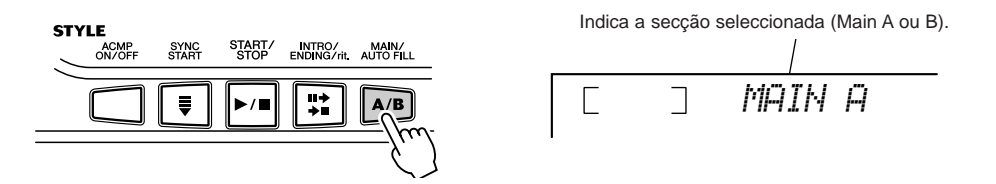

#### J**Uso do tempo por pulsação para começar**

■ USO dO tempo por pulsação para começar<br>Com esta função muito prática pode ajustar a velocidade (tempo) do estilo e iniciar automaticamente o estilo com a velocidade definida.

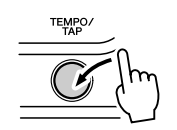

Prema simplesmente o botão [TEMPO/TAP] (Tempo/pulsação) quatro vezes (ou três vezes se ror um compasso de 5/4) e o estilo confeçara a soar automaticamente com o tempo derimdo.<br>Também é possível mudar o tempo ao mesmo tempo que estiver a soar o estilo premendo o botão [TEMPO/TAP] duas vezes com o tempo desejado. for um compasso de 3/4) e o estilo começará a soar automaticamente com o tempo definido.

### ■ **Uso de Sync Start (Inicio sincronizado)** J**Uso de Sync Start (Início sincronizado)**

 $\overline{3}$ 

O EZ-250i possui também uma função Sync Start (Início sincronizado) que permite iniciar o estilo premendo apenas uma tecla do teclado. Para utilizar o início sincronizado, prema primeno o ociao [STINC START] (as marcas de tempo começarão a piscar para muicar o estado de espera de Sync Start), e a seguir uma das teclas do teclado. (Quando o acompanhamento meiro o botão [SYNC START] (as marcas de tempo começarão a piscar para indicar o estado automático estiver activado, toque uma tecla ou um acorde na área de acompanhamento automático do teclado.)

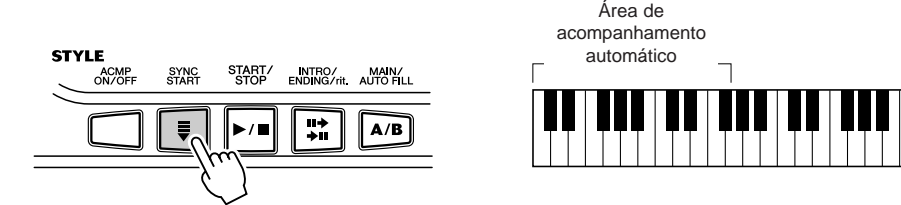

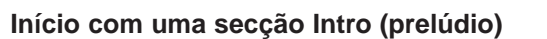

Cada estilo tem a sua secção de prelúdio própria com dois ou quatro compassos. Quando são utilizadas com o acompanhamento automático, muitas das secções de prelúdio incluem também mudanças de acordes especiais e melhoramentos da interpretação.

#### **Para começar com uma secção Intro:**

**Para empezar con una sección Intro:** 1) Prema o botão [MAIN/AUTO FILL] para seleccionar a secção (A ou B) que deve seguir ao prelúdio. 1) Presione el botón [MAIN/AUTO FILL] para seleccionar la sección (A o B) que debe seguir al preludio.

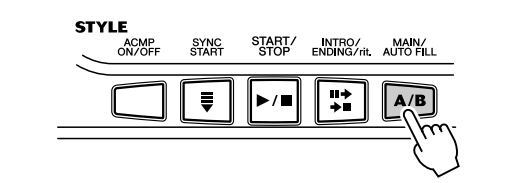

2) Prema o botão [INTRO/ENDING/rit.].

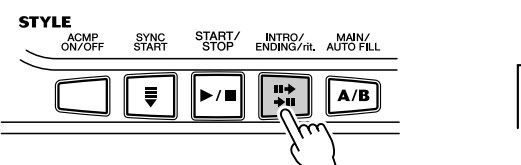

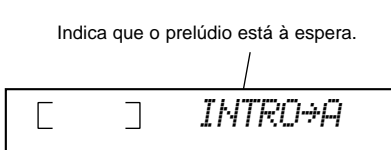

Indica a secção seleccionada (Main A ou B).

٦

*MAIN A*

Para iniciar a secção de prelúdio, prema o botão [START/STOP]

#### **Uso de Sync Start con una sección de preludio: Uso de Sync Start com uma secção de prelúdio:**

Pode usar também a função de início sincronizado com a secção de prelúdio especial para o estilo desejado.

#### **Para usar Sync Start con una sección de preludio: Para usar Sync Start com uma secção de prelúdio:**

1) Prema o botão [MAIN/AUTO FILL] para seleccionar a secção (A ou B) que deve seguir ao prelúdio.

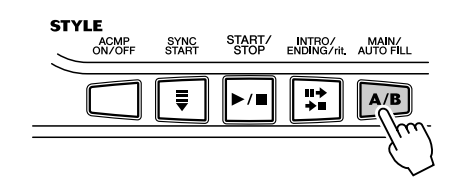

Indica a secção seleccionada (Main A ou B). *MAIN A* ٦

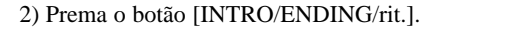

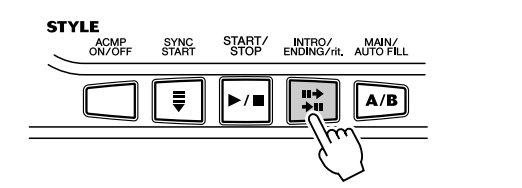

Indica que o prelúdio está à espera.  $\overline{\phantom{a}}$ *INTRO≥A*

3) Prema o botão [SYNC START] para viabilizar o início sincronizado e inicie a secção de prelúdio e o acompanhamento tocando uma das teclas do teclado. (Quando o acompanhamento automático estiver activado, toque uma tecla ou um<br>acorde na área de acompanhamento automático do teclado.) acorde na área de acompanhamento automático do teclado.)

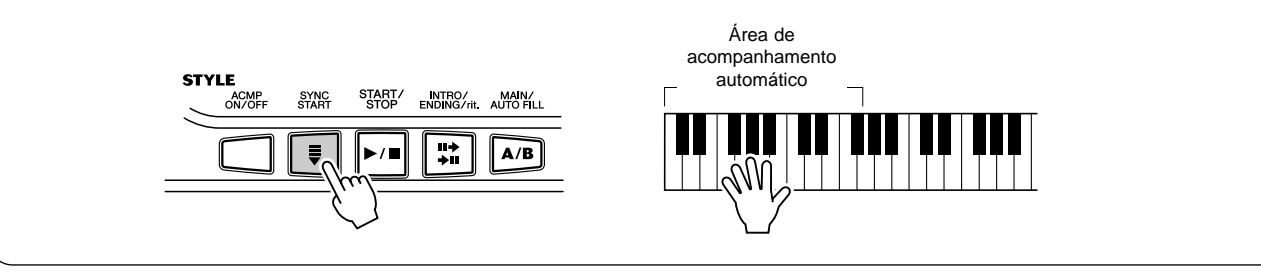
## $\boldsymbol{3}$  Mudança de acordes mediante a opção de **acompañamiento automático. acompanhamento automático.**

Tente tocar alguns acordes seguidos com a mão esquerda, e verá como o acompanhamento baixo e acordes vão mudar cada vez que tocar um acorde.

cambia el acompañamiento con bajo y acordes cada vez que toca un acorde. (Consulte a página 40 para obter informação complementar sobre o uso do acompanhamento automático.) Consulte la página 40 para obtener más información sobre el uso de la para obtener más información sobre el uso de la para obtener más información sobre el uso de la para obtener más información el uso de l

**SUGESTÃO**

• También puede utilizarse el *· Poderá também utilizar o botão* botón [ACMP ON/OFF] para *[ACMP ON/OFF] para desactivar* desactivar y activar el *e activar o acompanhamento de* aixo e acordes enquanto est a tocar, permitindo-lhe criar paupermite crear pausas rítmicas *sas rítmicas dinâmicas na sua* dinámicas en su interpretación. *interpretação. baixo e acordes enquanto estiver*

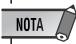

• Los acordes tocados en la *· Os acordes tocados na secção* sección de acompañamiento *de acompanhamento automático* do teclado também são detectase detectan y suenan cuando *dos e soam quando o estilo estiver parado. De facto, isto propor*esto proporciona un "teclado *baixo e acordes na mão esquer*dividido", con bajo y acordes *da e a voz seleccionada normal*en en la mano dizalenda de la voz.<br>Norte na mão dizalta seleccionada normalmente en *mente na mão direita. ciona um "teclado dividido", com*

## *4* **Detenga el estilo.** Pare o estilo.

Poderá parar o estilo utilizando uma das três formas seguintes:

## ■ Premendo o botão [START/STOP]

O estilo pára imediatamente.

### J**Uso da secção de coda**

■ **USO da Secção de coda**<br>Prema o botão UNTRO/ENDING/rit L.O Prema o botão [INTRO/ENDING/rit.]. O estilo irá parar quando a secção Ending (Coda)<br>acabar. acabar.

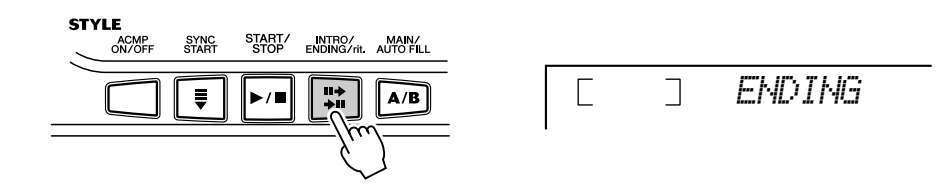

### **De Premendo o botão [SYNC START]**<br> **JPREMENTE EL ESTILO Y SE HABILITARE EL ESTILO Y SE HABILITARE EL ESTILO Y SE HABILITARE EL ESTILO Y SE HABILITARE EL ESTILO Y SE HABILITARE EL ESTILO Y SE HABILITARE EL ESTILO Y SE HABI**

automáticamente el inicio sincronizado, que permitirá reiniciar el sincronizado, que permitirá reiniciar o estilo tocando simplesmente um acorde ou uma tecla da secção de acompanhamento automático do teclado. Deste modo o estilo pára imediatamente e será disponibilizado automaticamente o início

Para que la sección de coda se vaya aminorando Para que a secção de coda diminua de velocidade gradualmente à para dividade gradualmente à para dividade de coda diminua de velocidade gradualmente à para dividade de coda dividade de coda dividade de coda dividade de cod predide que e reproduzida (Khardando), preh<br>pazas o botão HNTRO/ENDING/rit 1 [INTRO/ENDING/rit.]. vezes o botão [INTRO/ENDING/rit.]. medida que é reproduzida (Ritardando), prema com rapidez duas

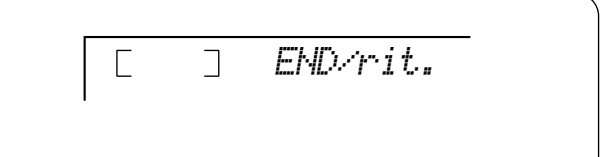

## Cambio del tempo **Mudança do tempo**

O tempo da reprodução de um estilo pode ser ajustado dentro de uma margem de 32 a 280 bpm (pulsações por minuto).

## **1 Active o ajustamento Tempo.**<br> **Proma** o botão [TEMPO/TAP] (Tempo

Prema o botão [TEMPO/TAP] (Tempo/pulsação).

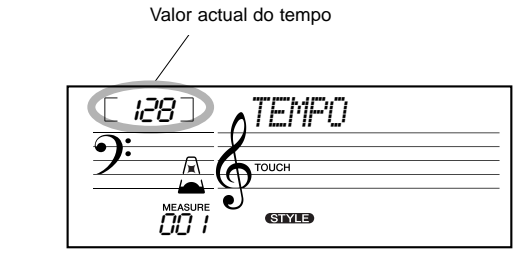

# TEMPO.

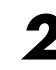

## $2$  Mude o valor.

Use o teclado numérico para ajustar o valor de tempo desejado, ou use os botões [+]/[-] para aumentar ou diminuir o valor.

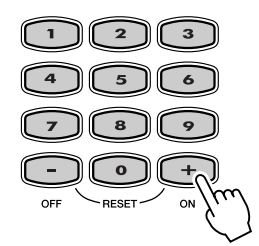

### *Restablecimiento del valor Restabelecimento do valor de tempo de tempo inicial inicial*

• Cuando se interrumpe la *· Quando a reprodução do estilo é interrompida e é seleccionado um* selecciona un estilo diferente, *para o ajustamento inicial do* el tempo vuelve al ajuste inicial *novo estilo. Quando mudar de* del nuevo estilo. Cuando se *estilos durante a reprodução,* cambia de estilos durante la *mantém o último tempo ajustado (deste modo é possível manter o* último tempo ajustado (de este *mesmo tempo mesmo se se mudar de estilo).* 

 $NOTA$ 

*estilo diferente, o tempo volta*

Cada canção e estilo têm um ajustaajuste de tempo predeterminado *mento de tempo pré-determinado ou* mento de tempo pre determinado ed<br>standard. Se mudou o ajustamento de ajuste de tempo, puede reponerlo *tempo pode voltar instantaneamente* instantáneamente al ajuste *para o ajustamento pré-determinado .*<br>*premendo simultaneamente os dois* botões [+]/[] (quando tiver selecciona-[+]/[-] (cuando esté seleccionado *do Tempo)*

**SUGESTÃO**

• También puede usar la práctica *· Pode usar também uma função* función de ajuste del tempo para *muito prática de ajustamento do* empo para mudar o tempo "prenengo um novo em tempo real página 35). *(consulte a página 35). tempo para mudar o tempo "premendo" um novo em tempo real*

### **Acerca de la visualización de tiempos Acerca da visualização dos tempos** Esta secção do ecrã proporciona uma indicação do ritmo, útil e fácil de entender, para a reprodução da canção e do estilo. Os icones do "metrónomo" a piscar muicam as puisações<br>quer a tempo como a contratempo de um compasso como poderá observar a seguir: contratiempo de un compás como sigue: Indica o primeiro tempo do compasso (pulsação a tempo) Indica uma pulsação a contratempo Indica uma pulsação a tempo (diferente da primeira pulsação) Os ícones do "metrónomo" a piscar indicam as pulsações

## Secções do acompanhamento (Main A/B e Fill-ins)

Enquanto o estilo estiver a soar é possível acrescentar variações de ritmo/acompanhamento premendo o botão [MAIN/AUTO FILL] (Principal/preenchimento automático). Quando utilizar esta patrón de relatividades de relatividades principales principales, está una principal A está a soar nesse conduz suavemente para a secção seguinte. Por exemplo, se a secção principal A está a soar nesse momento, premendo este botão soará automaticamente um padrão de preenchimento seguido da secção principal B.<br>
secção de la sección de la seculo seguido de la sección principal B. opção irá alterna entre as secções principal A e principal B, e soa um padrão de preenchimento que

(Consulte a ilustração a seguir.)

(consulte a hastração a segun.)<br>Poderá também seleccionar a secção principal A ou B para começar, premendo o botão [MAIN/AUTO FILL] antes de iniciar o estilo.

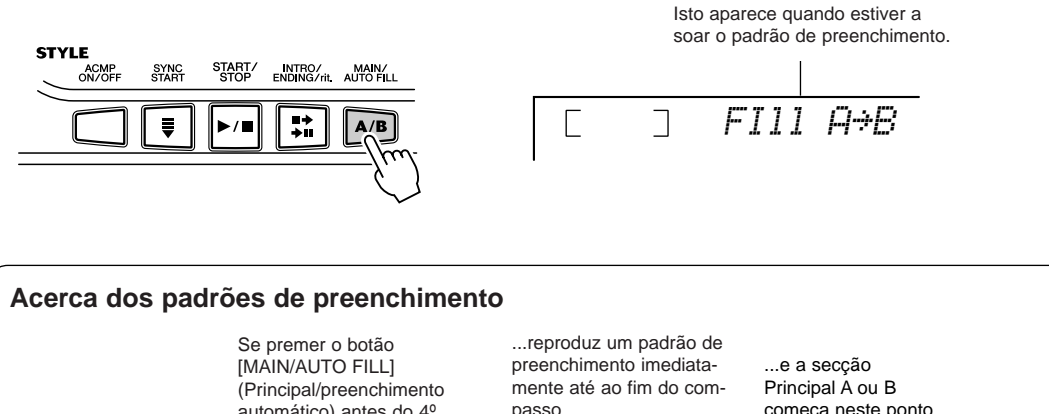

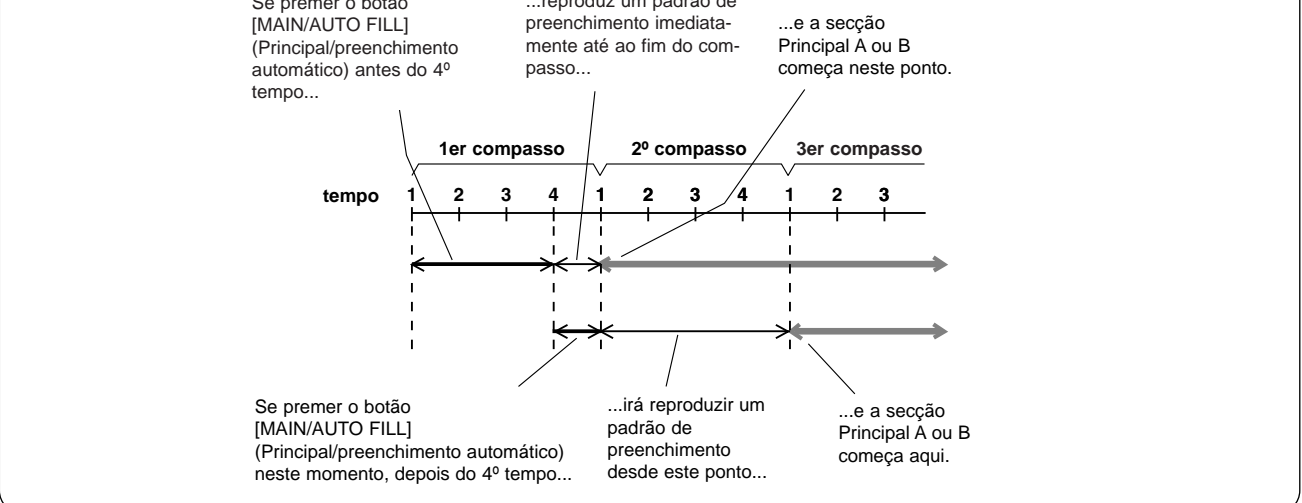

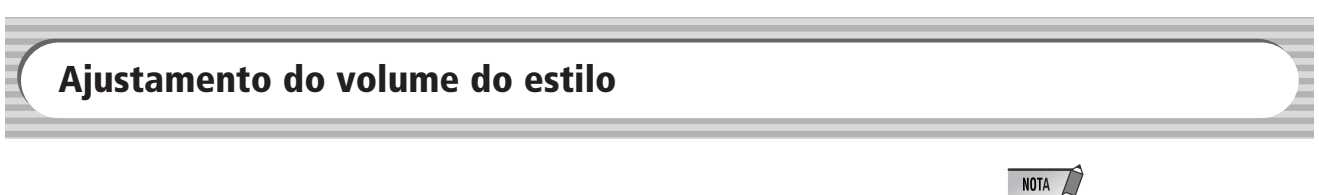

O volume de reprodução do estilo pode ser ajustado no modo *Function (página 66)*. Este controlo do volume só afecta ao volume do estilo. A margem de volume oscila entre 000 e 127.

### $NOTA$

• El volumen del estilo no puede *· O volume do estilo não pode ser* cambiarse a menos que esté *mudado se não estiver activado* activado el modo Style (Estilo). *o modo Style (Estilo).*

## Uso do acompanhamento automático - Digitação múltipla

Quando a runçao de acompanhamento adtomático estrver activada (pagina 54), ira gerar adtomáti-<br>camente o acompanhamento de baixo e acordes para a melodia que interpreta, empregando a função Multi Fingering (Digitação múltipla). Poderá mudar os acordes do acompanhamento tocando as teclas da secção do acompanhamento automático do teclado e empregando o método "Single Finger" (um único dedo) ou "Fingered" (digitação). Com a função de um único dedo pode tocar neordes com um único dedo). A técnica de digitação (Fingered) é uma técnica para tocar convencionalmente as notas do acorde. Independentemente do método que utilizar, o EZ-250i "perceberá" o acorde que indicar e irá gerar automaticamente o acompanhamento. Quando a função de acompanhamento automático estiver activada (página 34), irá gerar automatiacordes com um, dois ou três dedos de um modo muito simples. (Consulte a seguir a secção

■ **Acordes con un solo dedo • • • • • • • • • • • • • • • • • • • • • • • • • •** J**Acordes com um único dedo • • • • • • • • • • • • • • • • • • • • • • • • • • • • • • •** Los acordes que pueden producirse en la operación de un solo dedo son mayores, sétima, e menores de sétima. A ilustração mostra o modo como são produzidos os quatro tipos de acordes; neste caso é utilizada a clave de C (Do) como exemplo; as outras claves cumprem as mesmas regras. Por exemplo, Bb7 é tocado como Bb e A. Os acordes que podem ser produzidos na operação de um único dedo são maiores, menores, de

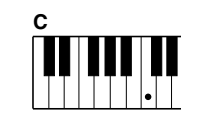

Para tocar un acorde Para tocar um acorde maior: prema a nota fundamental do acorde.

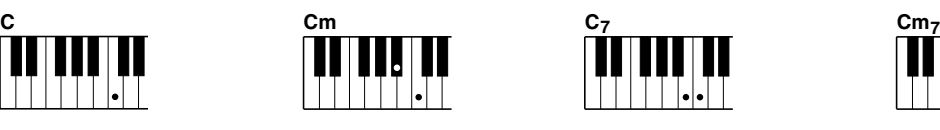

Para tocar un acorde Para tocar um acorde menor: prema a nota fundamental junto com a tecla preta mais próxima à esquerda da mesma.

Para tocar un acorde de Para tocar um acorde de sétima: prema a nota fundamental junto com a tecla branca mais

próxima à esquerda da mesma.

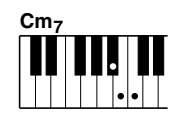

Para tocar un acorde menor Para tocar um acorde menor de r ara tocar um acorde menor de<br>sétima: prema a nota fundamenfundamental junto con las tal junto com as teclas branca e tar janto com as tocias branca o crota maio proximao a ooquorda<br>da mesma (três teclas em total) da mesma (três teclas em total).<br>.

■ **Acordes digitados • • • • • • • • • • • • • • • • • • • • • • • • • • • • • • • •** J**Acordes digitados • • • • • • • • • • • • • • • • • • • • • • • • • • • • • • • • • • • • • • •** Empregando a clave de C (Do) como exemplo, a gráfica a seguir mostra os tipos de acordes que podem ser reconhecidos no modo Fingered (digitados).

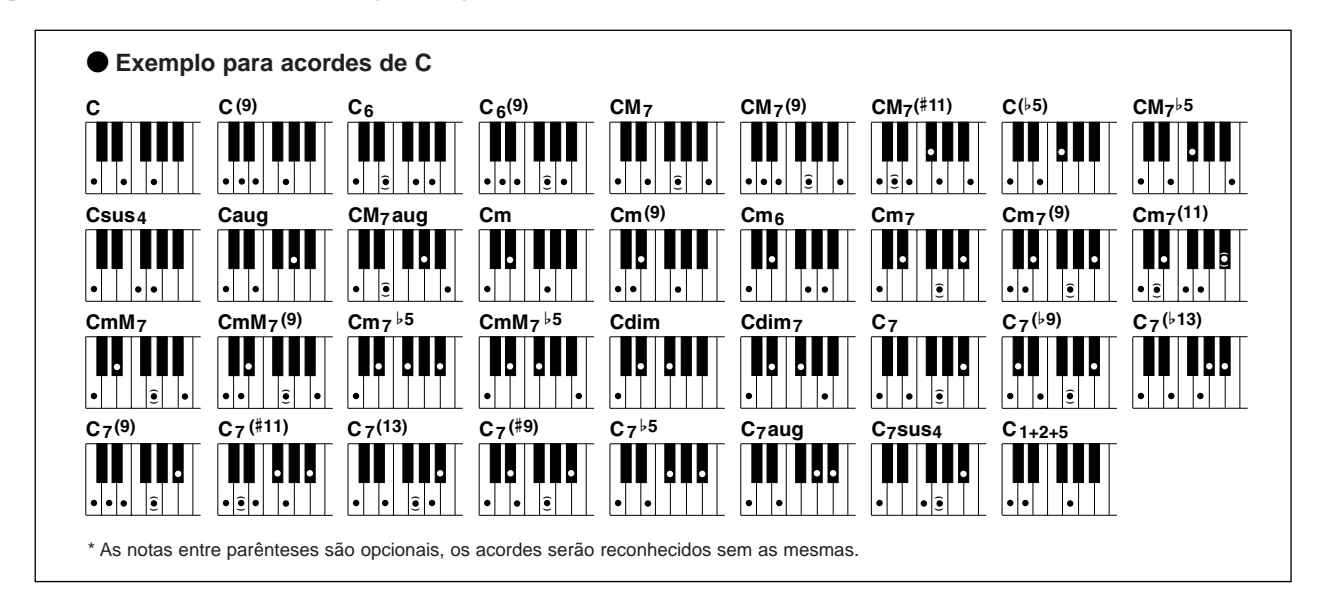

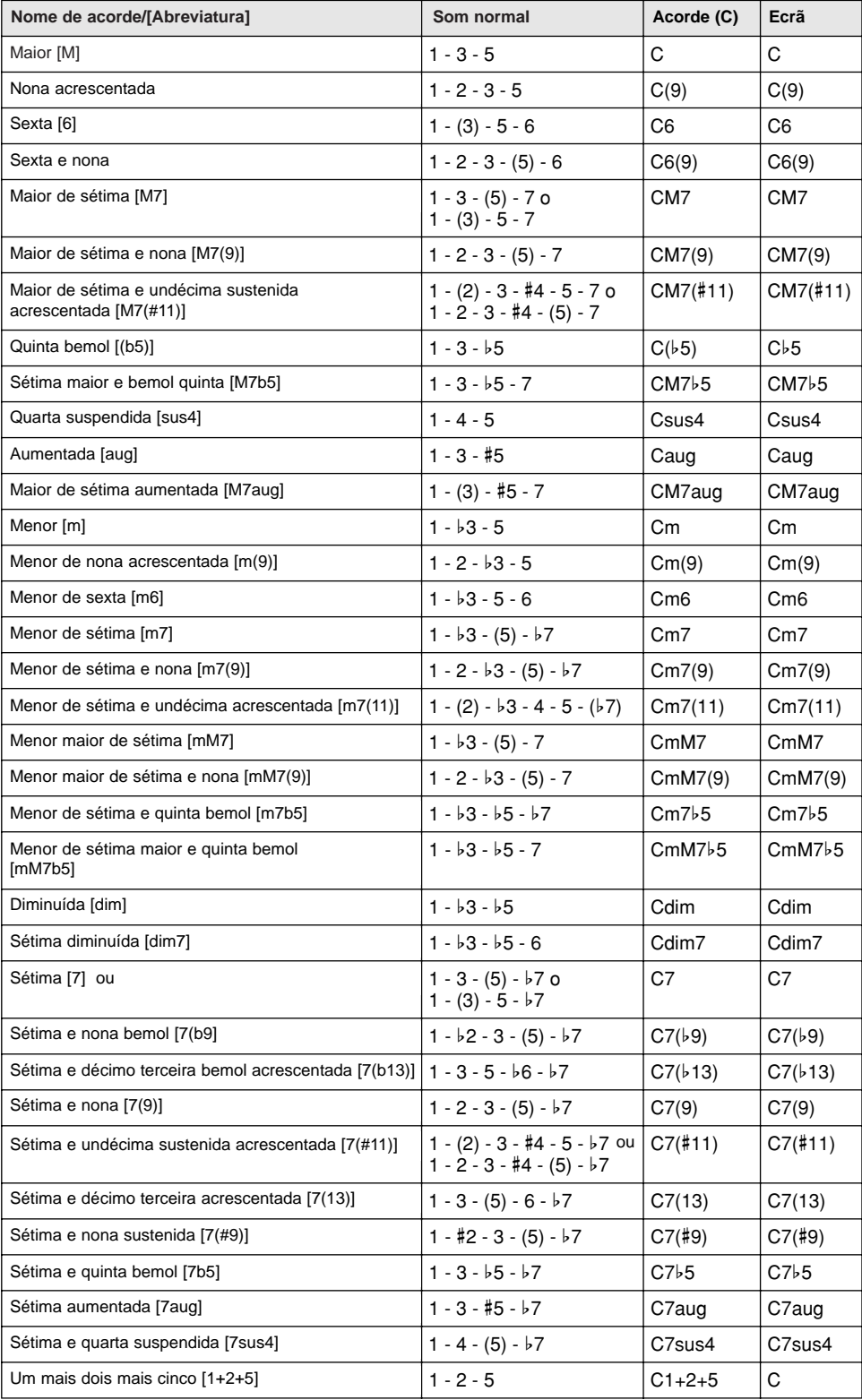

• Las notas entre paréntesis *· As notas entre parênteses podem* pueden omitirse. *ser omitidos.*

• Si toca dos teclas de la misma *· Se tocar duas teclas da mesma nota* fundamental nas oitavas adjacenadyacentes, se producirá un *tes, dará lugar a um acompanha*anta nagar a ami acompani<br>onto basaado anonas na nota fu en la nota fundamental. *mento baseado apenas na nota fundamental.*

· Uma quinta perfeita (1+5) produz um acompanhamento baseado apenas na nota fundamental e na quinpuede utilizarse con acordes *ta, que pode ser utilizada com acor*mayores y menores. *des maiores e menores.*

 $\cdot$  As digitações de acordes enumerados estão todos na posição de pero pueden utilizarse otras *"nota fundamental", mas podem ser* inversiones, con las excepciones *utilizadas noutras inversões, com* as excepções seguintes:

m7, m7b5, 6, m6, sus4, aug, *m7, m7 b5, 6, m6, sus4, aug,* dim7, 7b5, 6(9), 1+2+5. *dim7, 7 b5, 6(9), 1+2+5.*

• La inversión de los acordes 7sus4 y m7(11) no se reconoce *· A inversão dos acordes não será* si se omiten las notas mostradas *reconhecida se forem omitidas as* entre paréntesis. *notas mostradas entre parênteses.*

• Algunas veces, el *· Algumas vezes, o acompanhamento* gumas vezes, o acompamiamento cambia cuando se tocan acordes *automático não irá mudar quando* forem tocados acordes relaciona-(por ejemplo, algunos acordes *dos em sequência (por exemplo,* menores seguidos del menor *alguns acordes menores seguidos* de séptima). *do menor de sétima).*

• Los digitados de dos notas *· As digitações de duas notas irão* producirán un acorde basado en el acorde previamente tocado. *produzir um acorde baseado no acorde tocado previamente.*

## Diccionario **Dicionário**

La función de diccionario es esencialmente un "libro de acordes" incorporado que A função de dicionário é essencialmente um "livro de acordes" incorporado que indica as notas individuais dos acordes. É uma função perfeita quando conhecer o nome de um acorde determinado e quiser aprender com rapidez o modo de o tocar.

## **1** Prema o botão [Dict.] (Dicionário).

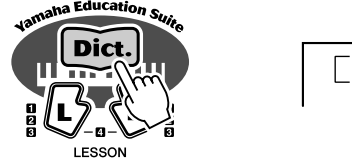

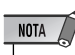

• Asegúrese de que activa la *· Não se esqueça de activar a função* función Light Guide (Guía de luz) *Light Guide (Guia de luz) quando* al utilizar la función Dictionary. *utilizar a função Dictionary.*

## 2 **Especifique a nota fundamental do acorde.**

Prema a tecla que corresponder à nota fundamental do acorde desejado (como se indica no  $\beta$  indicate en el panel en el panel en el panel en el panel en el panel en el panel en el panel en el panel en el panel en el panel en el panel en el panel en el panel en el panel en el panel en el panel en el panel en painel).

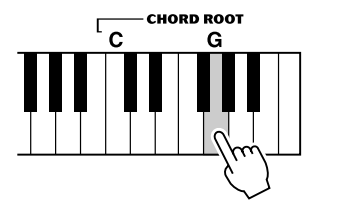

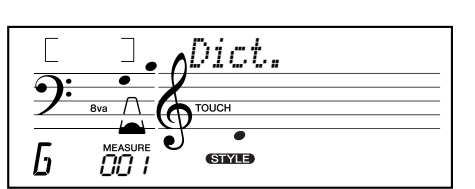

*Dict.*

 $\Box$ 

Premendo esta tecla Selecciona-se a nota fundamental l Sol (G). Sol (G).

**3** Especifique o tipo de acorde (maior, menor, sétima, etc.).

Prema a tecla que corresponder ao tipo de acorde desejado (como se indica no painel).

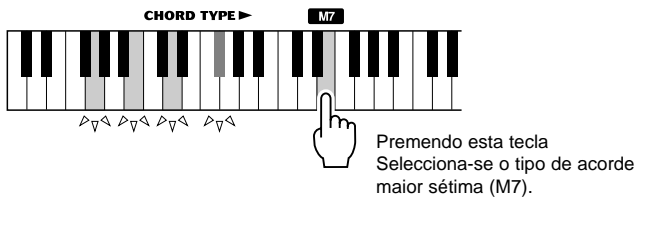

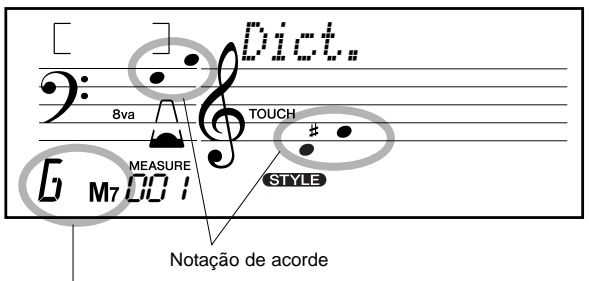

Nome do acorde (nota fundamental e tipo)

### $NOTA$

*· E possível que não sejam mostra*todas las notas en la sección *das todas as notas na secção de* de notación de la pantalla para *notação do ecrã para alguns acor*algunos acordes específicos. *limitações de espaço do ecrã.* Esto se debe a las limitaciones *· Pode também mostrar a inversão* de espacio de la pantalla. *do acorde mediante o botão [+]/[-].des específicos. Isto é devido às*

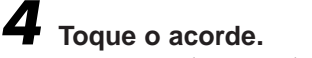

Toque o acorde premendo as teclas que estão iluminadas na área ACMP do teclado. O nome do acorde pisca no ecrã quando são mantidas premidas as notas correctas (as inversões de<br>muitos dos acordos também são reconhecidas) pulsadas las notas correctas (las inversiones de muchos de los acordes muitos dos acordes também são reconhecidas).

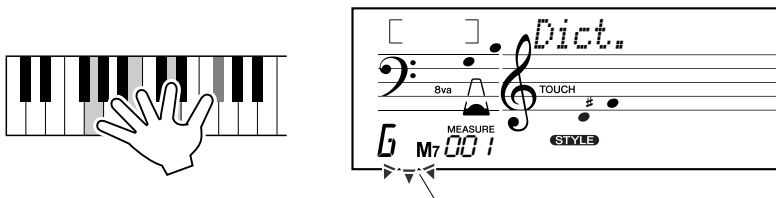

Está a piscar quando as notas Correctas são mantidas premidas.

Para sair da função Dictionary, prema de novo o botão [Dict.].

### **• • • • • • • • • • • • • • • • • • • • • • • •¿Qué es un acorde?• • • • • • • • • • • • • • • • • • • • • • • • • • • • • • • • • • • • • • • • • • • • • • • • • O que é um acorde? • • • • • • • • • • • • • • • • • • • • • • • • • • • • •**

Uma resposta simples: três ou mais notas tocadas simultaneamente formam um acorde. (Duas notas tocadas ao mesmo tempo tocadas al mismo tiempo son un "intervalo", considerando un intervalo como la distancia entre dos são um "intervalo", considerando um intervalo como a distância entre duas notas distintas. Isto tem também o nome de "harmonia".) Dependendo dos intervalos entre as três ou mais notas, um acorde pode ter um som bonito, com ambiente e dissonante.

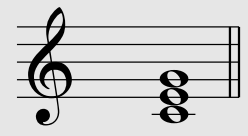

.<br>A organização das notas do exemplo da esquerda (um acorde de tríada) produz um som A organização das notas do exemplo da esquerda (um acorde de triada) produz um som<br>agradável e harmonioso. Os acordes perfeitos possuem três notas e são os acordes mais perfectos constan de tres notas y son los acordes más básicos y comunes básicos e comuns de quase a música.

Nesta tríada, a nota mais baixa é a "nota fundamental". A fundamental é a nota mais importante do acorde, porque estabelece o som harmonicamente, determinando o seu "tom" e o modo no qual são ouvidas o resto das notas do acorde. Como estas do acorde. Como estas do acorde. Como estas do acorde. Como estas do acorde. Como estas do acorde estas do acorde estas do acorde estas do acorde estas do acorde estas do acorde estas do aco

A segunda nota deste acorde é quatro semitons mais alta que a primeira, e a terceira é três semitons mais alta que a<br>Convola Mantanda fixa e nota fundamental e mudanda estas notas um semitom seime su abeixa (austarida su b segunda. Mantendo fixa a nota fundamental e mudando estas notas um semitom acima ou abaixo (sustenido ou bemol),<br>podemos criar quatro acordes distintos en un semitono hacia arriba o abajo (sostenido o bemol), podemos crear cuatro acordes distintos. podemos criar quatro acordes distintos.

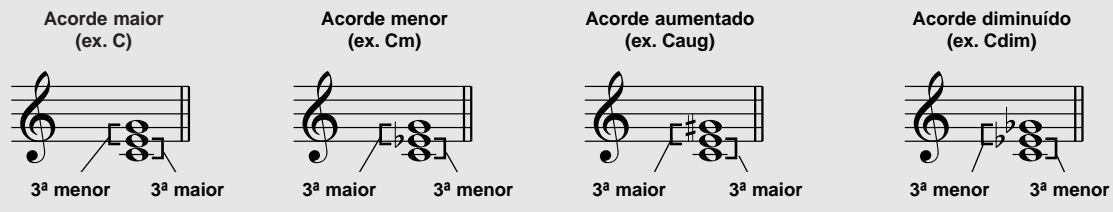

**Exemplos de inversões para a clave de C** 

**Acorde disminuido Acorde diminuído (ej. Cdim) (ex. Cdim)**

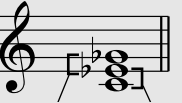

Tenha em conta que é possível também mudar as "vozes" de um acorde, por exemplo, mudar a ordem das notas (denominada "inversões"), ou tocar as mesmas notas em oitavas distintas, sem mudar por isso a natureza básica do acorde em cambiar próprio.<br>Cambiar por el naturaleza básica de acorde en sí. si próprio.

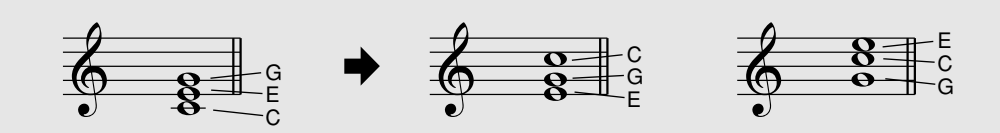

## Selección y reproducción de estilos **Selecção e reprodução de estilos**

Deste modo é possível formar harmonias com um som agradável. O emprego de intervalos e acordes é um dos elementos mais importantes da música. É possível criar uma grande variedade de emoções e sentimentos dependendo do tipo de acordes usados e da ordem na qual são dispostos. En en que se en que se en que se en que se en que se en que

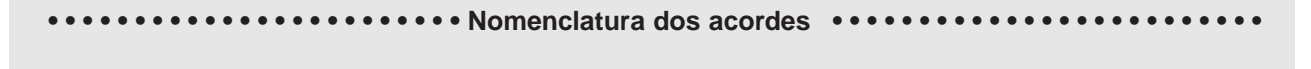

Saber o modo de ler e escrever os nomes dos acordes é fácil e ao mesmo tempo muito importante. Os acordes são escritos normalmente com um tipo de abreviatura que permite reconhece-los instantaneamente (e oferece-lhe a liberdade de os tocar com as vozes ou inversões que preferir). Uma vez que compreenda os princípios básicos da harmonia e dos acordes, será muito simples empregar as suas abreviaturas para escrever os acordes de uma canção.<br>

bemol, indique à direita da nota fundamental. O tipo de acorde também deve ser indicado à direita. Seguidamente são especificar sos templos para a clave de C. Compositiva de la nota fundamental de la nota fundamental de la nota fundamental de la nota fundamental de la nota fundamental de la nota fundamental de la nota fundamental de la Antes do mais, escrevamos a nota fundamental do acorde com uma letra maiúscula. Se tiver de especificar sustenido ou

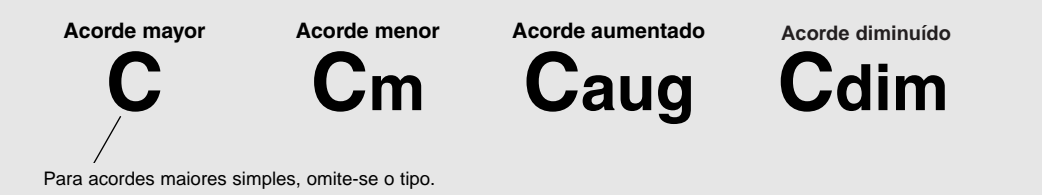

Um ponto importante: Os acordes são constituídos por notas "empilhadas" uma acima da outra, indicadas no nome do tipo de acorde como um algarismo; este algarismo é a distância da nota desde a fundamental. (Veja o diagrama do teclado mais abaixo.) Por exemplo, o acorde menor sexta inclui a nota sexta da escala, o acorde maior sétima tem a nota sétiincluye la nota sexta de la escala, el acorde mayor séptima tiene la nota séptima de la escala, etc. ma da escala, etc.

## **Los intervalos de la escala Os intervalos da escala**

Para compreender melhor os intervalos e os algarismos empregados para fazer a sua representação no nome do acorde, consulte este diagrama da escala C maior: este diagrama da escala C maior:

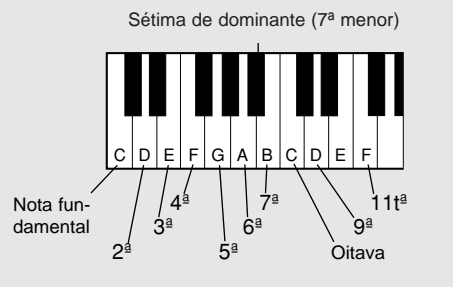

**Otros acordes Outros acordes**

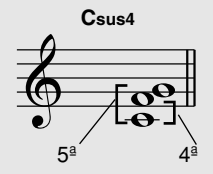

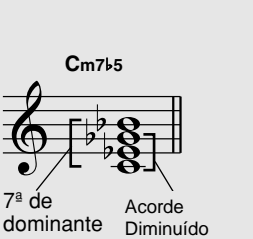

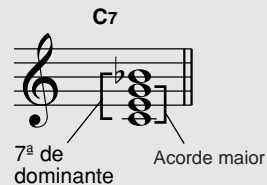

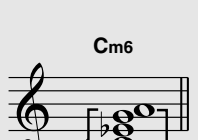

6ª

Acorde menor

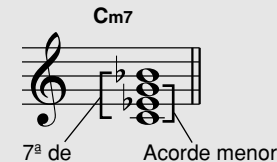

dominante

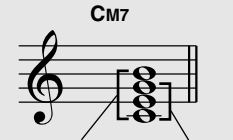

### 7<sup>ª</sup> Acorde maior

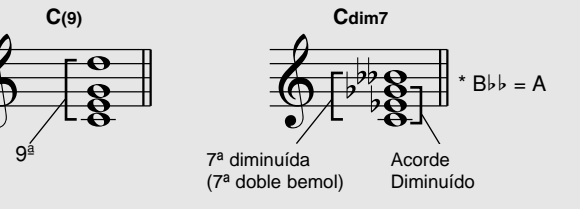

### O modo Song (Canção) inclui 80 canções especiais que foram criadas utilizando os sons ricos e dinâ-<br>- . **micos do EZ-250i.**

As canções são geralmente para desfrutar ouvindo-as apesar de poder também tocar o teclado enquanto estiverem a soar. As canções do EZ-250i também podem ser utilizadas com a opção Lesson (página 49), uma ferramenta muito interessante que converte a aprendizagem uas canções numa tareia facil e uivertuda.<br>Alám disso, nodo transforir dados de concãos de computador pers e EZ 250i, pers reproduzi los Ders informação comp zagem das canções numa tarefa fácil e divertida.

Além disso, pode transferir dados de canções do computador para o EZ-250i para reproduzi-las. Para informação complementar con-<br>sulte a página 58 sulte a página 58

## Selección de una canción **Selecção de uma canção**

**1** Prema o botão [SONG] (Canção).

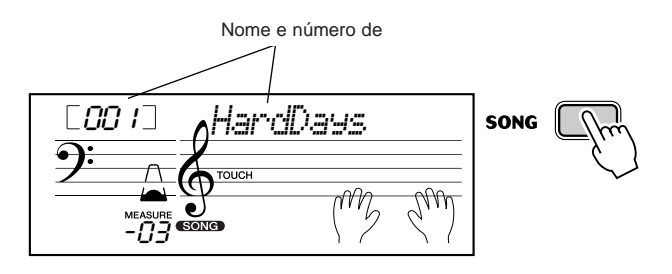

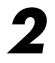

## $\boldsymbol{2}$  Seleccione o número de a canção desejada.

As categorias de cada canção e os seus números podem ser observados no painel. Na página 15 poderá consultar uma lista completa das canções disponíveis.

### **SONG**

**FAVORITES** 001 A Hard Day's Night 002 Can't Help Falling In Love 003 Linus And Lucy 004 Just The Way You Are 005 Against All Odds

006 Englishman In New York 007 Hey Jude 008 The Look Of Love 009 Stella By Starlight 010 Edelweiss

011~020 PIANIST 021~045 PRACTICE 046~050 DUFT 051~080 CHORD LESSON 081~ **FLASH MEMORY** 

### ■ Mediante o teclado numérico.

Os algarismos podem ser seleccionados do mesmo modo que as vozes (página 19). Pode usar o tecnão númerico para inserir un cetamente o argarismo da canção, ou usar os<br>botões [+]/[-] para subir e descer pelas canções. las canciones. usar o teclado numérico para inserir directamente o algarismo da canção, ou usar os

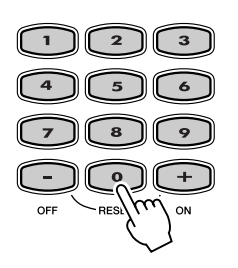

## Reproducción de las canciones **Reprodução das canções**

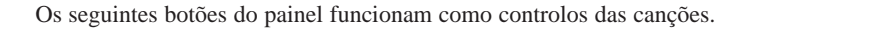

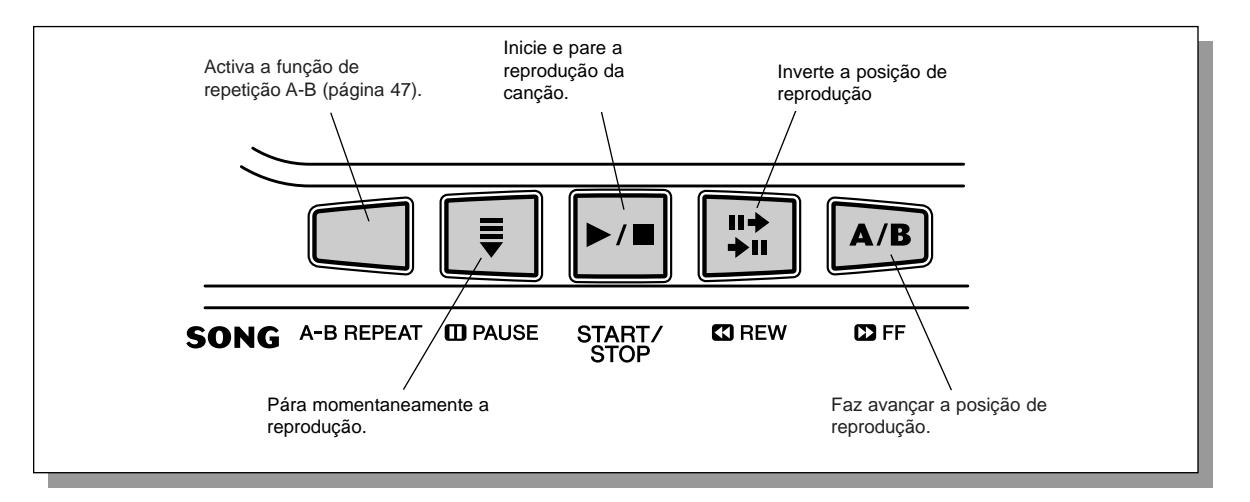

## **1 Inicie a reprodução de a canção seleccionada.**

Prema o botão [START/STOP]. À medida que a canção é reproduzida, o ecrã mostra o algarismo do compasso e as teclas a tocar.

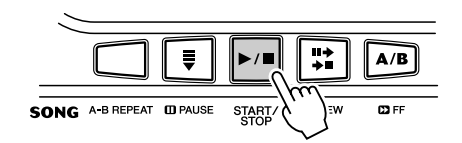

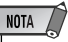

• Puede tocar al mismo tiempo *· Pode tocar ao mesmo tempo que* que se reproduce la canción *reproduz a canção empregando o* empleando el sonido *som seleccionado nessa altura, ou* seleccionado en ese momento, *distinto para tocar ao mesmo* o puede incluso seleccionar otro *tempo. Simplesmente, active o* distinto para tocar al mismo *modo das vozes (Voice) ao mesmo* tiempo. Active simplemente el *tempo que estiver a reproduzir a* canção e seleccione a voz desejada (Consulte a página 23). *pode também seleccionar outro*

## $2$  Pare a canção.

Prema o botão [START/STOP]. Se reprodução foi começada premendo o botão<br>ISTART/STOP [START/STOP], a canção seleccionada pára automaticamente.

## Reprodução de uma canção da memória instantânea (Flash)

Reprodução de uma canção da memoria mistantanea (Fiash)<br>O EZ-250i pode reproduzir uma canção carregada na sua memória instantânea (Flash) interna. Nesse intuito terá que ligar o el ordenador. EZ-250i num computador pessoal, e utilizar o software "Song Filer" para transmitir a canção desde o computador. Para obter informação complementar sobre as canções da memória instantânea (Flash) e Song Filer, consulte a página 58.

Seleccione os algarismos da canção 081-180 no teclado numérico do mesmo modo que para as canções pré-determinadas.

## Función A-B Repeat (Repetición A-B) **Função A-B Repeat (Repetição A-B)**

A função de repetição A-B é muito prática posto que é uma ajuda ideal para ensaiar e aprender. Permite especificar uma frase de uma canção (entre o ponto A e o B) e repeti-la ao mesmo tempo que estiver a tocar ou a praticar com a mesma.

## **1** Enquanto estiver a interpretar uma canção, ajuste o ponto A **(punto de inicio). (ponto de início).**

Enquanto estiver a soar, prema o botão [A-B REPEAT] no ponto no qual deseja que a repeti-<br>cão seja iniciada desen que comience la repetición.<br>En el repetición de la repetición de la repetición. ção seja iniciada.

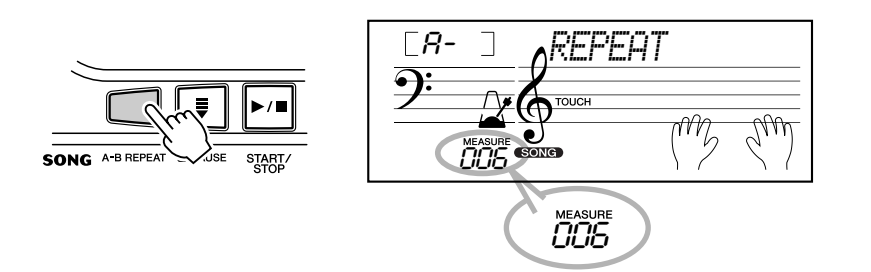

 $NOTA$ 

• Los puntos A y B sólo pueden *· Os pontos A e B só podem ser* especificados no princípio de um compasso (tempo 1), e nac cualquier punto en medio del *qualquer ponto no meio do comcompasso (tempo 1), e não em passo.*

compás. *· Para ajustar o ponto A no princípio da canção, prema o botão [A-B* principio de la canción, presione *REPEAT] antes de começar a* el botón [A-B REPEAT] antes de *reprodução.*

## *2* **Ajuste el punto B (punto final). Ajuste o ponto B (ponto final).**

Enquanto a canção continua a soar, prema o botão [A-B REPEAT] uma vez mais para que a mesma se repita até ao ponto final. A frase seleccionada é repetida indefinidamente até ser<br>parada parada.

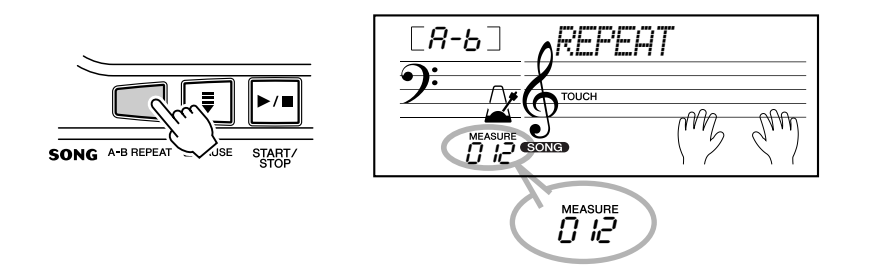

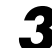

## $3$  Faça uma pausa ou pare a reprodução, conforme for necessário.

Utilize o botão [ **n** PAUSE] ou [START/STOP]. Quando parar a reprodução, não irá anular o ajustamento dos pontos A/B nem a função de repetição A-B.

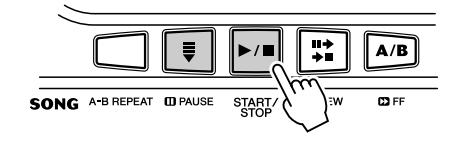

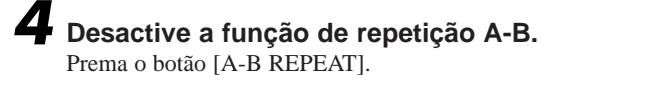

oFF *REPEAT*

**SUGESTÃO**

*·* Se repetir uma e outra vez uma sección especialmente difícil, *secção especialmente difícil, tente* pruebe a aminorar el tempo a *tornar mais lento o tempo para* una velocidad adecuada para *uma velocidade adequada para*  $\frac{1}{2}$  mais fácil tocar  $\epsilon$  toc dominar esa parte. Es posible *essa parte. É possível que deseje* que desee aminorar el tempo *to estiver a ajustar os pontos A e* mientras ajusta los puntos A y B; *B; isto torna mais fácil seleccionar* com mais exactidão estes pontos. seleccionar con más exactitud *· Poderá também ajustar a função* de repetição A-B quando a canção • También puede ajustar la función *tiver acabado. Simplesmente, use* de repetición A-B cuando la *para seleccionar os compassos* canción haya terminado. *desejados, premendo o botão [A-B* Simplemente use los botones *REPEAT] para cada ponto, e*  $\frac{1}{2}$   $\frac{1}{2}$  seleccionar los compases *depois comece a reprodução. tornar mais fácil tocar e tocar bem tornar mais lento o tempo enquanos botões [*G*REW] e [*H*FF]*

## Função Melody Voice Change (Mudança de voz da melodia)

O EZ-250i permite interpretar uma melodia no teclado com cada uma das canções, quer com a voz original da melodia quer com alguma escolhida por si. esta função muito prática de mudança de voz da melodia permite ir ainda mais longe,

voz ua meroura permne n'amua mars ronge,<br>Posto que é possível substituir a voz original utilizada para a melodia da canção pela a voz do painel que escolher. Por exemplo, se a voz seleccionada presentemente no painel for a do piano mas a melodia da canção for interpretada com uma voz de flauta, usando a mudança de voz da melodia, a voz de flauta passará a ser uma voz de piano.

## $1$  Seleccione a canção que quiser.

Prema o botão [SONG] e use seguidamente o teclado numérico ou os botões [+]/[-] para seleccionar a canção desejada (Consulte a página 45).

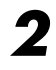

## $2$  Seleccione a voz desejada.

Prema o botão [VOICE] e use seguidamente o teclado numérico ou os botões [+]/[-] para seleccionar a voz que quiser (Consulte a página 23).

## 3 Mantenha premido o botão [VOICE] durante pelo menos um segundo.

No ecrã aparece "MELODY VOICE CHANGE" (Mudança de voz da melodia), o que indica que a voz seleccionada no painel substituiu a a voz original da melodia da canção.

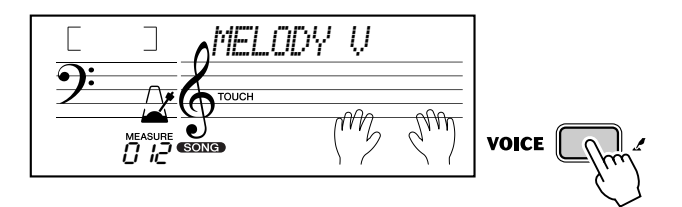

### NOTA /

• Si se reproduce una voz que se *· Se reproduzir uma voz que foi* ha seleccionado con el cambio *seleccionada com a mudança de* de voz de la melodía, puede *voz da melodia, pode ser diferente* diferir de la voz original, ya que la *da voz original, posto que a voz é* voz se añade como un efecto *acrescentada como um efeito para* para la canción seleccionada. *a canção seleccionada.*

## Ajuste del volumen de la canción **Ajustamento do volume da canção**

O volume de reprodução da canção pode ser ajustado no modo *Function (página 66)*. Este controlo de volume irá afectar apenas ao volume da canção. a margem do volume oscila entre 000 e<br>127 127.

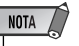

• El volumen de la canción no *· O volume da canção não pode ser* puede cambiarse a menos que el *mudado a menos que o modo* ong estiver activado. Esta funça función pasa a ser el volumen del *passa a ser o volume do estilo* estilo cuando el modo Style está *quando o modo Style estiver acti*aav. *Song estiver activado. Esta função vado.*

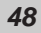

Lição de canção

A função de lição (Lesson) é uma forma divertida e fácil de aprender a tocar o teclado.

**Esta função permite praticar as partes da mão esquerda e direita de cada canção independentemen**te, passo a passo, até tocar bem e poder praticar com as duas mãos ao mesmo tempo. Estas práti**al mismo tiempo. Estas prácticas se dividen en cuatro lecciones, tal y como se describe más cas estão divididas em quatro lições, tal como é descrito mais adiante.**

As lições 1 - 3 são aplicadas para cada mão; prema o botão correspondente, [L] (esquerda) ou [R]<br>(direite) nere esleccioner e nerte que deseirs preties: Tente preties: com es lições, coquinde e qui (direita) para seleccionar a parte que desejar praticar. Tente praticar com as lições, seguindo a guia<br>de luz. **de luz.**

### **■ Lição 1 – Sincronização**

Esta lição permite praticar apenas a sincronização das notas; pode ser usada qualquer nota sempre que acompanhar o ritmo.

### **■ Lição 2 – Espera** a que toque las notas correctas antes correctas antes correctas antes antes antes antes antes correctas antes antes antes antes antes antes antes antes antes antes antes antes antes antes antes antes

Nesta lição, o EZ-250i espera que as notas correctas sejam tocadas antes de continuar a reproduzir a canção.

### ■ **Lección 3 — Menos uno** J**Lição 3 – Menos um**

**■ Lição 3 – Menos um**<br>Nesta lição reproduz-se a canção com uma parte silenciada, permitindo que possa tocar por nesta negas reproduz se a canção com uma parte sinenciada, permitinão que possa tocar por la guía de luz) con el ritmo y el tempo adecuado. dos.

### ■ **Lección 4 — Dos manos** J**Lição 4 – Duas mãos**

A lição 4 corresponde à prática "menos um", essencialmente igual que a lição 3, porém, neste caso, são silenciadas quer a parte da mão esquerda quer a da direita, para que possa tocar com as duas mãos ao mesmo tempo.

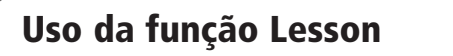

## **1** Seleccione uma das canções de lição.

Prema o botão [SONG] (Canção) e use a seguir o teclado numérico ou os botões [+]/[-] para seleccionar a canção desejada.

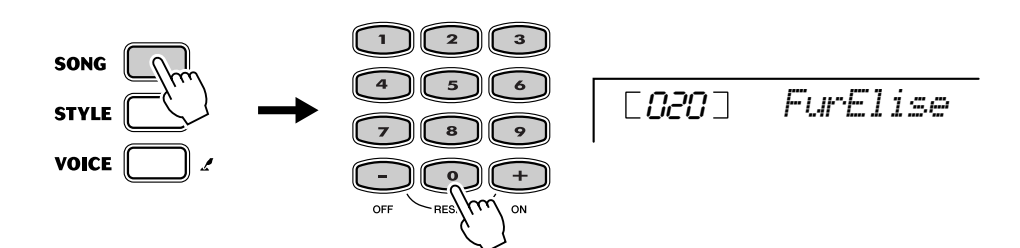

## $2$  Seleccione a parte sobre a qual deseja trabalhar

(esquerda ou direita) e o passo da lição.

se quiser trabalhar a parte da mao direna, prema o botão [K]; para trabalhar a esquerda,<br>prema o botão [L]. Premendo cada botão várias vezes, irá avançar sequencialmente pelas lições disponíveis: Lesson  $1 \rightarrow$  Lesson  $2 \rightarrow$  Lesson  $3 \rightarrow$  Desactivar  $\rightarrow$  Lesson 1, etc. A lição seleccionada é indicada no ecrã. Se quiser trabalhar a parte da mão direita, prema o botão [R]; para trabalhar a esquerda,

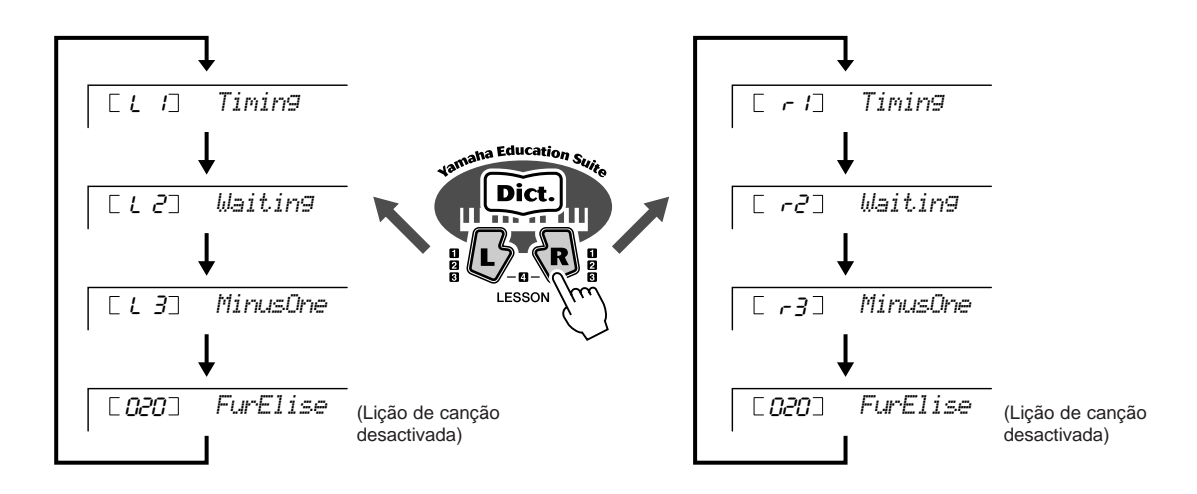

Para seleccionar a lição 4, prema os botões [L] e [R] simultaneamente. simultáneamente.

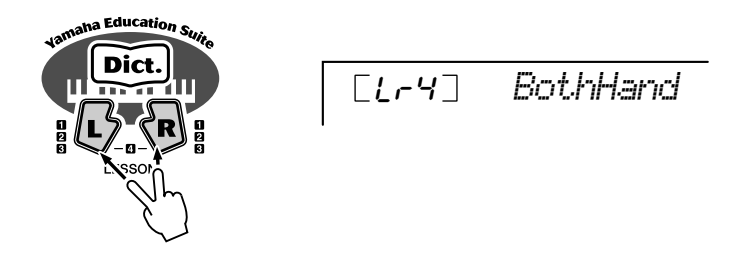

## $3$  Comece a lição.

A reprodução da lição e da canção começam automaticamente (após uma contagem introdu-(tras un recuento introductorio) en cuanto se selecciona la lección. Cuando "nível" de interpretação. Após uma pequena pausa, a lição volta a começar automaticamente. tória) logo que a lição for seleccionada. Quando a lição acabar, o ecrã irá mostrar o seu

la lección ha terminado, la pantalla muestra su "nivel" de interpretación.

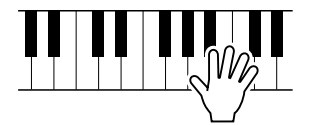

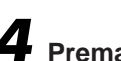

**4** Prema o botão [START/STOP] (Início/paragem) para parar a lição **Prema o botão [START/STOP] (Início/paragem) para parar a lição.**

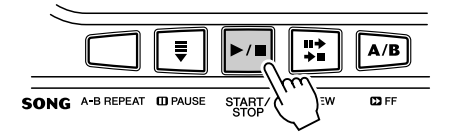

O EZ-250i irá sair da função Lesson automaticamente quando o botão [START/STOP] é premido.

## Selecção da pista da lição

Esta função permite seleccionar o número de pista de uma canção carregada desde o computador (só no formato SMF 0).

*El número de la pista de la canción se puede especificar en el modo Function O número da pista da canção pode ser especificado no modo Function (página 67).*

## Lição 1 – Sincronização

.<br>Esta lição permite praticar apenas a sincronização das notas; pode ser usada qualquer nota sempre que seguir o ritmo. Escolha a nota que deseja tocar. Para a mão esquerda, use uma nota da secção de acompanhamento automático ou toque a nota correspondente da mão esquerda; para a direita, noque uma nota acima de F (Fa)  $\rightarrow$  2. Nao tem que se preocupar acerca de quanto tempo deve man-<br>ter a nota: simplesmente, concentre-se em tocar cada nota seguindo o acompanhamento rítmico ter a nota: simplesmente, concentre-se em tocar cada nota seguindo o acompanhamento rítmico. toque uma nota acima de F (Fa)  $\rightarrow$  2. Não tem que se preocupar acerca de quanto tempo deve man-

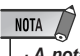

• La nota de la melodía no sonará *· A nota da melodia não irá soar se* si no sigue bien el ritmo. *não seguir bem o ritmo.*

• Asegúrese de que activa la *· Não se esqueça de activar a função* Light Guide (Guia de luz) quando utilizar a lição.

 $1$  Seleccione uma das canções de lição.

## *2* **Seleccione Lesson 1. Seleccione Lesson 1.**

Prema o botão [L] ou [R] (várias vezes se for necessário) até indicar Lesson 1.

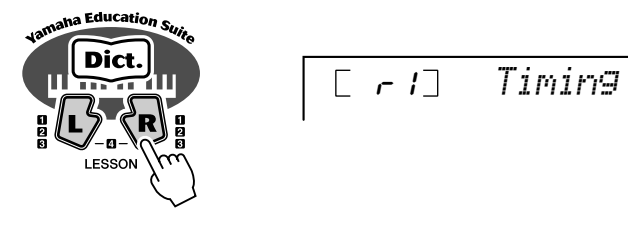

## $3$  Toque a melodia ou o acorde que corresponder à canção.

Após a introdução, a canção começa automaticamente e as notas correctas aparecem no ecrã. Na Lesson 1, toque simplesmente uma nota várias vezes em sincronização com a música.

Respeito aos acordes e o uso da mão esquerda, o EZ-250i tem na realidade dois tipos difeel uso de la provincia el externo de la mano internacional de la mano esquerado el poder de la mano esquerda toca harpejos ou figuras melódicas de combinação com a direita. rentes de canções: 1) canções com acordes normais da mão esquerda e 2) canções nas quais

normales de mano izquierda y 2) canciones en las que la mano izquierda No primeiro caso, toque os acordes com a mão esquerda na área de acompanhamento auto-<br>mático do teclado mático do teclado

> Area de acompanhamento automático automático

## Lição de canção

## Lição 2 – Espera

Nesta lição, o EZ-250i espera até que as notas correctas sejam tocadas antes de Continuar a notas que devem ser tocadas aparecem no ecrã, umas a seguir das outras à medida que for tocando correctamente. A guía de luz mostra quais são as teclas que deve tocar. reproduzir a canção. Isto permitir-lhe-á praticar a leitura da música com o seu próprio ritmo. As

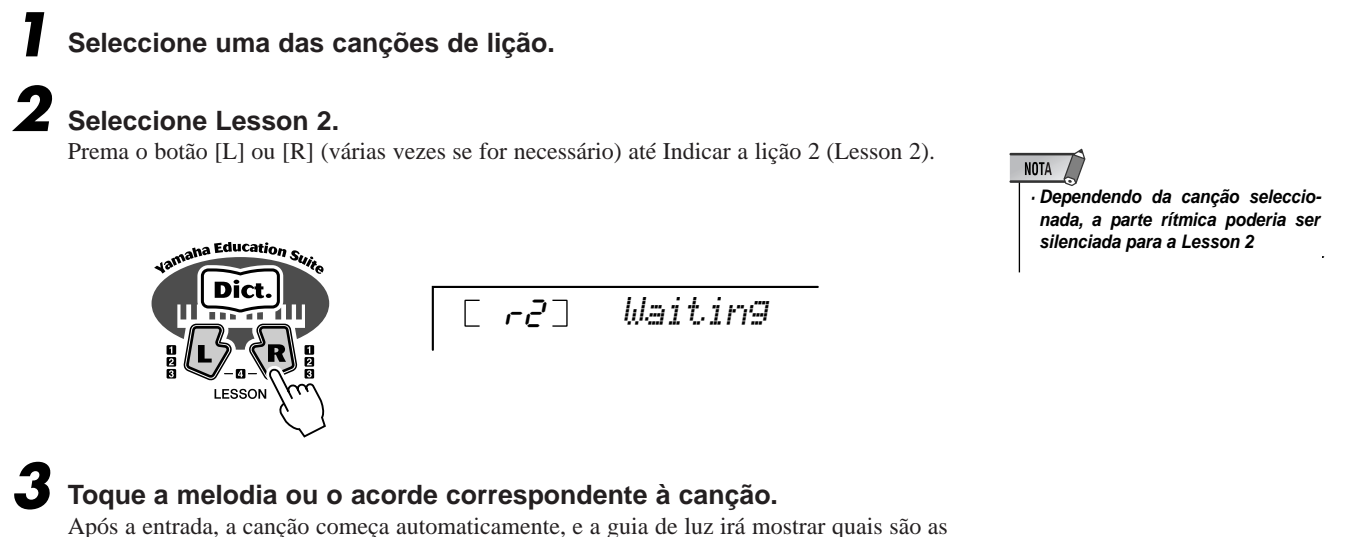

• Asegúrese de que activa la *· Não se esqueça de activar a função* función Light Guide (Guía de luz) *Light Guide (Guia de luz) quando*

utilizar a lição.

NOTA

Após a entrada, a canção começa automaticamente, e a guia de luz irá mostrar quais são as teclas que deve tocar. Na Lesson 2, toque as notas correctas com o seu próprio ritmo até<br>tocar bem acompanhando o ritmo propio ritmo hasta que las domine siguiendo el ritmo. tocar bem acompanhando o ritmo.

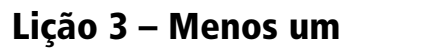

Esta lição permite praticar uma parte da canção com o ritmo e o tempo adequados. O EZ-250i e produz a canção com uma parte sheherada (a unena ou a esquerda), o que na permitir-me tocar<br>e dominar a parte que falta. As notas que deverão ser tocadas são mostradas durante todo o tempo no ecrã e na luz de guia conforme a canção está a soar. reproduz a canção com uma parte silenciada (a direita ou a esquerda), o que irá permitir-lhe tocar

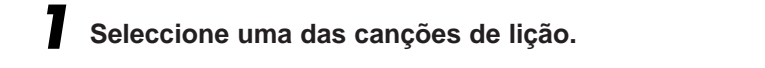

## *2* **Seleccione Lesson 3. Seleccione Lesson 3.**

Prema o botão [L] ou [R] (várias vezes se for necessário) até Indicar a lição 3 (Lesson 3).

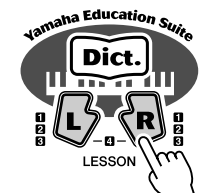

r3 *MinusOne*

## $3$  Toque a parte apropriada com a canção.

Após a introdução, a canção começa automaticamente, e a guia de luz irá mostrar quais são as teclas que deve tocar. Na Lesson 3, oiça com atenção a parte que não está silenciada e<br>toque a parte silenciada por si próprio no está silenciada y toque la parte silenciada usted mismo. toque a parte silenciada por si próprio.

## Lição 4 – Duas mãos

A lição 4 corresponde à prática "menos um", essencialmente igual que a lição 3, porém, neste caso, são silenciadas quer a parte da mão esquerda quer a da direita, para que possa tocar com as<br>dues mãos se mesmo tempo. Continua com asta lição atá tasen hom as partes correspondentes às esta lección hasta que domine las partes correspondientes a las dos manos de las duas mãos das três lições anteriores. Pratique com as duas mãos acompanhando o ritmo com a notação do ecrã e a guia de luz. duas mãos ao mesmo tempo. Continue com esta lição até tocar bem as partes correspondentes às

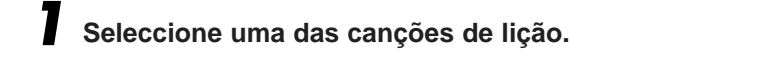

## *2* **Seleccione Lesson 4. Seleccione Lesson 4.**

Prema os botões [L] e [R] ao mesmo tempo até surgir a indicação de lição 4 (Lesson 4).

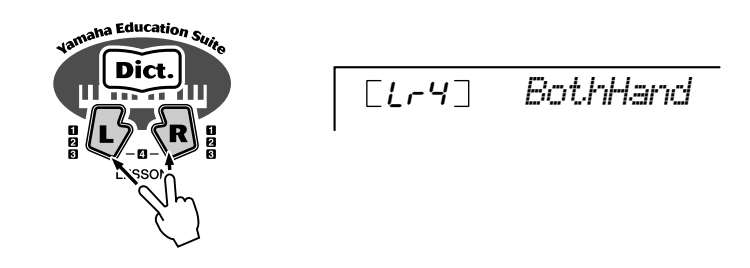

## $\boldsymbol{3}$  Toque as partes das duas mãos com a canção.

Após a introdução, a canção começa automaticamente, e a guia de luz Irá mostrar quais são as teclas que deve tocar. Na Lesson 4, as duas partes (esquerda e direita) estão silenciadas,<br>inte parmitiu lha é tecen toda e especies y derecha) están silenciadas, lo que le permite tocar toda la canción. isto permitir-lhe-á tocar toda a canção.

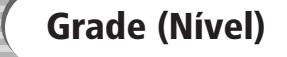

A opção de lição conta com uma função de avaliação incorporada que controla a práticas das cansi ha realizado correctamente cada ejercicio. Existen cuatro niveles, dependiendo quatro níveis, dependendo da sua interpretação: "Try Again", "Good", "Very Good" e "Excellent" de su interpretación: "Bem", "Muito bem" e "Excelente"). ções de lição e, como um verdadeiro professor irá indicar se realizou bem cada exercício. Existem

**sintetizadores, los secuenciadores y los dispositivos informatizados relacionados con la música, Quase todos os instrumentos musicais electrónicos que são fabricados hoje em dia, e, especialmente** lizam MIDI. MIDI é um standard mundial que permite a estes dispositivos enviar e receber dados de interpretações e configuração. Naturalmente, este instrumento permite enviar as interpretações para o teclado como dados MIDI, bem como dados de estilos e configurações do painel. **os sintetizadores, os sequenciadores e os dispositivos informatizados relacionados com a música, uti-**

O potencial de MIDI para as interpretações em directo e a criação ou produção musical é enorme: terá<br>enence que ligar e instrumente num computador e transmitir dedes MIDI. **apenas que ligar o instrumento num computador e transmitir dados MIDI.**

**es enorme: sólo hace falta conectar el instrumento a un ordenador y transmitir datos MIDI. Nesta secção, obterá informação complementar acerca do MIDI e das funções MIDI concretas deste En estrumento. En esta sección, obtenida información de las funciones MIDI y las funciones midi de las funciones MIDI concretas de las funciones MIDI concretas de la sección de la sección de la sección de la sección de instrumento.**

## **O que é o MIDI?**

Sem dúvida alguma, terá ouvido falar de "instrumentos acústicos" e de "instrumentos digitais". Presentemente, estas são as quas categorias principais dos instrumentos. Tomentos um piano acustico e uma guitaria classica como exem-<br>plos representativos de instrumentos acústicos. São fáceis de perceber. Nos pianos, preme-se uma tecla e um interno bate em determinadas cordas e toca uma nota. Nas guitarras, acciona-se directamente uma corda e soa uma nota. Mas, qual é o modo de reprodução de uma nota nos instrumentos digitais? são as duas categorias principais dos instrumentos. Tomemos um piano acústico e uma guitarra clássica como exem-

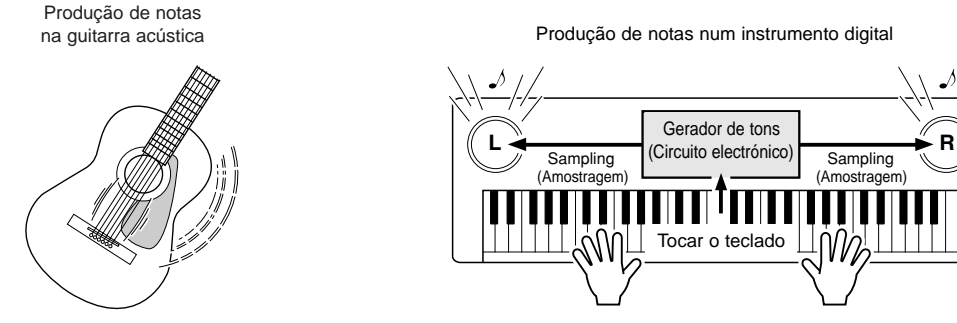

Accione uma corda e a caixa faz ressoar o som

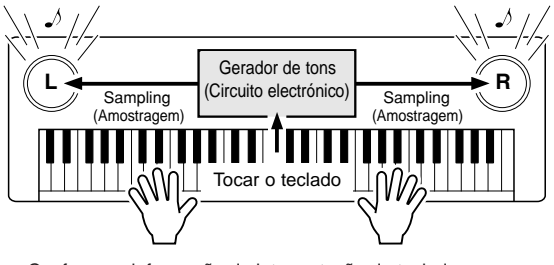

Conforme a informação da interpretação do teclado, é reproduzida uma nota de amostragem armazenada no gerador de tons e é ouvida pelos altifalantes.

Como pode observar na ilustração anterior, num instrumento electrónico, a nota de amostragem (nota gravada previa-<br>mante) ermazanada pa assasão de assador de tens (simuita electrónico) é reproducido e pertir de base de inf recebida desde o teclado. Portanto, qual é a informação do teclado que constitui a base para a produção de notas? mente) armazenada na secção do gerador de tons (circuito electrónico) é reproduzida a partir da base da informação

Por exemplo, suponhamos que toca uma preta de "Do" usando o som de piano de cauda do instrumento. Ao contrário que os instrumentos acústicos que emitem uma nota com ressonância, o instrumento electrónico extrai do teclado informação como, por exemplo, "qual é a voz", "qual é a tecla", "qual é a força", "quando foi premida" e "quando se deixou de premer". Seguidamente, cada dado é transformado num valor numérico e é enviado para o gerador de tons.<br>Empresendo estas púmeros sema base, e expedendo tons repreduze a pota de emestrecem ermeganado. Empregando estes números como base, o gerador de tons reproduz a nota de amostragem armazenada.

### ● Exemplo de informação do teclado

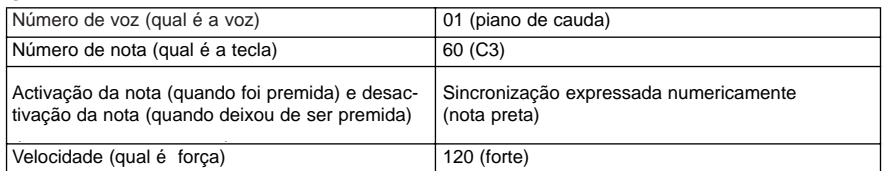

A interpretação no teclado e todas as operações do painel deste instrumento são processados como dados MIDI. Os MIDI. padrões de acompanhamento automático (estilos) também são constituídos por dados MIDI.

MIDI é o acrónimo de Musical Instrument Digital Interface (Interface digital para instrumentos musicais) e permite a musicales) y permite que se comuniquen entre sí distintos instrumentos y dispositivos musicales a utilizado em todo o mundo e foi desenhado para transmitir dados de interpretações entre instrumentos musicais electrónicos (e computadores). comunicação entre si dos diversos instrumentos e dispositivos musicais através de dados digitais. O standard MIDI é

As mensagens de MIDI podem ser divididas em dois grupos: mensagens de canal e mensagens do sistema.

### **Sistema GM nivel 1 Sistema GM nível 1**

Sistema GM nivel 1" es una adición al estándar MIDI que garantiza que garantiza que cualquier da de cualquier<br>Midi que cualquier dato musical "Sistema GM nível 1" é uma adição no standard MIDI que garante que qualquer dado musical compatível<br>com GM á interpretado correctamente com qualquer garador de tono compatível com GM independente ente do fabricante. A marca do GM figura em todos os produtos de software e hardware compatíveis com software y hardware compatibles con el nivel 1 del sistema GM. El EZ-250i es compatible con el o nível 1 do sistema GM. O EZ-250i é compatível com o nível 1 do sistema GM. com GM é interpretado correctamente com qualquer gerador de tons compatível com GM, independente-

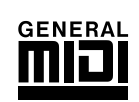

### ● **Mensajes de canal Mensagens de canal**

este instrumento pode trabalhar simultaneamente com 16 canais MIDI, isto é, pode reproduzir um puede reproducir hasta dieciséis instrumentos diferentes al mismo tiempo. máximo de dezasseis instrumentos diferentes ao mesmo tempo.

As mensagens de canal transmitem informação, por exemplo, sobre a activação ou desactivação das notas e a mudança de programa para cada um dos 16 canais.

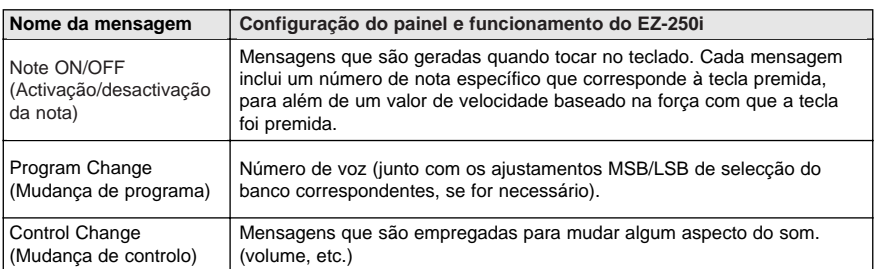

### ● **Mensajes del sistema Mensagens do sistema**

São dados utilizados por todo o sistema MIDI. As mensagens do sistema incluem as mensagens exclusivas, que transmitem dados exclusivos para cada fabricante de instrumentos, e mensagens em tempo real, que controlam o dispositivo MIDI.

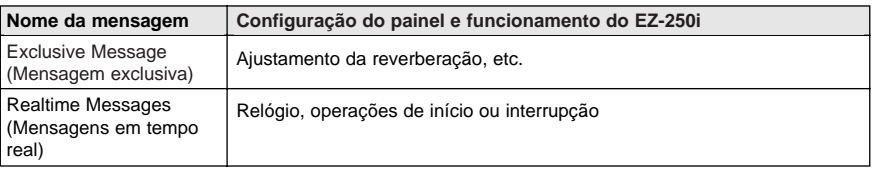

.<br>As mensagens transmitidas ou recebidas pelo EZ-250i são mostradas na gráfica de implementação de implementación MIDI de la página 80. MIDI da página 80.

## Ligação num computador pessoal

Se este instrumento for ligado num computador, viabilizará uma vasta gama de possibilidades musicais eficazes e úteis. Podem ser transferidos dados MIDI desde e para o computador para reproduzir ou gravar música, e o software especial Song

reproduza ou gravar masiea, e o sortware especiar song<br>Filer (Ficheiro de canções), incluído no CD-ROM, permite copiar dados do equipamento placa de datos del equipo en la tarjeta de memoria. memória.

Utilize o cabo USB para ligar o terminal USB do painel posterior deste instrumento no terminal con do computador. Tera também que mstalar no computador o compolador conservador.<br>no CD DOM, Para conseguir informação complementar, consulte a "Guia de instalação do no CD-ROM. Para conseguir informação complementar, consulte a "Guia de instalação do CD-ROM". USB do computador. Terá também que instalar no computador o controlador USB-MIDI incluído ROM".

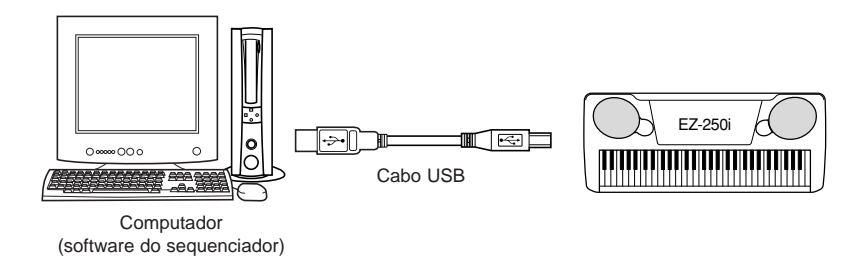

### NOTA *Vista de la notación para Vista da notação para o canal 1 de MIDI*

*el canal 1 de MIDI* • El EZ-250i tiene una función *· O EZ-250i tem uma função espe*es que permite ver us notas ao *dados de MIDI (só o canal 1) no*<br>*ocr*ã *cial que permite ver as notas dos ecrã.*

## **MIDI LSB Receive Cancel (Cancelamento da recepde la recepción de LSB MIDI) ção de LSB MIDI)**

Determina se são recebidos ou não os dados LSB da selecção do banco. Mantenha premida a tecla mais baixa e ligue a alimentação para mudar os ajustamentos (LSB é ignorado).

estado normal (reconhece LSB), volte a ligar a alimentação normalmente. Para restabelecer o cancelamento da recepção de LSB MIDI para o

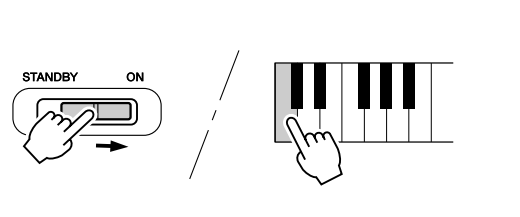

## **Local Control (Controlo local)**

Esta função permite activar ou desactivar o controlo mediante o teclado das vozes do EZ-250i no voces del EZ-250i en el modo *Function (página 67)*. Puede resultar útil si, por modo *Function (página 67).* Pode ser útil se, por exemplo, quiser guardar notas num sequenciador MIDI. Se utilizar o sequenciador para reproduzir as vozes do EZ-250i, desactive esta opção para não ouvir notas "duplas", reproduzidas pelo teclado e pelo sequenciador. Normalmente, se utilizar o EZ-250i para tocar, esta opção deve estar activada ("on").

### **ATENÇÃO**

*• El EZ-250i no emite ningún · O EZ-250i não emite nenhum som sonido cuando Local ON/OFF (Activación/desactivación del (Activação/desactivação do controcontrol local) está establecido en OFF (desactivado). OFF (desactivado). quando Local ON/OFF lo local) estiver estabelecido em*

## External Clock (Reloj externo) **External Clock (Relógio externo)**

.<br>Determina se as funções de reprodução de estilos e canções são controladas com o relógio interno do PortaTone (off) ou mediante os dados de relógio MIDI de um sequenciador ou equipamento externo (on). Deverá estar definido como "on" (activado) quando quiser que a reprodução do estilo estilo o la canción siga al dispositivo externo (como puede ser una máquina de sequenciador). O ajustamento pré-determinado está em "off" (desactivado). ou a canção acompanhe o dispositivo externo (como pode ser uma máquina de ritmos ou um

*Estes ajustamentos podem ser realizados no modo Function (página 67).*<br>.

### **ATENÇÃO**

*• Si External Clock está · Se External Clock estiver activado, activado, la reproducción a reprodução do estilo ou da candel estilo o la canción no comenzará a menos que receba o relógio externo. ção não começará a menos que*

## Uso da transmissão de ajustamentos iniciais com um sequenciador

O uso mais comum da função Initial Setup Send (Transmissão de ajustamentos iniciais) é durante a gravação de uma canção num sequenciador que será utilizado para reprodução com o EZ-250i.<br>-Essencialmente, é realizada uma "instantânea" dos ajustamentos do EZ-250i e os dados são trans-<br>mitidos para o sequenciador. mitidos para o sequenciador.

Al grabar esta "instantánea" al principio de la canción (antes de los datos de la Quando gravar esta "instantânea" no princípio da canção (antes dos dados da interpretação), poderá restabelecer imediatamente os ajustamentos necessários no EZ-250i no modo *Function (página* 67). Supondo que existe uma pausa na canção, poderá também realizar esta operação no meio da mesma, por exemplo, mudando por completo os ajustamentos do EZ-250i para a secção seguinte da<br>cancão. canção.

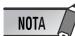

• Cuando se haya completado la *· Quando tiver completado a opera*operación de transmisión de *ção de transmissão dos ajustamen*ajustes iniciales, el EZ-250i *tos iniciais, o EZ-250i volta automaticamente para a condição anterior*<br>de nainal condición anterior del panel. *do painel*

## PC Mode (Modo PC) **PC Mode (Modo PC)**

Este modo permite voltar a configurar imediatamente os ajustamentos de controlo do MIDI para serem utilizados com um computador ou um dispositivo MIDI.

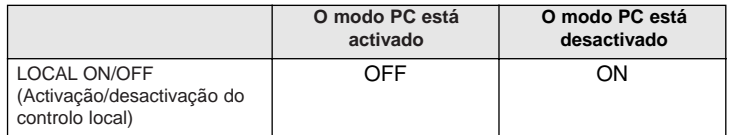

## ■ Para activar ou desactivar o modo PC:

**■ Fara activar ou desactivar o modo FC.**<br>Prema o botão [PC] e, a seguir, prema o botão [+]/[-] correspondente. Deste modo poderá mudar entre os ajustamentos de activação e desactivação do modo PC y desactivación del modo PC.

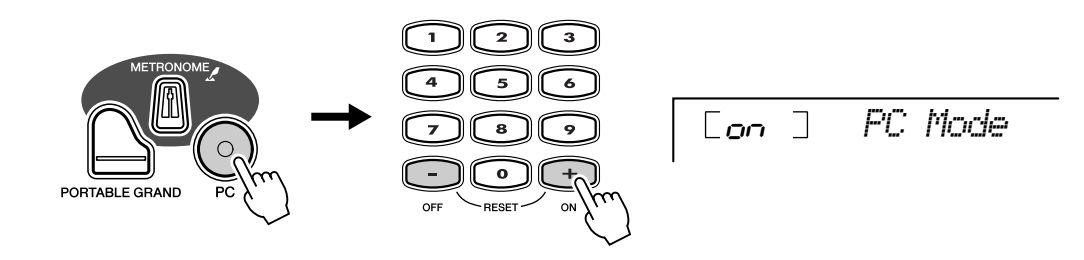

## Carregar uma canção em a memória instantânea (Flash) do EZ-250i

A memória instantânea interna do EZ-250i permite guardar dados de canções transmitidos desde um computador pessoal ligado. Pode tocar ou ensaiar as canções guardadas na memória instantânea (Flash) do mesmo modo que as canções pré-determinadas.<br>Por transforir dados de sensões desde um esmantador pesseel pers e EZ 250; entre de mais pesserits in Para transferir dados de canções desde um computador pessoal para o EZ-250i, antes do mais necessita instalar no computador a<br>aplicação "Song Filer" (Ficheiro de canções). aplicação "Song Filer" (Ficheiro de canções).

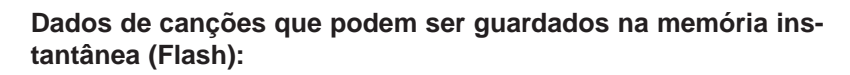

- O número de canções: máx. 100 canções (Canção nº 081-180)
- Memoria disponible: 448 KB  *Memória disponível: 448 KB*
- Formato de datos: Formato SMF 0  *Formato de dados: Formato SMF 0*

O número total de canções que podem ser carregadas dependerá do tamanho dos dados das canções. Por exemplo, podem ser carregadas aproximadamente 20 canções de 20 kilobytes.

Il Instalação de Song Filer (Ficheiro de canções) •••••••••••••••••••• **E Histologia de Song Filer (Fighting de Congous)** 

Pode instalar a aplicação "Song Filer" desde o CD-ROM incluído (Consulte a página 60).<br>

**Yamaha PK CLUB (Portable Keyboard Home Page Yamaha PK CLUB (Portable Keyboard Home Page (pági-(página principal sobre teclados portátiles) http://www yamahaPKclub com/ http://www.yamahaPKclub.com/ na principal sobre teclados portáteis)**

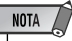

• Visite el sitio Web de Yamaha *· Visite o sitio Web de Yamaha PK* CLUB para obter informação cominformación sobre la última *plementar sobre a última versão do* versión de Song Filer *Song Filer (versão 2.0.0 ou supe-*(versión 2.0.0 o superior) *rior) e o modo de instalação*

### **ATENÇÃO**

*• El EZ-250i no emite ningún · O EZ-250i não emite nenhum som sonido cuando Local ON/OFF (Activação/desactivação do contro-(Activación/desactivación del control local) está establecido lo local) estiver estabelecido em en OFF (desactivado). OFF (desactivado). quando Local ON/OFF*

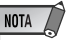

• Cuando el terminal USB no está *· Quando o terminal USB não estiver* ligado noutro dispositivo, aparece aparece en la pantalla el *no ecrã a mensagem "Can't Set" (não pode ser ajustado).* 

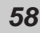

## **Requisitos de sistema para Song Filer: Requisitos do sistema para Song Filer:**

### *[Windows] [Windows]*

Memoria disponible: 8 MB o más *Memória disponível: 8 MB ou mais* Espacio libre en el *Espaço livre no* Pantalla: 800 x 600, 256 colores o más *Ecrã: 800 x 600, 256 cores ou mais disco rígido:<br>Ecrã:* 

Sistema operativo: Windows 95/98/Me/2000 *Sistema operativo: Windows 95/98/Me/2000* CPU: Pentium 100 MHz o superior *CPU: Pentium 100 MHz ou superior* 2 MB ou mais

## *[Macintosh] [Macintosh]*

Memória disponível: 8 MB ou mais Espaço livre no *disco rígido:<br>Ecrã:* 

Sistema operativo: Mac OS de 7.5 a 9.2.2 *Sistema operativo: Mac OS de 7.5 a 9.2.2* (los entornos Mac OS X y Mac *(os ambientes Mac OS X e Mac* Classic no son compatibles) *Classic não são compatíveis)* CPU: Power PC o superior *CPU: Power PC ou superior*

2 MB ou mais Pantalla: 800 x 600, 256 colores o más *Ecrã: 800 x 600, 256 cores ou mais*

*putador.*

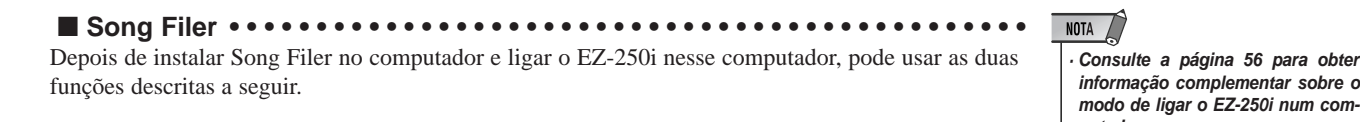

### **O** Transmit Files (Transmitir ficheiros)

Pode transmitir ficheiros de canções do computador para a memória instantânea (Flash) do  $EZ-250i.$ 

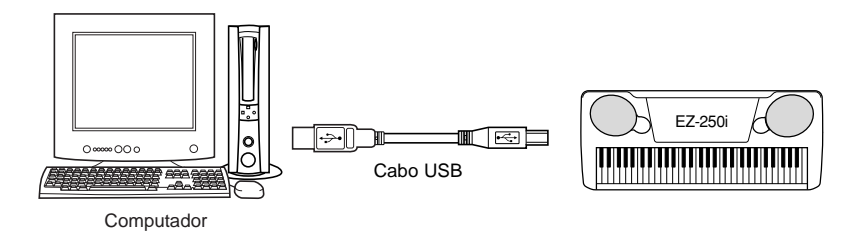

● Administração dos ficheiros da memória instantânea (Flash)

**instantánea (Flash)** Pode apagar e atribuir nomes novos para os ficheiros da memória instantânea (Flash) do EZ-<br>250i desde o computador instantánea (Flash) del EZ-250i desde el ordenador. 250i desde o computador.

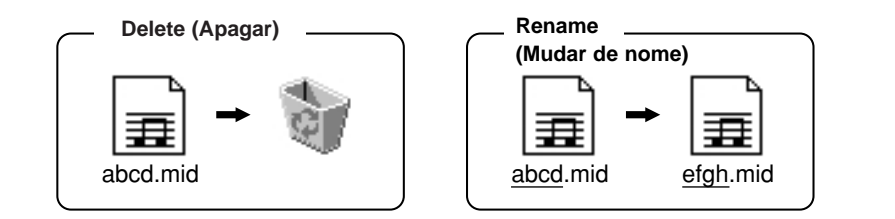

### **ATENÇÃO**

*• No intente nunca desconectar · Não tente desligar a alimentação la alimentación durante la durante a transmissão de dados de transmisión de datos de só deixaria de guardar os dados, canciones, porque, si lo mas também a memória instantâhiciera, no sólo dejarían de nea (Flash) interna ficaria instável. guardarse datos, sino que Além disso, poderia apagar todos también la memoria os dados da memória quando ligar instantánea (Flash) interna se e desligar a alimentação. canções, porque, se assim for, não*

ordenador. *· Não é possível utilizar a função* • No se puede utilizar la función *"Receive Files" (Receber ficheiros)* de Song Filer com o EZ-250i · Para obter informação complemen-• Para obtener más información *tar sobre o uso de Song Filer, con*sulte o manual no formato PDF *incluído com a aplicação.* 

*volvería inestable. Además, se · Poderia perder os dados guardados podrían borrar todos los datos no instrumento devido a um funciode la memoria al conectar y namento ou uma utilização inadedesconectar la alimentación. quadas. Guarde os dados importan-• Los datos guardados en el tes no computador ou numa disquete.*

### Selecção de uma pista de guia da mão direita/esquerda

Pode seleccionar uma pista no modo Function (página 67) para guiar a mão esquerda e a direita durante a lição (página la lección (página 51). *51).*

Esta função está disponível apenas quando for seleccionada uma canção da memória instantânea (Flash) no formato 0 SMF).

### **AVISOS ESPECIALES ADVERTÊNCIAS ESPECIAIS**

- El copyright del software y de la guía de instalación es propiedad O copyright do software e da guia de instalação é propriedade exclusiva da S copyright as software e da gala de
- O uso do software e desta guía deve cumprir o ACORDO DE LICENÇA DE SOFTWARE no qual o comprador manifesta a sua Conformidade total quando abrir o pacote do software. (Leia com atenção o ACORDO nas páginas 3 e 65 antes de instalar a aplicação.)
- · A cópia do software ou a reprodução total ou parcial deste manual por qualquer meio sem a autorização escrita do fabricante é expressamente vedada.
- A Yamaha não assume responsabilidade alguma nem oferece garantia algurelación con el uso del software y de la documentación, y no puede ser ma em relação com o uso do software e da documentação, e não pode ser ma em relação com o aso do software. Can documentação, e não pode ser software.
- · Este disco é um CD-ROM. Não tente reproduzi-lo num reprodutor de CD CO disco e ani CD 1001111100 tene reproducir to nani reproducir de CD de áudio, porque se assim for poderia ocasionar danos irreparáveis no  $\epsilon$ reprodutor.
- É terminantemente vedada a cópia de dados musicais disponíveis comercialmente, excepto para uso pessoal.
- · Os nomes das companhias e dos produtos que figuram nesta guia de instalação são marcas comerciais ou marcas registadas das suas respectivas companhias.
- · As actualizações futuras da aplicação e do software do sistema, e qualquer mudança nas especificações e funções, serão comunicadas separadamente.
- Conforme as versões do sistema operativo, as capturas do ecrã e as mensa-• Según las versiones del sistema operativo, las capturas de pantalla y los mensajes que aparecen en esta guía podrían diferir de los que aparecen gens que figuram nesta guia poderiam diferir das que aparecem no ecrã do computador.

## Contenido del CD-ROM **Conteúdo do CD-ROM**

As aplicações deste CD-ROM são fornecidas em versões para sistemas operativos Windows e Macintosh. O procedimento de instalação e as aplicações em si próprias diferem dependendo do sistema operativo que utilizar.

### **ATENÇÃO**

*• En ningún caso intente reproducir el · Não tente reproduzir o CD-ROM incluído no CD-ROM que se incluye en un reproductor reprodutor de CD de áudio, porque se assim de CD de audio, porque al hacerlo se for o som e os altifalantes de áudio e do repropodría ver dañado el sonido y los altavoces de audio y del reproductor de CD. dutor de CD poderiam ficar deteriorados.*

### **Para Windows**

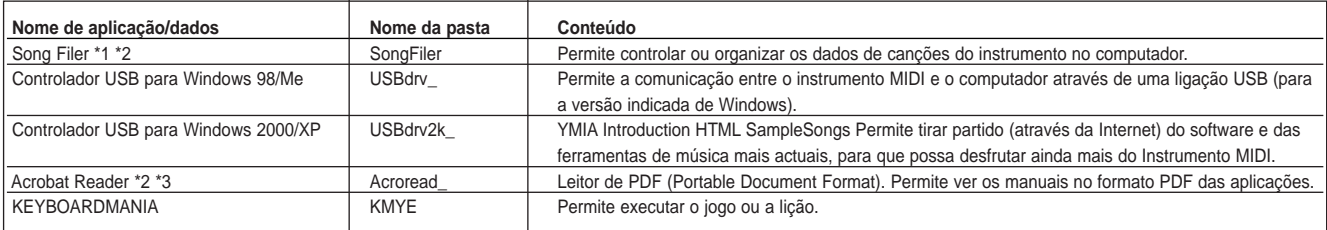

### **Para Macintosh**

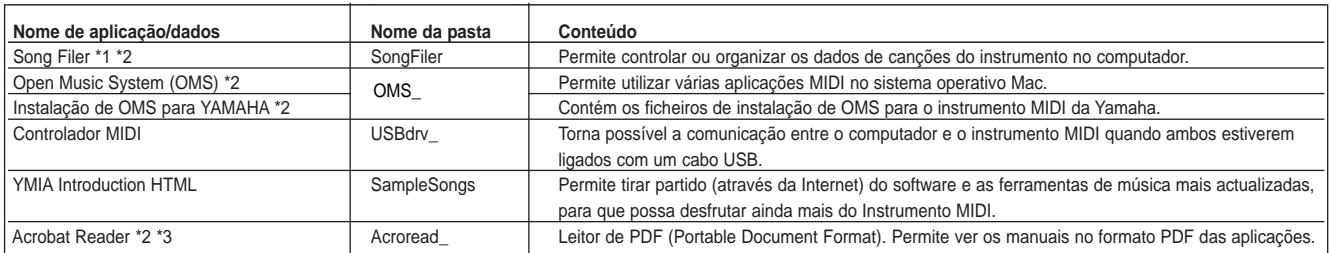

\*1 Song Filer não pode ser utilizado com o instrumento quando este último estiver numa das condições seguintes Modo Demo Song (Canção de demonstração) (Canción de demostración) \*2 As aplicações são fornecidas com manuais PDF ou ajuda em linha.

2 As aplicações são forrectuas com mandais ribilio de ajuda em limita.<br>\*3 A Yamaha não estabelece garantia alguma em relação com a estabilidade destes programas nem pode oferecer assistência técnica para os mesmos.

## Procedimiento de instalación del CD-ROM **Procedimento de instalação do CD-ROM**

Os passos detalhados a seguir são os mesmos para Windows e para Macintosh.

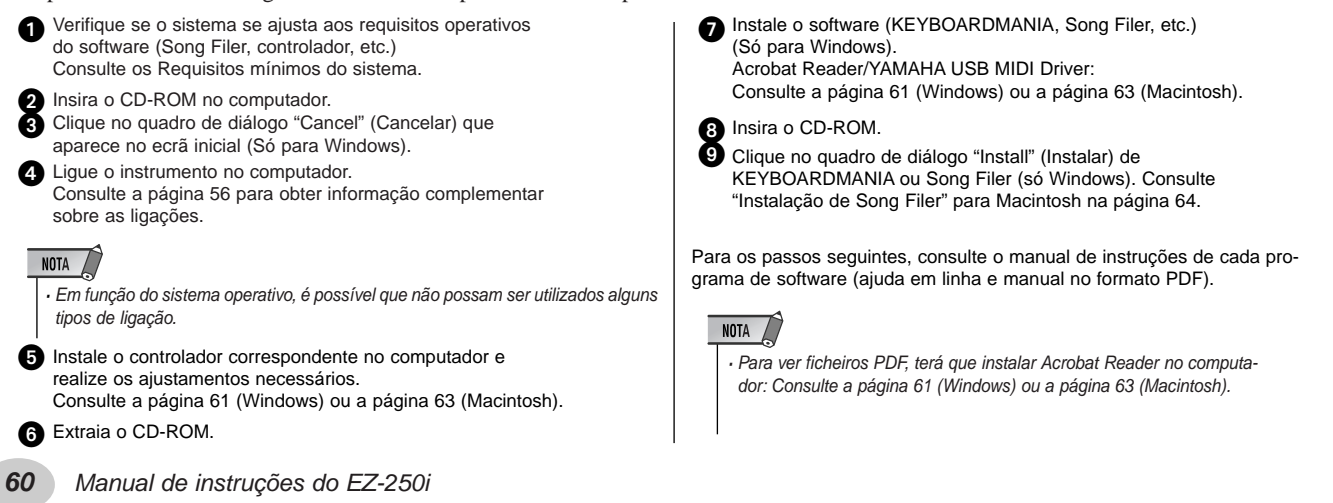

## Requisitos mínimos del sistema **Requisitos mínimos do sistema**

### **Para Windows**

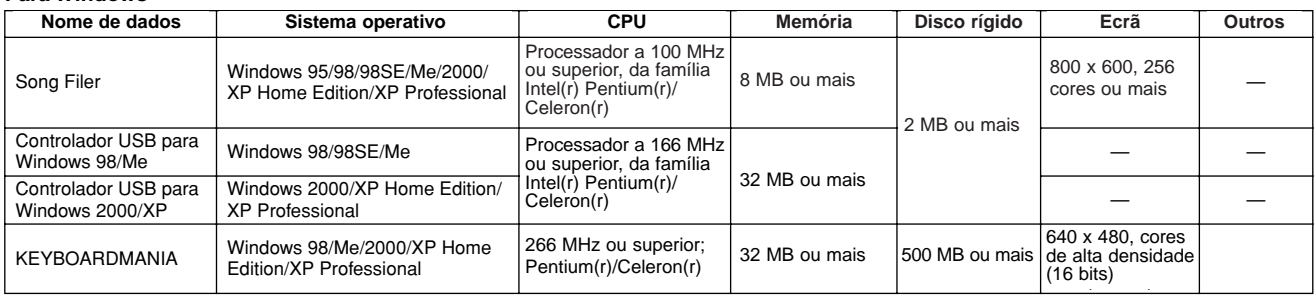

### **Para Macintosh**

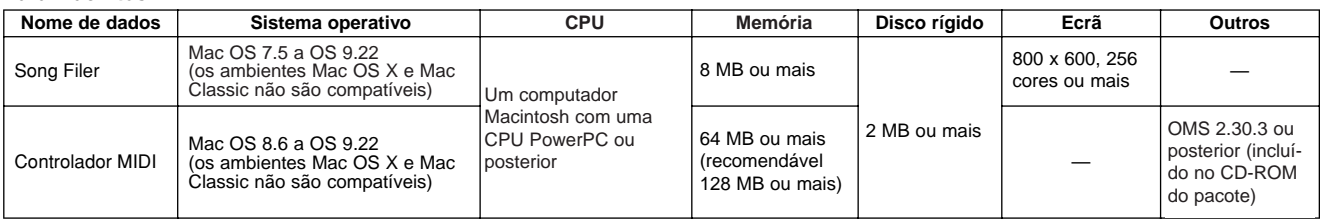

## Para usuários de Windows

Il Instalação do software ···················

### NOTA /

*· Para obter informação detalhada sobre o software de aplicação do que* não tiver guia de instalação, consulte o manual em linha correspondente.

### **Desinstalación (eliminación de la aplicación instalada) Desinstalação (tirar a aplicação instalada)**

Pode tirar o software de aplicação que está instalado.

### **Windows 98/ME Windows 98/ME**

Seleccione [INÍCIO] → [Configuração] → [Painel de controlo] → [Acrescentar ou tirar programas] → [Instalar ou desinstalar], seleccione a aplicação que deseje tirar e clique em [Acrescentar ou tirar]. Siga as instruções do ecrã para desinstapara desinstalar la aplicación. lar a aplicação.

### NOTA

• Los nombres de los menús y los botones pueden variar en función *· Os nomes dos menus e os botões podem variar em função do sistema* del sistema operativo. *operativo.*

### **Windows 2000/XP Windows 2000/XP**

Seleccione [INÍCIO] → [Painel de controlo] → [Acrescentar ou tirar programas], seleccione a aplicação que deseja tirar e clique em [Tirar]. Siga as instruções do ecrã para desinstalar a aplicação.

### ● **Acrobat Reader Acrobat Reader**

Para ver os manuais electrónicos (PDF) incluídos com cada aplicação, deverá instalar Acrobat Reader.

### NOTA /

*·* Se tivesse instalado uma versão antiga de Acrobat Reader, deve fazer a desinstalarla antes de continuar. *sua desinstalação antes de continuar*

Clique duas vezes na pasta "Acroread\_". Aparecerão quatro pastas em línguas distintas. Seleccione o idioma que deseja utilizar e clique duas vezes na sua pasta.

Aparecerá o ficheiro "ar\*\*\*.exe". ("\*\*\*" indica a língua seleccionada).

 $\bullet$  Clique duas vezes em "ar\*\*\*.exe".

Aparecerá o quadro de diálogo de instalação de Acrobat Reader.

**O** Faça a instalação seguindo as instruções que aparecem no ecrã.

.<br>Depois de acabar a instalação, aparecerá a pasta Acrobat no computador Acrobat en el ordenador (en Archivos de programa, de manera (em Ficheiros de programa, de modo Pré-determinado). predeterminada). Para obter informação complementar sobre o uso de Acrobat Reader, Para obtener información sobre el uso de Acrobat Reader, consulte a guia de Reader no menu Ajuda. consulte la guía de Reader en el menú Ayuda.

### ● **Controlador USB MIDI Controlador USB MIDI**

Para utilizar o Instrumento MIDI desde o computador através de USB, de USB, deberá instalar el software de controlador adecuado. deverá instalar o software do controlador adequado. O controlador USB-El controlador USB-MIDI es software que transfiere datos MIDI MIDI é o software que transfere dados MIDI numa e noutra direcção entre en software de sequência e o Instrumento MIDI através de um cabo o software de sequência e o Instrumento MIDI através de um cabo USB.

Computador

NOTA

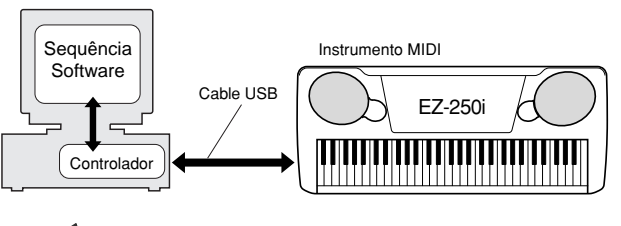

• Antes de instalar el controlador USB MIDI, para reducir al mínimo el *· Antes de instalar o controlador USB MIDI, para reduzir ao mínimo o risco* de surgirem problemas, ponha o computador na seguinte situação.

situación. *· Feche todas as aplicações e janelas que não estiver a utilizar.* • Cierre todas las aplicaciones y ventanas que no esté utilizando. • Desconecte todos los cables del Instrumento MIDI excepto el *· Desligue todos os cabos do Instrumento MIDI excepto o cabo cujo* cable cuyo controlador esté instalando. *controlador estiver a instalar.*

### **Instalación para Windows 98/Me/2000/XP Instalação para Windows 98/Me/2000/XP**

Inicie o computador.

Para **Windows 2000/XP**, realice los pasos siguientes cuando Para **Windows 2000/XP,** realize os passos seguintes quando o com-En **Windows 2000**, use la cuenta Administrador para iniciar putador tenha sido iniciado.

Em Windows 2000, use a conta Administrador para iniciar uma sessão, seleccione [O Meu PC] → [Painel de controlo] → [Sistema] → [Hardware] → [Assinatura de controladores] → [Verificação da assinatura do ficheiro]. Marque o botão de opção situado junto a "Nenhuma: instalar todos os ficheiros sem ter em conta a assinatura e clique em "Aceitar".

Si el panel de control aparece tal como se muestra a Em **Windows XP**, seleccione [Início] → [Painel de controlo]. Se o painel de controlo aparecer tal como pode observar a seguir, clique em "Mudar a vista clássica", na parte superior esquerda da janela, para mostrar todos os ícones do Painel de controlo. Acto seguido, clique em [Sistema]  $\rightarrow$  [Hardware]  $\rightarrow$  [Assinatura de controladores] → [Verificação da assinatura do ficheiro], marque o botão de opção que aparece junto a "Nenhuma: instalar o software sem pedir a minha aprovação" e clique em "Aceitar". Clique em "Aceitar" para fechar Propriedades do sistema e fecha o Painel de controlo no quadro [x] da parte superior direita do ecrã.

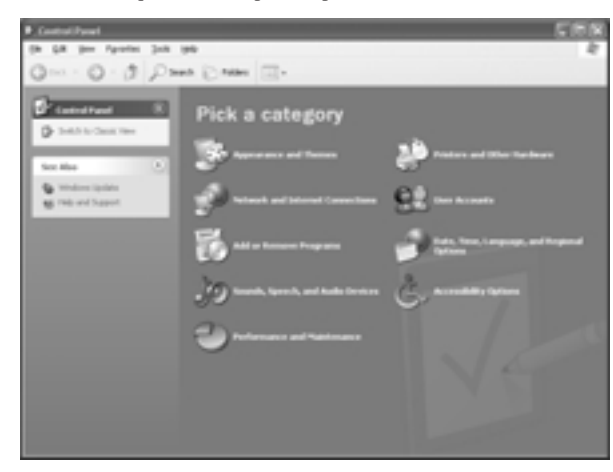

**O** Insira o CD-ROM incluído na unidade de CD-ROM e clique no quadro de diálogo "Cancel" (Cancelar) do ecrã.

 $\bullet$  Verifique se o instrumento está desligado e utilize um cabo USB standard para ligar o terminal USB do computador no terminal USB do instrumento. Ligue o instrumento. Aparecerá automaticamente a mensagem "Assistente para acrescentar novo hardware" (Windows 98/Me/2000) ou "Assistente para hardware novo encontrado" (Windows XP).

### NOTA  $\sqrt{ }$

*· Em alguns computadores, depois de ligar o instrumento, é possí*vel que tenha que aguardar aproximadamente dez segundos ante aparezca esta pantalla. *de aparecer este ecrã.*

ça automaticamente. A menos que tenha de instalar um controlador manualmente, continue directamente no **passo** <sup>8</sup> seguinte. Se não for encontrado um controlador apropriado, seleccione "Especificar a localizador do controlador (avançado)" e especifique a pasta "USBdrv\_" do CD-ROM. Em Windows Me, marque o botão de opção situado junto a "Procurar automaticamente o controlador (recomendado)" no Assistente para acrescentar novo hardware e clique em [Seguinte]. O sistema irá procurar o controlador adequado e a instalação come-

Em **Windows XP**, marque o botão de opção situado junto a "Instalar automaticamente o software (recomendado)" no Assistente para hardware novo encontrado e clique em [Seguinte]. O sistema irá procurar o controlador adequado e a instalação começa automaticamente. A menos que tenha de instalar um controlador manualmente, continue directamente nopasso <sup>8</sup> seguinte.

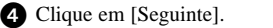

Na janela que aparece pode seleccionar o método de pesquisa do controlador.

 $\bullet$  Marque o botão de opção situado junto a "Procurar o melhor controlador (recomendado)" e clique em [Seguinte]. En esta ventante de especificar a localizacão do controlado Nesta janela pode especificar a localização do controlador.

Active "Unidade de CD-ROM" e verifique bem se o resto dos elementos não estão activados.

Clique em [Seguinte]. O sistema procura o controlador no CD-ROM e começa a preparação da instalação.

### $NOTA$

· Em alguns casos, o sistema poderá pedir que insira um CD-ROM de Windows quando estiver a verificar o controlador. Se assim for, especifique o directório "USBdrv\_" da unidade de CD-ROM (por exemplo, D:\USBdrv\_\) em Windows 98 ou o directório "USBdrv2k\_" (por ejemplo, D:\USBdrv2k\_\) en Windows 2000 *"USBdrv2k\_" (por exemplo, D:\USBdrv2k\_\) em Windows 2000 e* y continúe con la instalación. *continue com a instalação.*

Depois de verificar que aparece "YAMAHA USB MIDI Driver" na janela de pesquisa de controladores, clique em

[Seguinte]. A instalação irá começar.

### NOTA

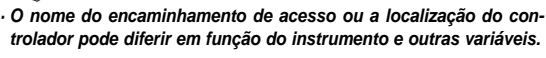

**O** Quando acabar a instalação e aparecer uma mensagem com esta indicação, clique em [Finalizar].

## $NOTA$

*· Em alguns computadores, depois de acabar a instalação, é possível que tenha de aguardar dez segundos aproximadamente antes* aparezca este mensaje. *de poder ver esta mensagem*

Em Windows XP, se reinicia o computador.

O controlador foi instalado correctamente.

### ● **Instalación de KEYBOARDMANIA Instalação de KEYBOARDMANIA ou Song Filer**

Insira o CD-ROM no computador.

 $\bullet$  Clique no quadro de diálogo "Install" (Instalar) de KEYBOARD-MANIA ou Song Filer.

Para obter instruções e dados sobre o funcionamento de KEYBOARD-MANIA, consulte os manuais em formato PDF da pasta "manual" do de la carpeta "manual" del CD-ROM. CD-ROM.

Para ver a documentação, siga estes passos:

Nique em [Cancel] (cancelar) para sair do ecrã de instalação Clique em [Cancel] (cancelar) para sair do ecrã de instalação.

Clique duas vezes [O Meu PC] e, acto seguido, clique com o botão direito em [CD-ROM].

Seleccione [OPEN] (abrir), clique duas vezes em [KMYE] e clique novamente duas vezes em [manual].

Para obter instruções e informação detalhada sobre o funcionamento de Song Filer, consulte a Ajuda em linha e o manual PDF.

\* Se quiser obter a última versão de Song Filer, visite o seguinte sítio  $\mathbf{Web.}$ **Web.**

**el siguiente sitio Web. http://www.yamahapkclub.com./english/download/ html** songfiler.htm

**Cuando utilice KEYBOARDMANIA, ajuste el puerto MIDI Quando utilizar KEYBOARDMANIA, ajuste o porto MIDI em USB conforme as instruções do manual** (consulte o ficheiro KM\_manual.pdf, páginas 7 e 8) incluído no CD-ROM.

Quando utilizar Song Filer, realize os passos seguintes para ajustar o porto MIDI em USB.

- $\bigcirc$  Ligue o instrumento no computador com um cabo USB.
- 2 Antes do mais ligue o computador, depois o instrumento e, em último lugar, inicie Song Filer.
- $\Theta$  Abra "MIDI Port Setting" (Configuração do porto MIDI) na barra de menu de Song Filer e seleccione "USB".

## Para usuarios de Macintosh **Para usuários de Macintosh**

### ● **Acrobat Reader Acrobat Reader**

Para ver os manuais electrónicos (PDF) incluídos com cada aplicação, deverá instalar Acrobat Reader.

- $\bullet$  Clique duas vezes na pasta "Acroread\_". Aparecerão quatro pastas de línguas diferentes: inglês, alemão, francês e espanhol.
- **2** Seleccione a língua que deseja utilizar e clique duas vezes na sua pasta. Aparecerá "Reader Installer" (o instalador de Reader). O nome do instalador pode variar conforme a língua que seleccionar.
- $\bullet$  Clique duas vezes em "Reader Installer" (instalador de Reader). Aparecerá o quadro de diálogo de instalação de Acrobat Reader.
- **A** Realize a instalação seguindo as instruções que aparecem no ecrã. Depois de ter acabado a instalação, aparece a pasta Acrobat no computador (no Disco rígido, de modo pré-determinado). Para obter informação sobre o uso de Acrobat Reader, consulte a guia de Reader incluída no menu Ajuda.

### ● **Open Music System (OMS, Sistema Open Music System (OMS, Sistema musical aberto)**

OMS permite utilizar várias aplicações MIDI no Mac OS ao mesmo tempo.

- $\bullet$  Clique duas vezes na pasta "OMS\_" (só versão em inglês). Aparecerá "Install OMS \*\*\*\*\*" (instalar OMS \*\*\*\*\*).
- $\bullet$  Clique duas vezes em "Install OMS \*\*\*\*\*". Aparecerá o quadro de diálogo de instalação de OMS.
- $\Theta$  Realize a instalação seguindo as instruções que aparecem no ecrã. Depois da instalação, seleccione "Restart" (Reiniciar).

NOTA /

*·* Quando tiver acabado a instalação, pode aparecer uma mensagem de erro para indicar que o instalador não está fechado. Neste caso,<sub>i.</sub> En este caso, vaya al menú "File" (Archivo) y seleccione "Quit" *terá que ir até o menu "File" (Ficheiro) e seleccionar "Quit" (Sair)* para fechá-lo. Acto seguido reinicie o computador.

Depois de reiniciar o Macintosh, aparecerá a pasta "Opcode"/"OMS Applications" no computador (Disco rígido, de modo pré-determinado).

 $\bullet$  Copie "OMS\_\*\*\*\_Mac.pdf" do CD-ROM na pasta "OMS Applications" (desloque e coloque-o na pasta). Consulte em "OMS\_\*\*\*\_Mac.pdf" (só versão em inglês) a forma de utilizar a aplicação.

 $\bigodot$  Copie o "OMS Setup for YAMAHA" do CD-ROM na pasta "OMS Applications" (desloque e coloque-o na pasta).

Na pasta "OMS Setup for YAMAHA" encontrará os ficheiros de instalação de OMS para os geradores de tons da Yamaha, que podem ser armizados como moderos. utilizados como modelos.

### ■ Instalação do software ·················· | ● Controlador USB MIDI ● Controlador USB MIDI

Para utilizar o Instrumento MIDI desde o computador através de USB, deverá instalar o software de controlador adequado.

O controlador USB-MIDI é software que transfere dados MIDI Numa ou noutra direcção entre o software de sequência e o Instrumento MIDI através de um cabo USB.

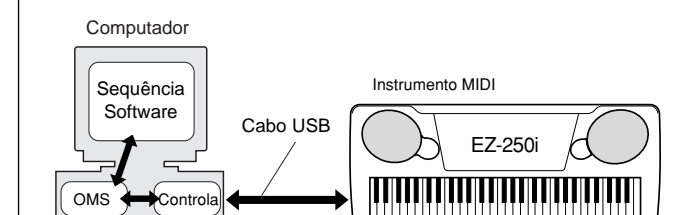

Antes do mais instale OMS antes de instalar o controlador USB-MIDI. Do mesmo modo, depois de instalar o controlador, necesitará instalar OMS (consulte la página 64). necessitará instalar OMS (Consulte a página 64).

Inicie o computador.

 $\bm{e}$ 

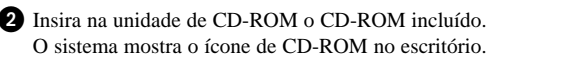

 $\odot$  Clique duas vezes no ícone do CD-ROM e no ícone de "Install USB Driver" (Instalar controlador USB) da pasta "USBdrv\_" para ver o seguinte ecrã de instalação.

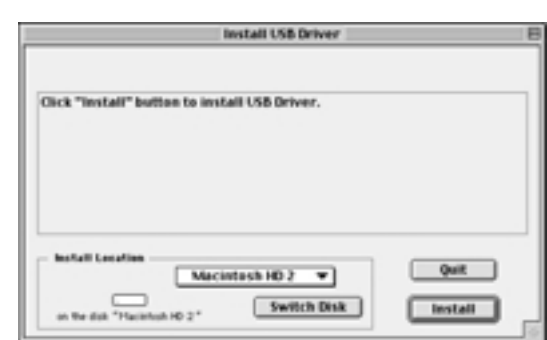

 $\bullet$  O quadro "Install Location" (Localização da instalação) mostra o destino da instalação. Se quiser mudar o disco ou a pasta de destino, use o botão [Switch Disk] (Mudar de disco) e o menu emergente para especificar o destino desejado.

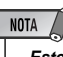

• Este cuadro suele mostrar el disco de inicio como destino. *· Este quadro acostuma mostrar o disco de início como destino.*

 $\bigodot$  Clique no botão [Install] (Instalar). O sistema mostra a seguinte mensagem: "This installation requires your computer to restart after installing this software (esta instalação precisa reiniciar o seu computador depois de instalar este software). Click Continue to automatically quit all other running applications" (clique em Continuar para sair automaticamente de todas as demais aplicações em funcionamento). Clique em [Continue] (Continuar).

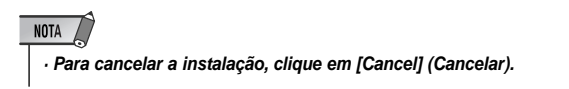

 $\bigodot$  Começa a instalação. Se o controlador já está instalado, aparecerá a seguinte mensagem. Para voltar para o passo @, prema [Continue] (Continuar). Para acabar a instalação, clique em [Quit] (Sair). Instalación de OMS (Continuar). Para acabar a instalação, clique em [Quit] (Sair). **Instalação de OMS**

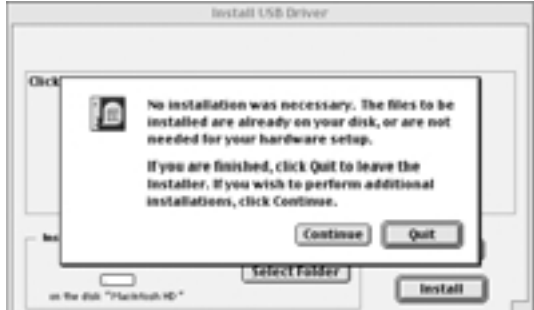

Quando a instalação tiver acabado, o sistema mostra a seguinte mensagem: "Installation was successful (a instalação foi completada satisfatoriamente). You have installed software which requires you to restart your computer" (instalado um software que precisa o reinício do computador).

rennero do computador).<br>Clique em [Restart] (Reiniciar). O computador reinícia automaticaenque em <sub>[Reinicia</sup>r] (Reiniciar). El compañador comunicamente. Pode encontrar os ficheiros instalados nas seguintes locali-</sub> zações: zações:

- [Pasta do sistema]  $\rightarrow$  [Painel de controlo]  $\rightarrow$  [YAMAHA USB MIDI Patch]
- [Pasta do sistema] → [Extensões] → [USB YAMAHA MIDI Driver]
- [Pasta do sistema] → [Pasta OMS] → [YAMAHA USB MIDI OMS Driver]

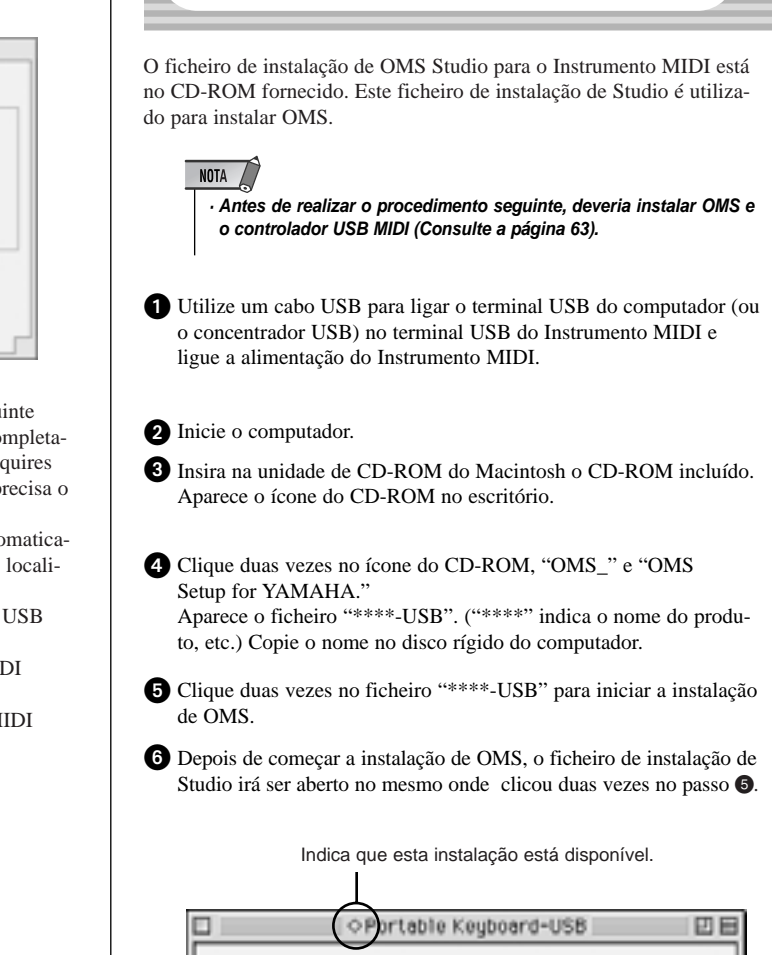

**B** Studio Patches pam cha

**DEDI** OVERTWO MUSE

P USB-MID11

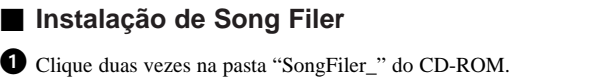

Aparecerá o ficheiro "Install Song Filer" (Instalar Song Filer).

 $\bullet$  Clique duas vezes em "Install Song Filer". Aparecerá o quadro de diálogo de instalação de Song Filer. Realize a instalação seguindo as instruções que aparecem no ecrã.

NOTA • Seleccione "Custom Installation" (Instalación personalizada) *· Seleccione "Custom Installation" (Instalação personalizada) se* si desea acceder a los manuales PDF en idiomas distintos *quiser aceder aos manuais PDF em idiomas distintos do inglês.*

 $\bigodot$  Depois da instalação, reinicie o computador.

Para obter instruções e informação detalhada sobre o funcionamento,<br>
interiormento de la para de la para de la para de la para de la para de la para de la para de la para de la p funcionamiento, consulte la Ayuda en línea y el manual PDF. consulte a Ajuda em linha e o manual PDF.

**\* Si desea obtener la última versión de Song Filer, visite \* Se quiser obter a última versão de Song Filer, visite o seguinte el siguiente sitio Web. sítio Web.**

**http://www.yamahapkclub.com./english/download/ http://www.yamahapkclub.com./english/download/ songfiler/songfiler.htm songfiler/songfiler.htm**

### NOTA

 $\cdot$  Se não aparecer " $\diamondsuit$  " à esquerda do nome do ficheiro de instalaão, seleccione "Make Current" (Converter em actual) no me ção, seleccione "Make Current" (Converter em actual) no menu<br>"File" (Ficheiro) e execute a operação de guardar.

**Married Portable Keyboard** 

A instalação de OMS Studio ha terminado.

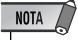

*·* Depois de ter acabado a instalação de OMS Studio, o computador *reconhecerá apenas o Instrumento MIDI como instrumento MIDI. Se uti*lizar outro instrumento MIDI para além do Instrumento MIDI ou acrescentar um segundo Instrumento MIDI no sistema existente, terá que eriar uni noneiro de instalação de Studio original.<br>Nos elecciones de Studio de Studio de Studio original. *criar um ficheiro de instalação de Studio original.*

Para obter informação detalhada, consulte o manual em linha Fornecido<br>.com OMS  $\sum_{i=1}^{n}$ *com OMS.*

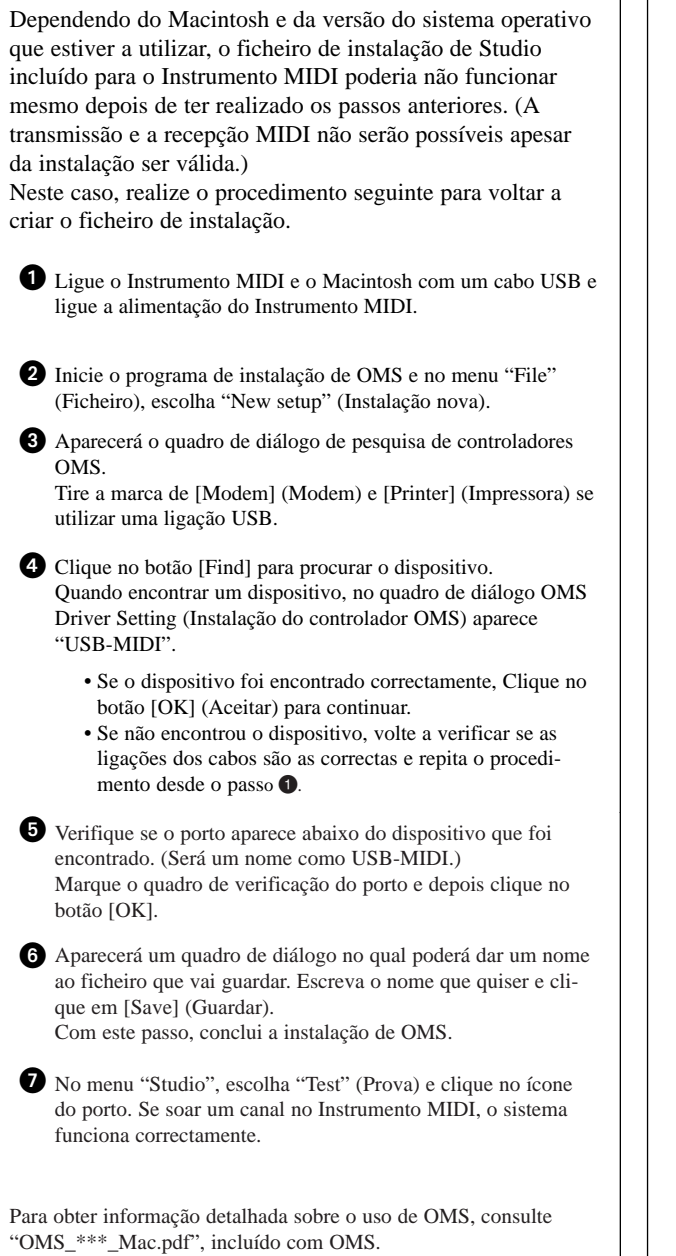

## **ACUERDO DE LICENCIA ACORDO DE LICENÇA DE SOFTWARE DE SOFTWARE** El siguiente texto es un acuerdo legal entre usted, el usuario final,

O texto seguinte é um acordo legal entre o comprador, o usuário final, e a Yamaha Corporation ("Yamaha"). A Yamaha concede a seguinte licença de uso do programa de software da Yamaha que é fornecida ao comprador original nos termos expostos no presente texto. Leia este acordo de licença com atenção.

Quando abrir o pacote está a assumir que aceita os termos aqui descritos. Se não estiver de acordo com os termos referenciados, devolva à Yamaha o pacote sem abrir para obter a devolução completa da importância paga.

### 1. CONCESSÃO DE LICENÇA E COPYRIGHT

A Yamaha concede-lhe a si, o comprador original, o direito de usar uma una copia del programa de software y los datos suministrados cópia do programa de software e os dados fornecidos ("SOFTWARE") num equipamento de um único usuário. Não podem ser utilizados em num equipamento de um umo usuano. Não podem ser umizados em  $m$ ais de un equipo o terminal. A Vamaha é a menujatário da mais de um equipamento ou terminal. A Yamaha é a proprietária do<br>SOFTWARE SOFTWARE, que está protegido pelas leis de copyright do Japão e por todas as disposições dos tratados internacionais aplicáveis. O usuário final tem o direito de reclamar a propriedade dos meios nos quais é fornecido o SOFTWARE. Portanto, deve tratar o SOFTWARE como qualquer outro material sujeito a direitos de copyright.

### **2. RESTRICCIONES 2. RESTRIÇÕES**

O programa de SOFTWARE está sujeito a direitos de copyright. Não pode submeter o SOFTWARE a investigação do segredo de fabricação (engenharia inversa) nem pode reproduzir o mesmo sob nenhum meio concebível. É vedada a reprodução, modificação, mudança, aluguer, empréstimo, revenda ou distribuição do SOFTWARE, em parte ou na sua totalidade, ou a criação de trabalhos derivados do SOFTWARE. O SOFTWARE não pode ser transmitido para outros computadores, nem instalado numa rede. Pode transferir a propriedade do SOFTWARE e do material escrito em anexo de um modo permanente, sempre e quando não conserve cópias e o destinatário esteja de acordo com os termos do acordo de licença.

### **3. RESCISIÓN 3. RESCISÃO**

As condições de licença do programa de software entram em vigor No dia em que receber o SOFTWARE. Se for infringida alguma das leis ou cláusulas de copyright das condições de licença, o acordo de licença será dado como acabado automaticamente sem comunicação alguma por parte da Yamaha. Neste caso, deve destruir imediatamente o SOFTWAnumeros da licença e as suas cópias.<br>RE objecto da licença e as suas cópias.

### **4. GARANTÍA DEL PRODUCTO 4. GARANTIA DO PRODUTO**

A Yamaha garante ao comprador original que, se o SOFTWARE, quando é utilizado em condições normais, não realizar as funções descritas no manual fornecido pela Yamaha, a única solução será a substituição por parte da Yamaha de qualquer meio que demonstrar estar defeituoso a modo de intercâmbio, sem encargos.

modo de mercannolo, sem encargos.<br>Excepto nos casos expostos anteriormente, o SOFTWARE é fornecido suministra "tal cual", y no se proporciona ninguna otra garantía, "tal qual", e não se proporciona nenhuma outra garantia, explícita nem explícita ni implícita, respecto al software, incluidas, sin limitación a implícita, respeito do software, incluídas, sem limitação das mesmas, as las mismas, las garantías de comerciabilidades i de contradades por comercias de comerciabilidad e idoneidades<br>Comercias implícitas de comerciabilidades i densidades por comercias em c garantias implícitas de comerciabilidade e idoneidade para um fim em concreto.

### **5. RESPONSABILIDADE LIMITADA**

As soluções e a responsabilidade da Yamaha são as referenciadas anterio songões e a responsabilidade da Tamaha ses as responsável perante si ou riormente. Em nenhum caso a Yamaha será responsável perante si ou normente. Em nemium caso a rumum a sera responsaver perante si ou<br>outras pessoas pelos danos, incluídos, e sem limitação dos mesmos, incioutras pessoas peros tianos, mertitudos, e sem mintação dos mesmos, meidentes ou consequências, despesas, perda de benefícios, perda de poupanças ou outros danos que possam surgir do uso ou da incapacidade de usar o SOFTWARE, mesmo quando a Yamaha ou um distribuidor autorizado tiver sido advertido da possibilidade destes danos, ou por alguma reclamação de terceiras partes.

### **6. GENERALIDADES 6. GENERALIDADES**

Este acuerdo de licencia debe interpretarse según las leyes japonesas, Este acordo de licença deve ser interpretado conforme às leis japonesas, e está regido pelas leis referenciadas.

**O EZ-250i conta com uma variedade de ajustamentos nos parâmetros de Function. Deste modo pode puede tener un control más detallado sobre muchas de las funciones del EZ-250i. ter um controlo mais detalhado de muitas das funções do EZ-250i.**

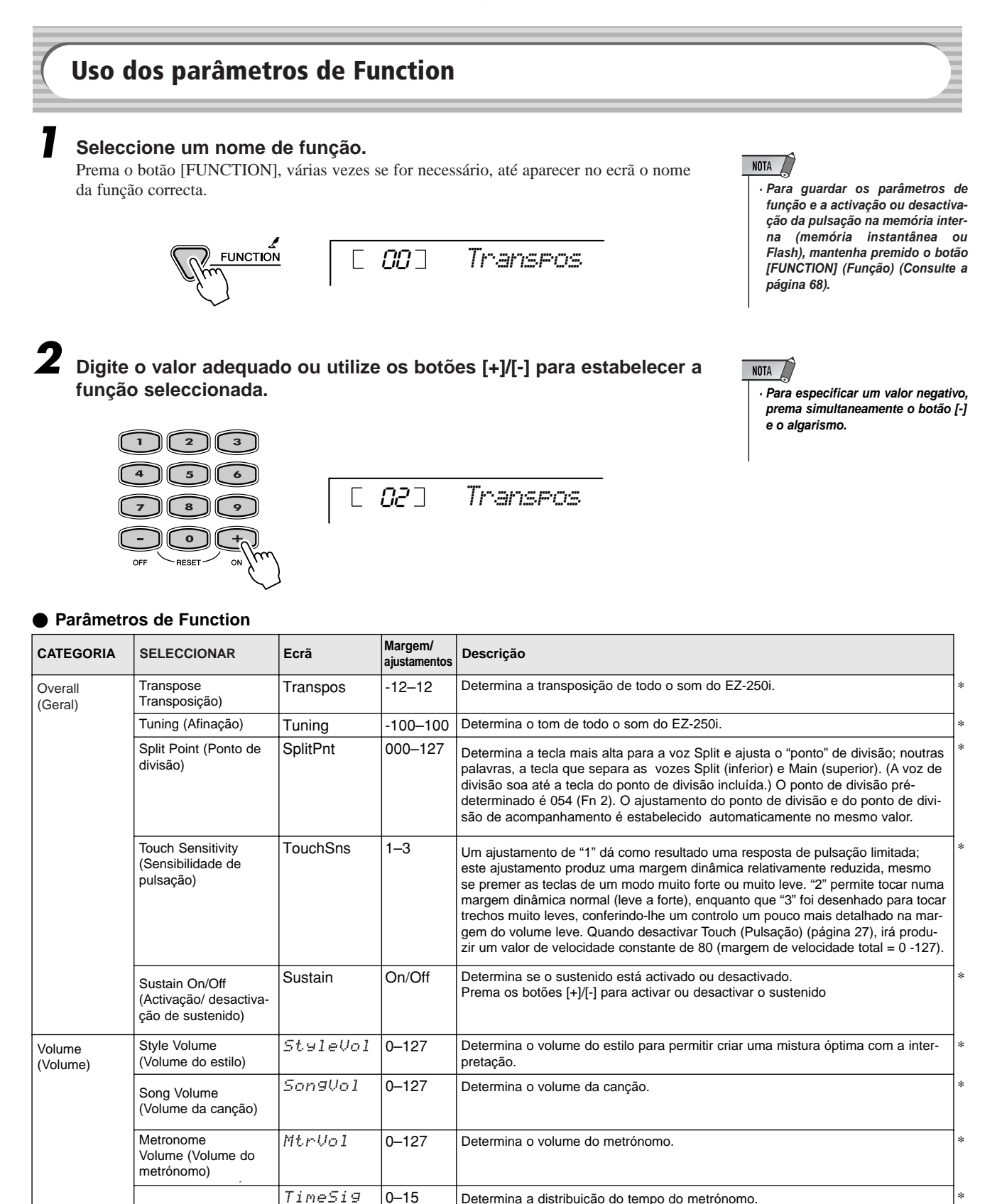

 $\mathbb{P}$  | 0–15 | Determina a distribuição do tempo do metrónomo.  $\mathbb{P}$ 

Metronome Volume (Volume do metrónomo)

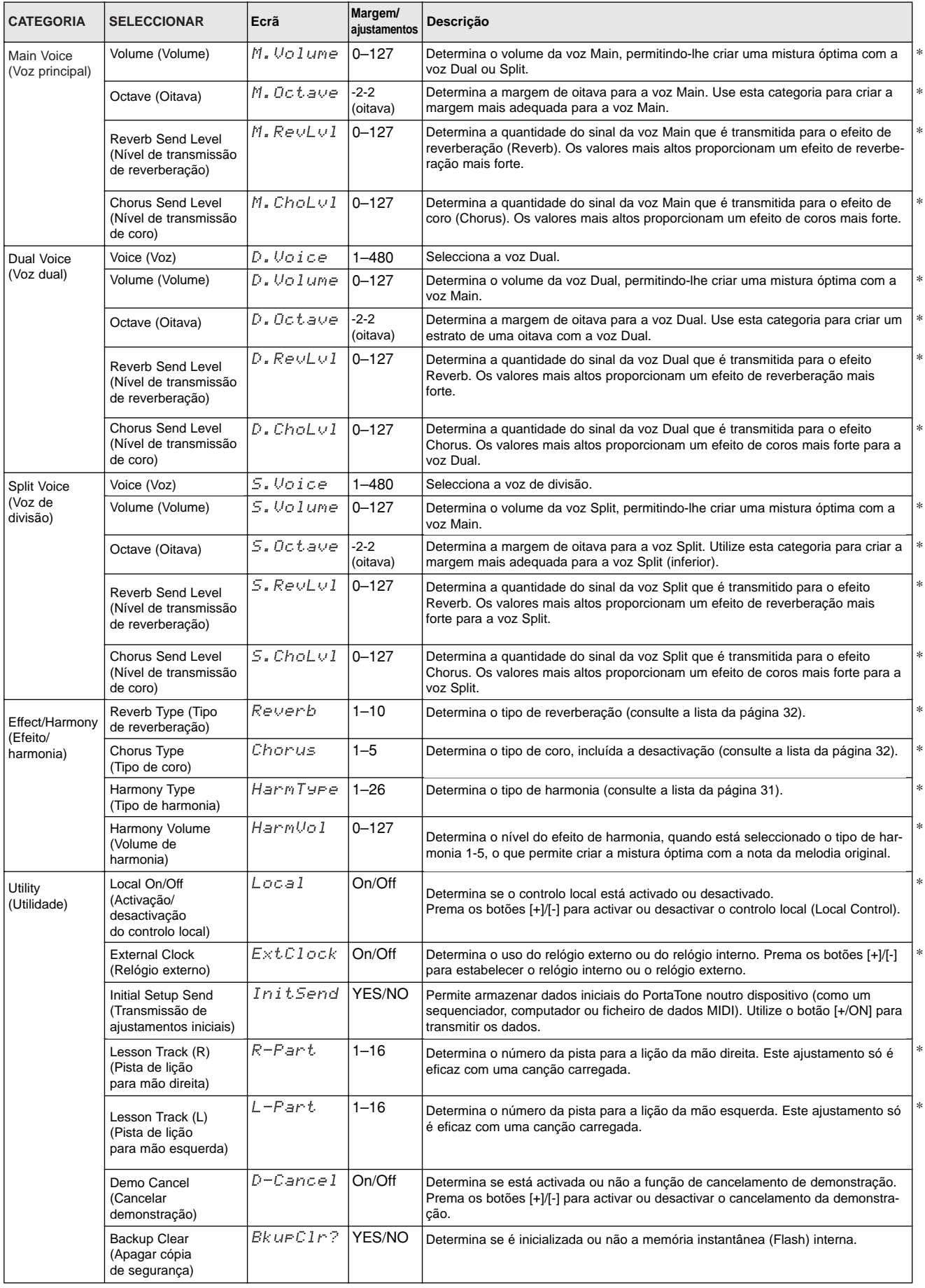

\* O sinal "\*" indica que podem ser restabelecidos os valores iniciais do ajustamento premendo os botões [+]/[-] simultaneamente.

### Cópia de segurança dos dados ······························

Os dados seguintes podem ser armazenados na memória instantânea (Flash) interna como cópia de segurança.

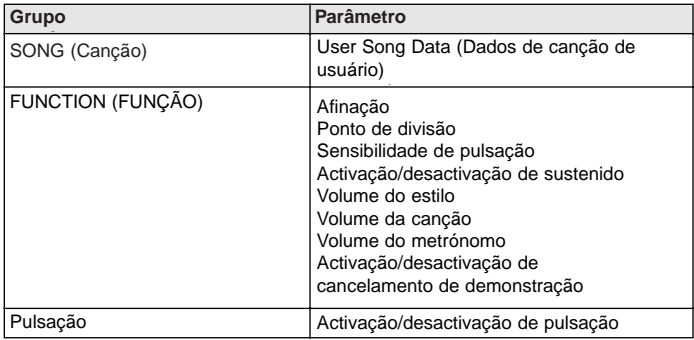

● **Acerca de la memoria instantánea (Flash) interna**

### **ATENÇÃO**

*• Nunca intente desconectar la · Não tente desligar a alimentação alimentación cuando se estén quando estiverem a ser transferitransfiriendo datos desde un dos dados desde um computador. ordenador. De lo contrario, la tantânea (Flash) interna poderia memoria instantánea (Flash) interna podría sufrir daños sofrer danos que provocariam a que provocarían la pérdida perda dos dados. No caso contrário, a memória ins-*

### I**Acerca de a memória instantânea (Flash) interna**

**Exerca de a memoria instantanea (Fiasn) interna**<br>Os dados de canções são armazenados quando os mesmos são transferidos desde um un equipo. Function (Función) y Touch On/Off (Activación/desactivación equipamento. Function (Função) e Touch On/Off (Activação/desactivação de pulsação) de pulsación) se almacenan al presionar y mantener presionado el botón são armazenadas quando premer e manter premido o botão [FUNCTION].

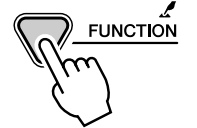

**Inicialización de datos • • • • • • • • • • • • • • • • • • • • • • • • • • • • •** J**Inicialização de dados • • • • • • • • • • • • • • • • • • • • • • • • • • • • • • • • • • • • • • • • • • • • • • • • •**

### **O Inicialização de todos os dados (incluídos os dados de canções carregados)**

Todos os dados podem ser inicializados e recuperar os valores de pré-ajustamento da fábrifábrica si se conecta la alimentación mientras se mantiene pulsada la tecla ca se ligar a alimentação quando tiver premida a tecla branca mais alta (a última da direita) e a tecla A mais próxima (A5) no teclado. No ecrã aparecerá brevemente "CLr All Mem" (apagar toda a memória). Também pode executar este ajustamento no modo Utilidade (consulte a página 67.)

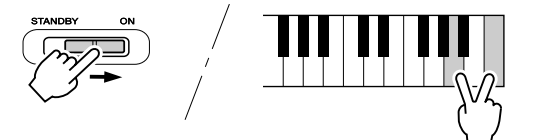

### **ATENÇÃO**

*• Todos los datos listados · Todos os dados listados anterioranteriormente, más los datos mente, mais os dados de canção de canción cargados, se carregados, serão apagados ou borrarán o cambiarán mudados quando efectuar o procecuando se lleve a cabo dimento de inicialização de todos os dados.*

*el procedimiento de · Se realizar o procedimento de iniinicialización de todos cialização de dados, por regra los datos. geral será restabelecido o funcio-• Si se lleva a cabo el namento normal se o EZ-250i procedimiento de parou ou se começar a produzir inicialización de datos, por erros por qualquer motivo.*

### $\bullet$  lnicialização de todos os dados (sem incluir os dados de canções)

Todos os dados, excepto os dados de canções carregados, podem ser inicializados se ligar a alimenta-<br>Todos os dados, excepto os dados de canções carregados, podem ser inicializados se ligar a alimentação quanto tiver premida a tecla branca mais alta (a última da direita) no teclado.

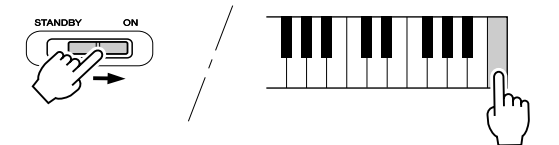

## Solución de problemas **Solução de problemas**

22

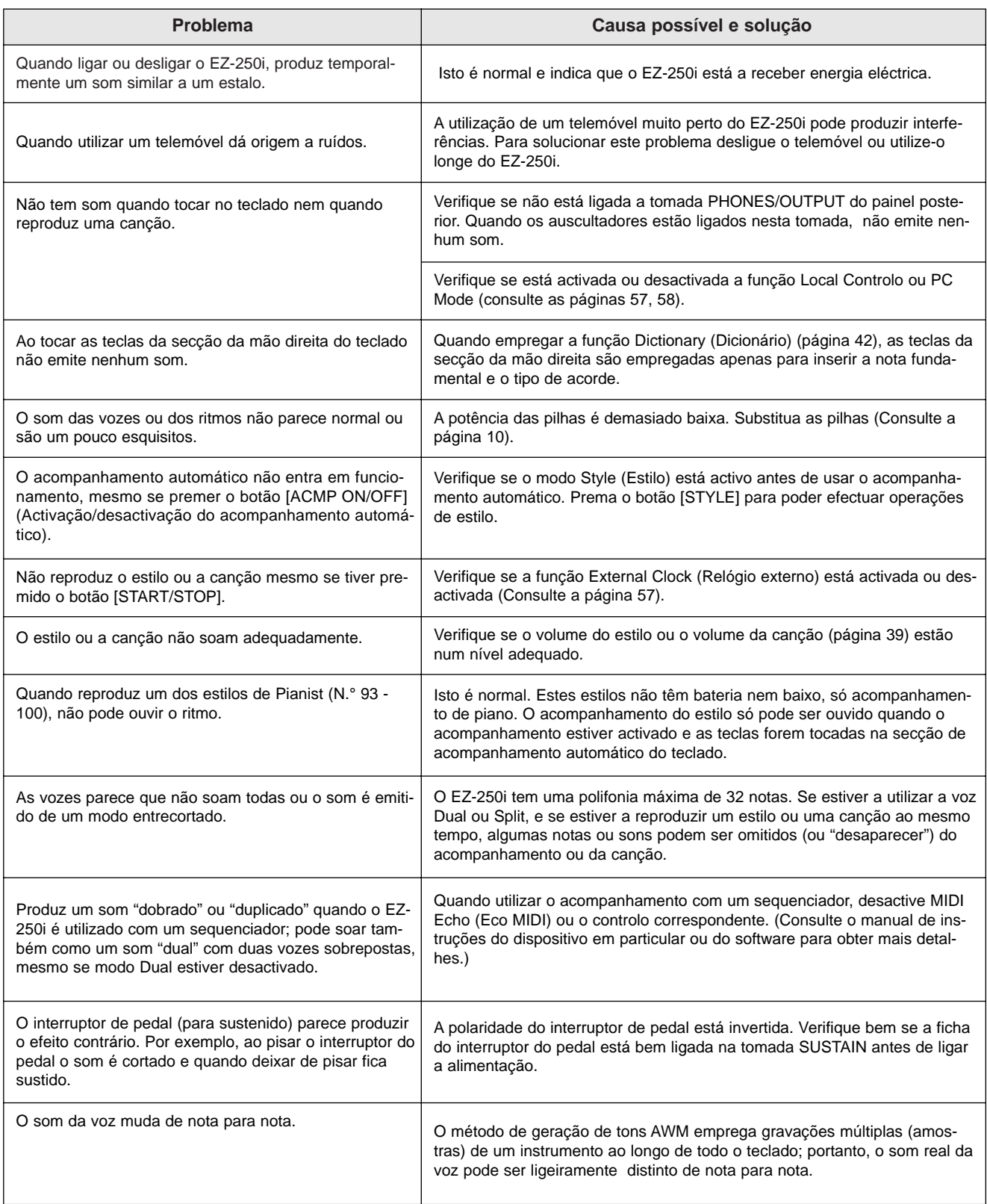

## Índice **Índice**

## Terminales y controles de panel **Terminais e controlos do painel**

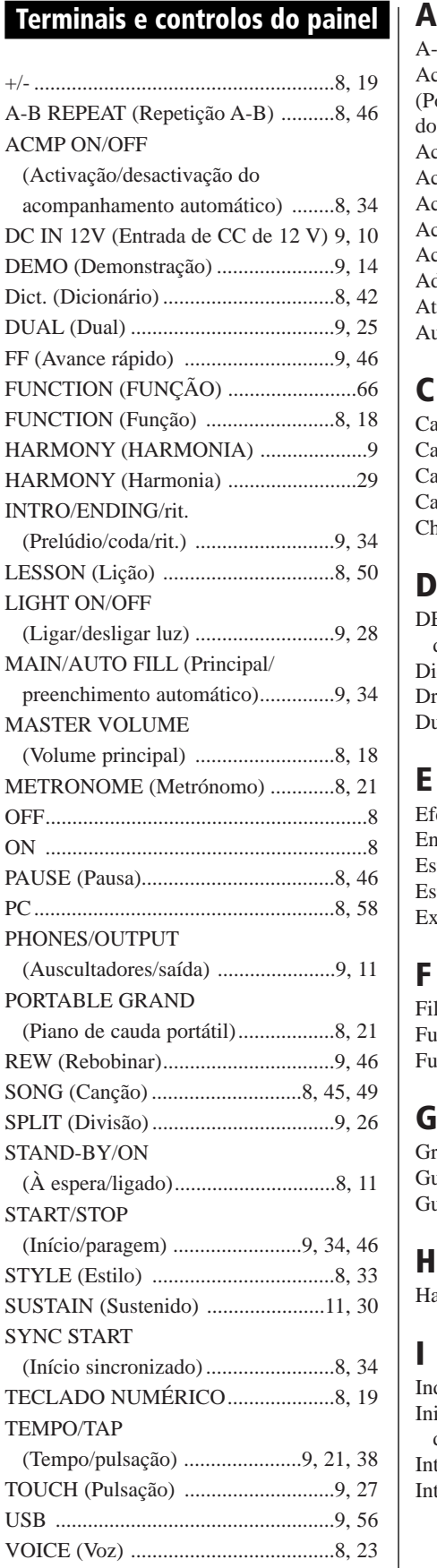

### A

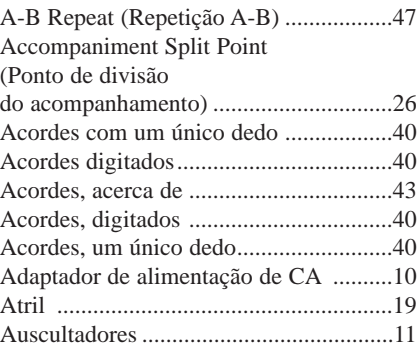

### $\overline{a}$ **C**

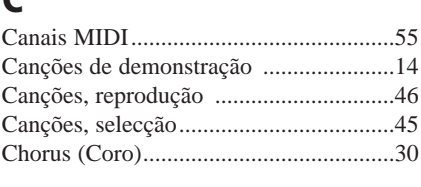

### canciones, reproducción.................. 46 **D**

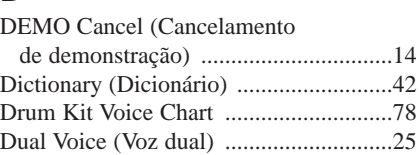

## **E**

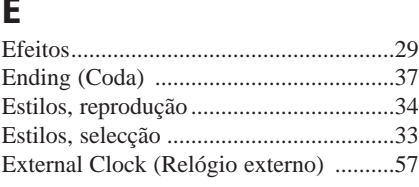

### Ending (Coda)................................. 37 **F**

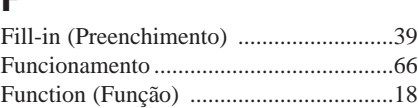

### F **G**

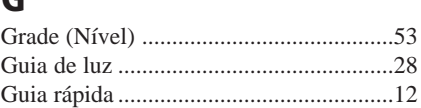

### G **H**

```
\blacksquareHarmony (harmonia) ...................................29
```
### Guía rápida...................................... 12 **I**

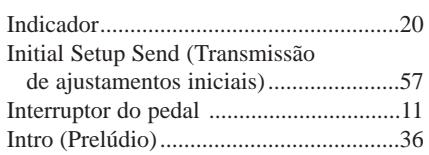

## I **L**

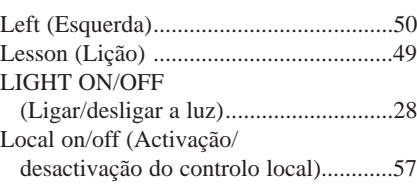

## L **M**

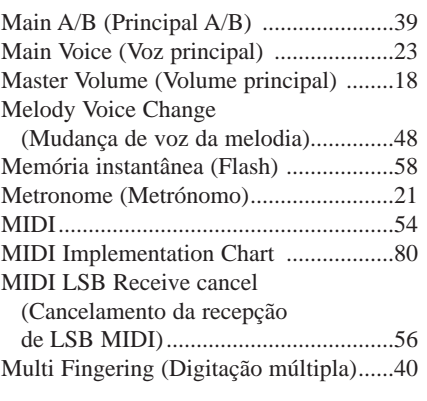

## Melody Voice Change **N**

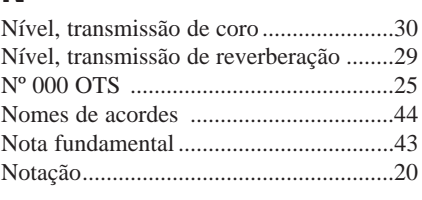

### $\Omega$ **O**

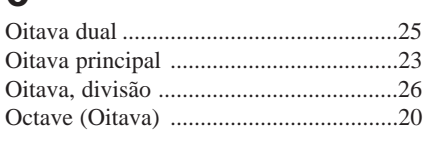

### Nivel, transmisión de coro............... 30 **P**

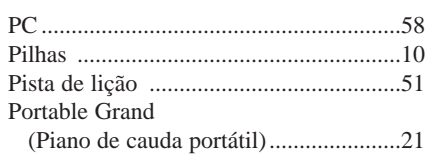

## R **R**

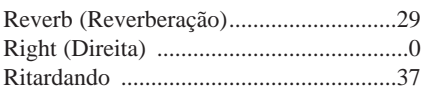

## S **S**

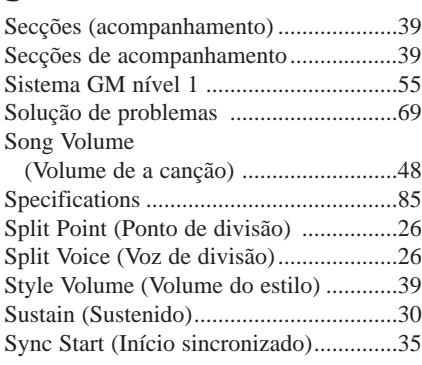

### (Volumen del estilo).........................39 **T**

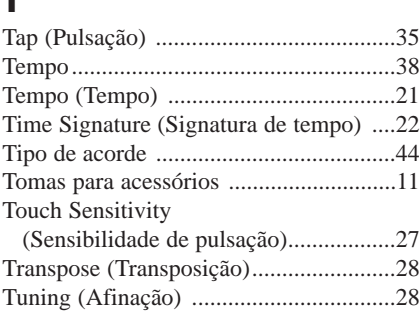

### $\mathbf{v}$ **V**

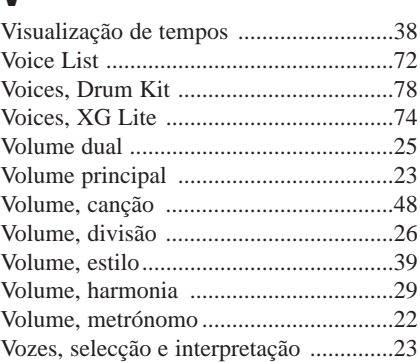

### Volumen principal............................23 **X**

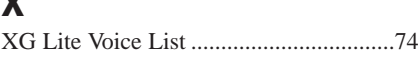

## ■ **Maximum Polyphony • • • • • • • • • • • • • • • • • • • • • • • • • • • • • •** J**Polifonia máxima • • • • • • • • • • • • • • • • • • • • • • • • • • • • • • • • • • • • • • • •**

**EXECUTE MAXIMUM POLITONICA MAXIMUM POLITONICAL ITALIA ESTE DE SUBJECTE DE SUBJECTE DE SUBJECTE DE SUBJECTE DE** <br>O EZ-250i Tem uma polifonia máxima de 32 notas. Isto significa que pode tocar um máximo de 32 notas ao mesmo tempo independentemente das funções que forem usadas. O acompanhamento automático utiliza uma parte das notas disponíveis, de forma que quando o acompanhamento automático é utilizado o número de notas disponíveis é reduzido de acordo com isto. Pode-se aplicar o mesmo para as funções Split Voice e Song.

## NOTE

• The Voice List includes MIDI pro-*· A lista de vozes inclui números de* gram change numbers for each *mudança de programa MIDI para* voice. Use these program *cada som. Utilize estes números de* change numbers when playing *mudança de programa quando* the EZ-250i via MIDI from an *tocar no 250i mediante MIDI desde um dispositivo externo.*

external device. *· Algumas vozes poderão soar de* • Some voices may sound continu-*forma continuada ou apresentar uma queda longa depois de deixar* de premer as notas enquanto manwhile the sustain pedal (foot-*tiver premido o pedal de sustenido (interruptor do pedal).* 

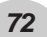
## ● Lista de vozes do painel

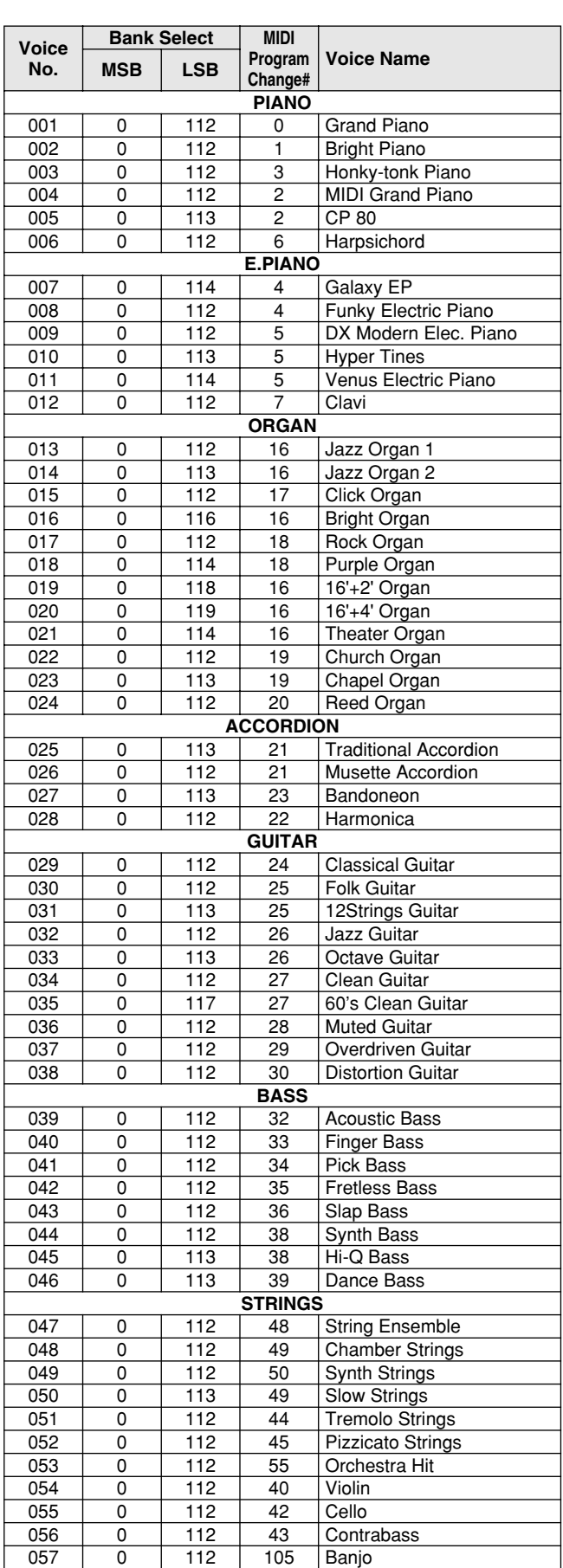

 $\frac{1}{\sqrt{2}}$ 

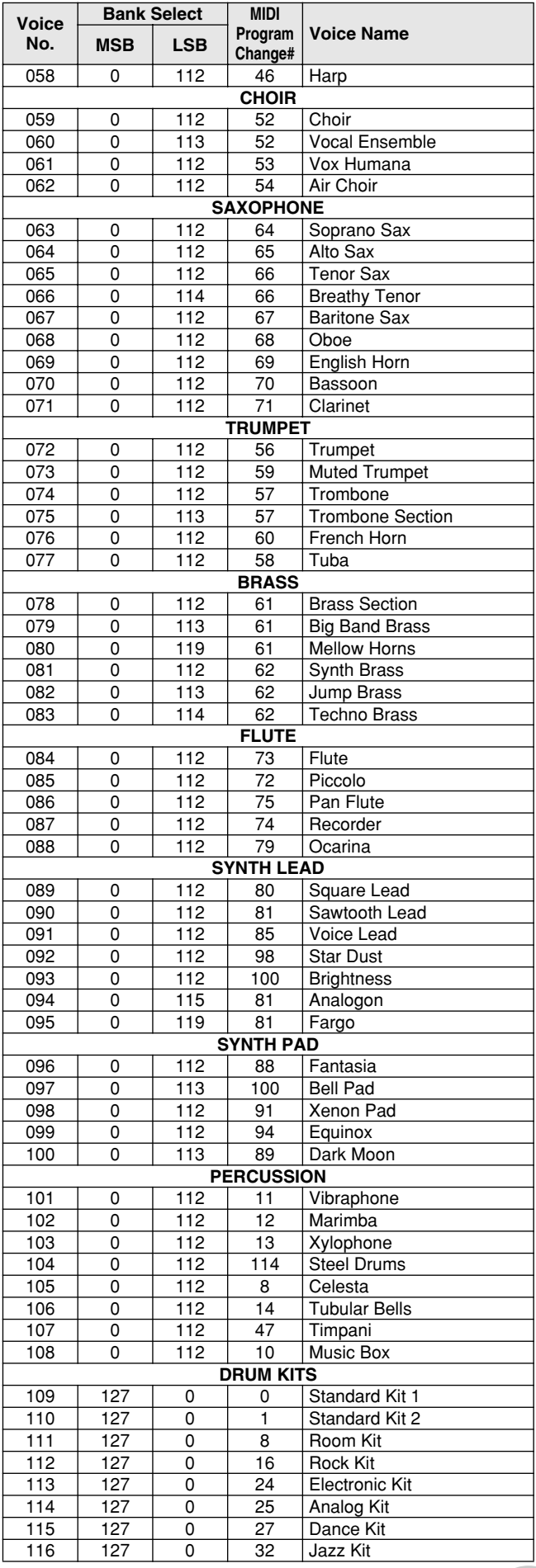

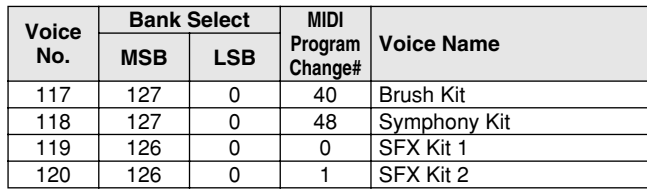

## ● Lista de vozes XGlite

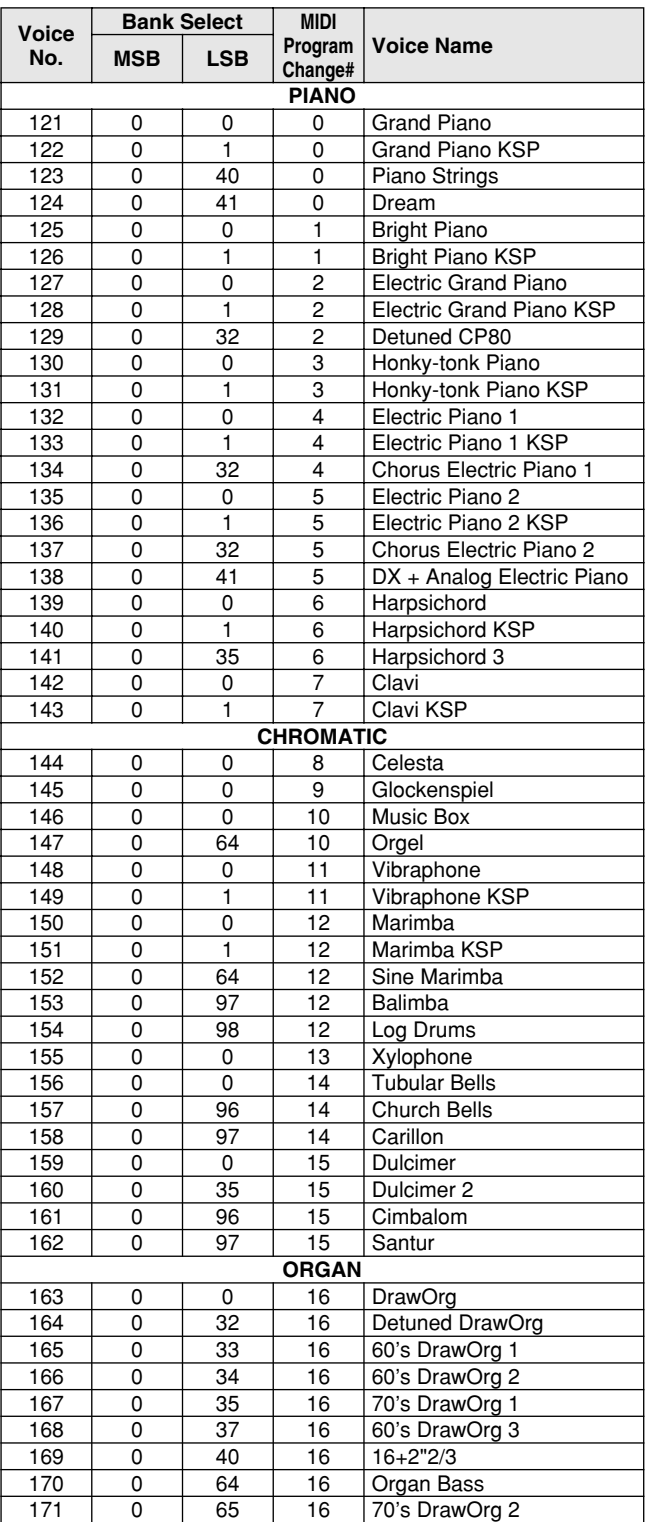

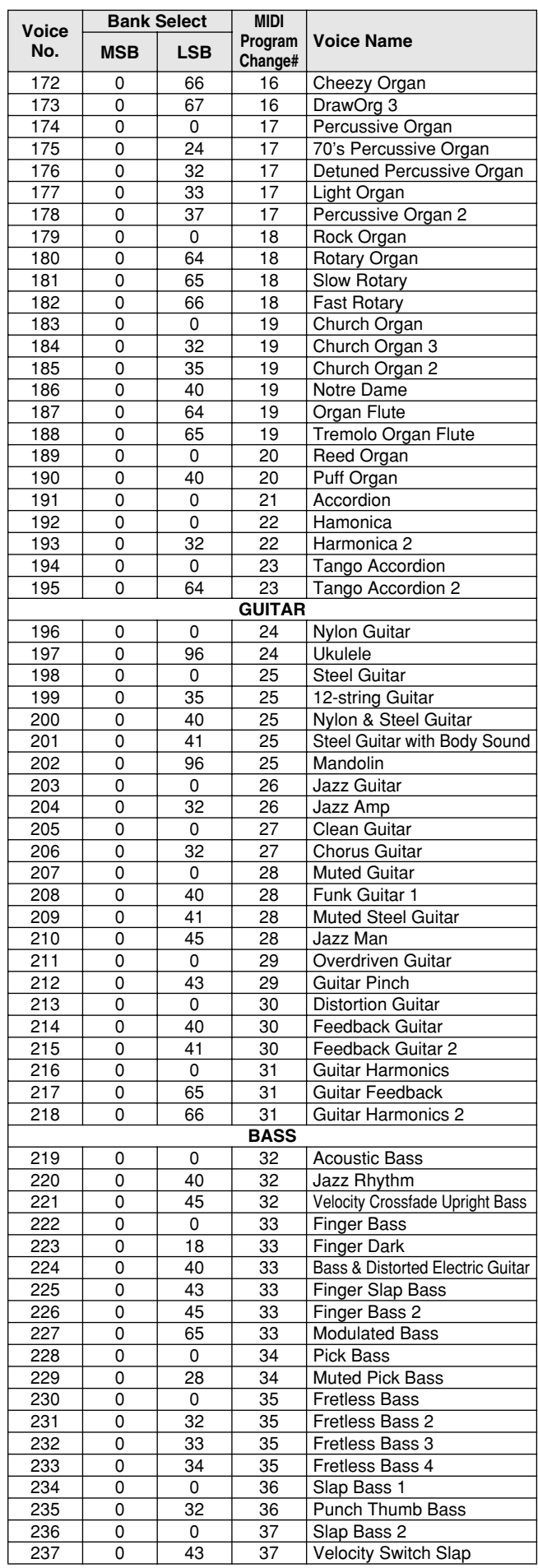

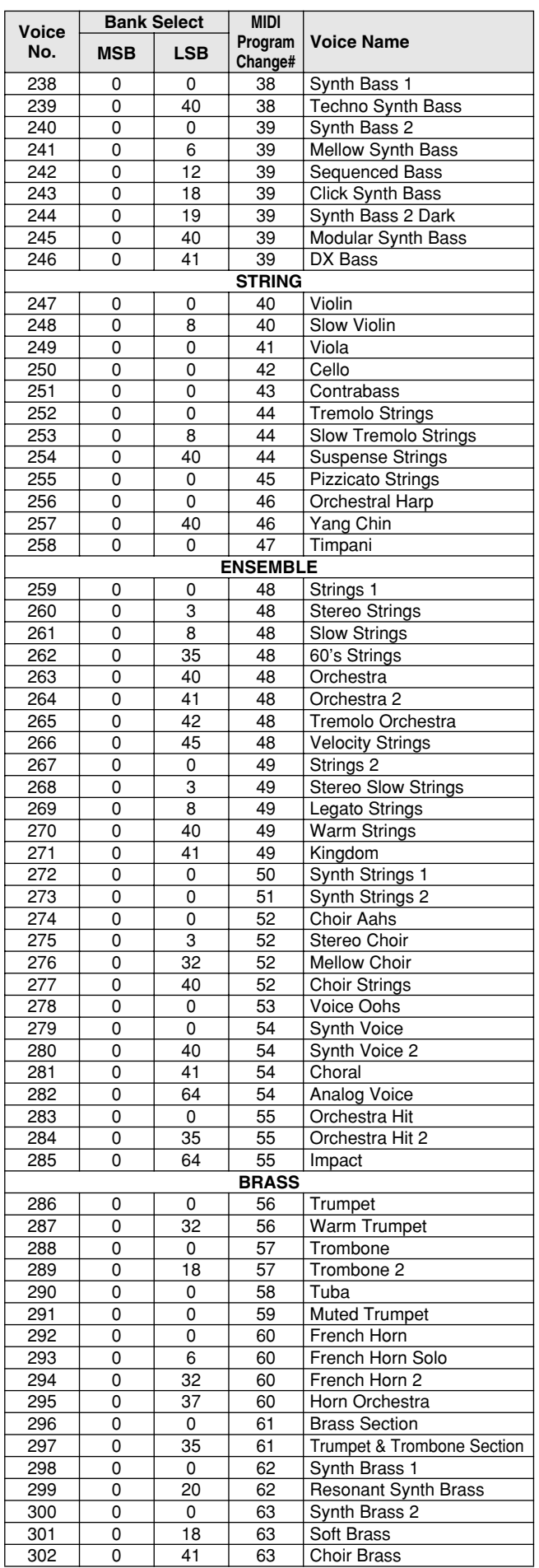

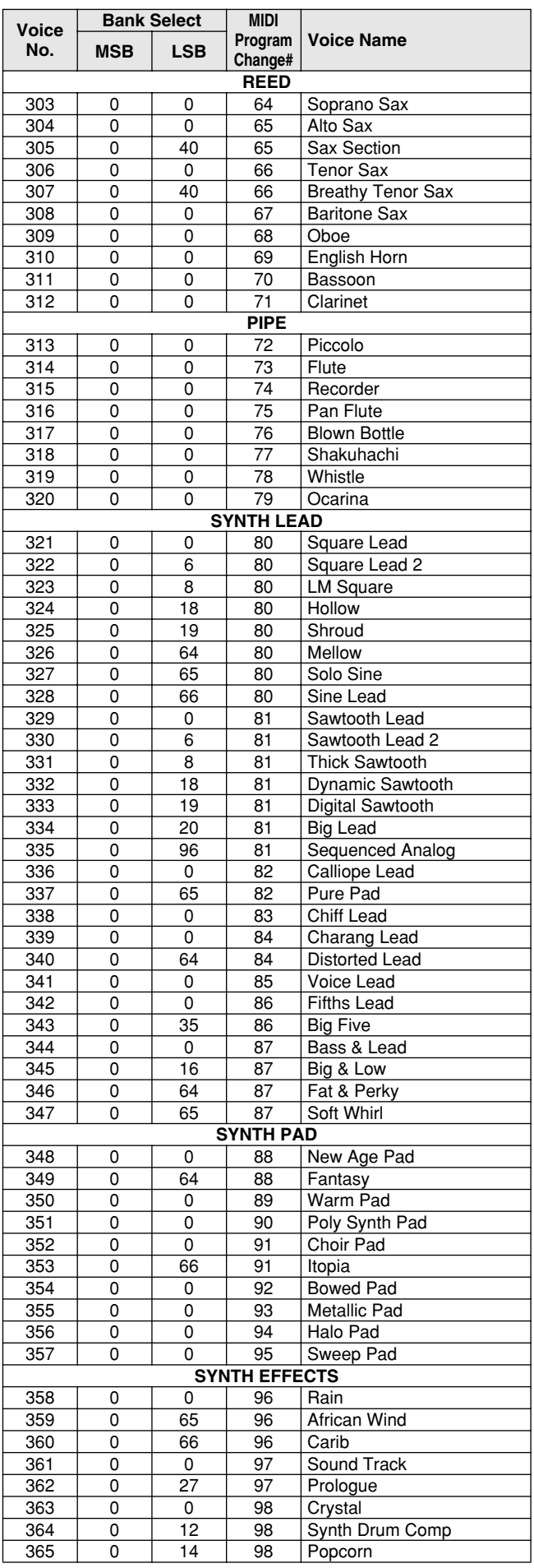

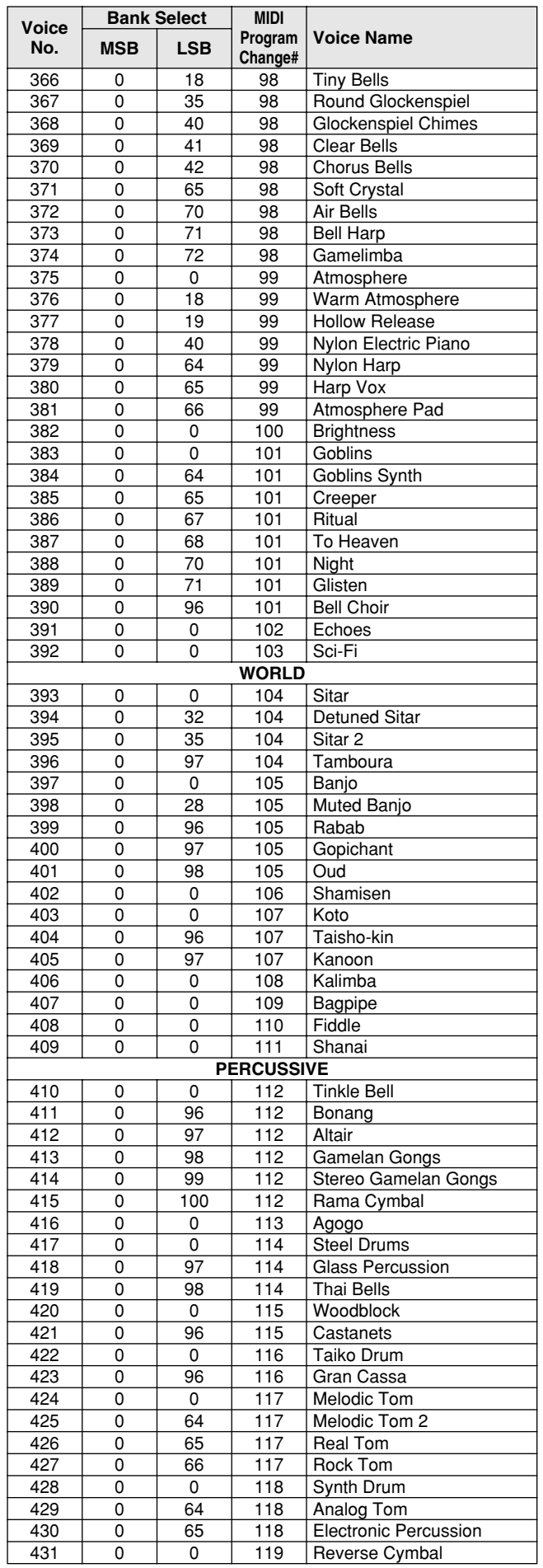

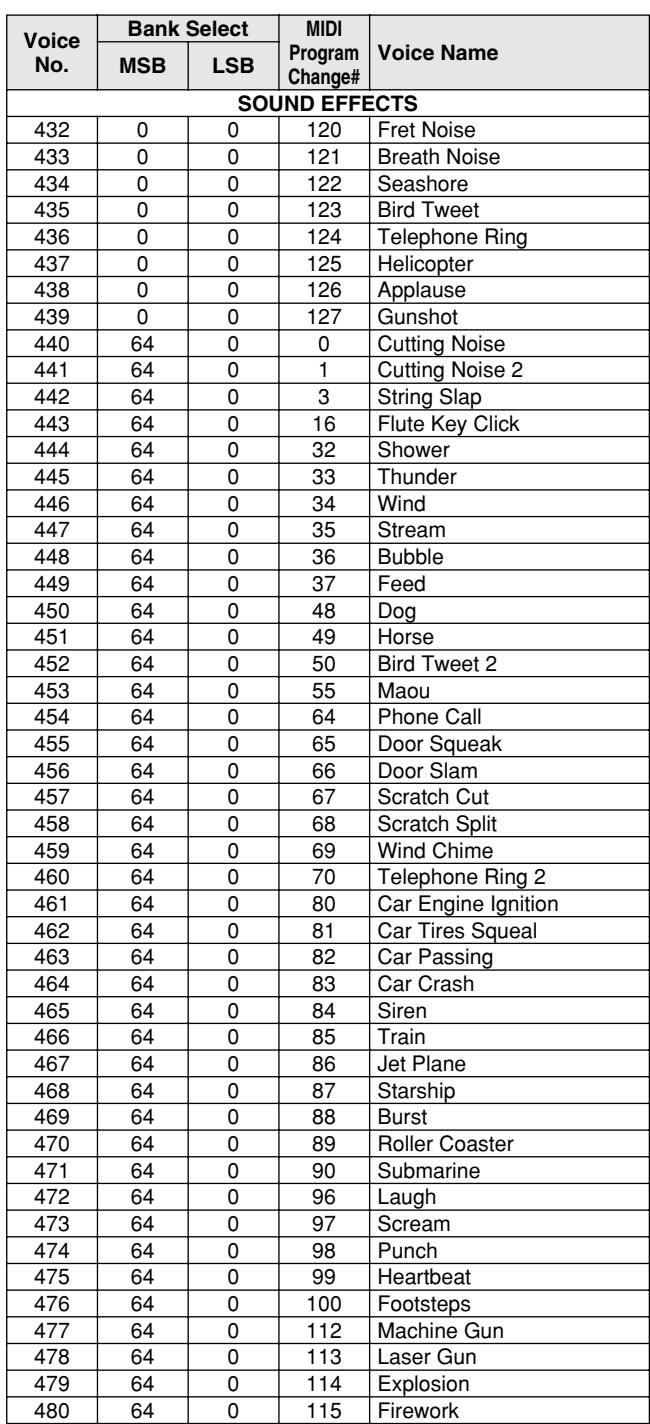

28

# Style List / Style-Liste / Liste des styles / Lista de estilos **Lista de estilos**

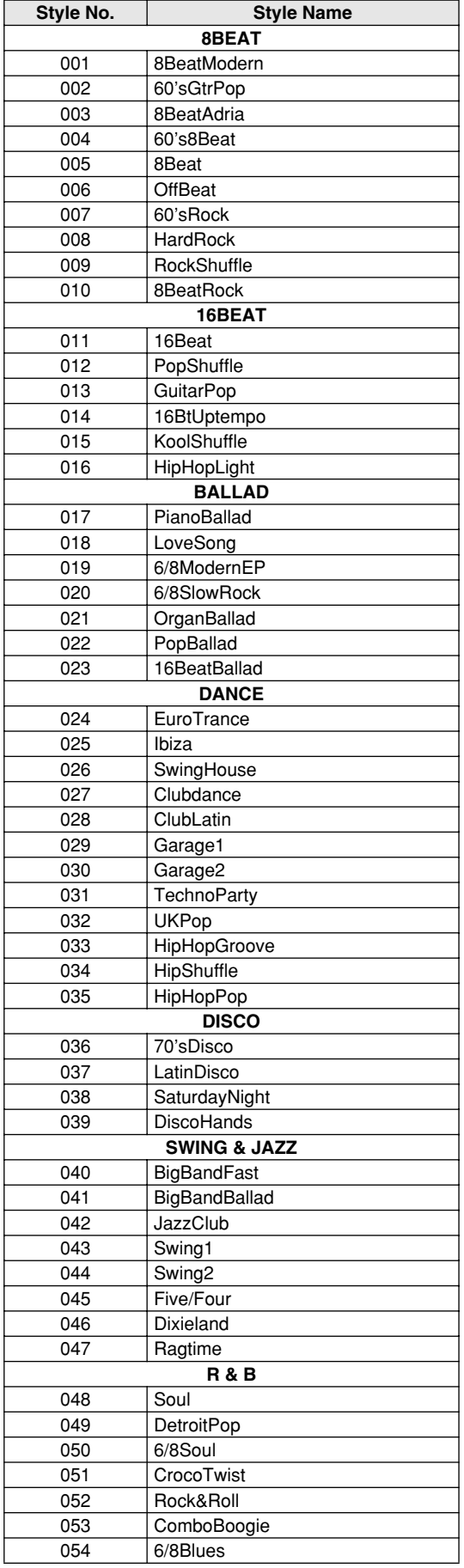

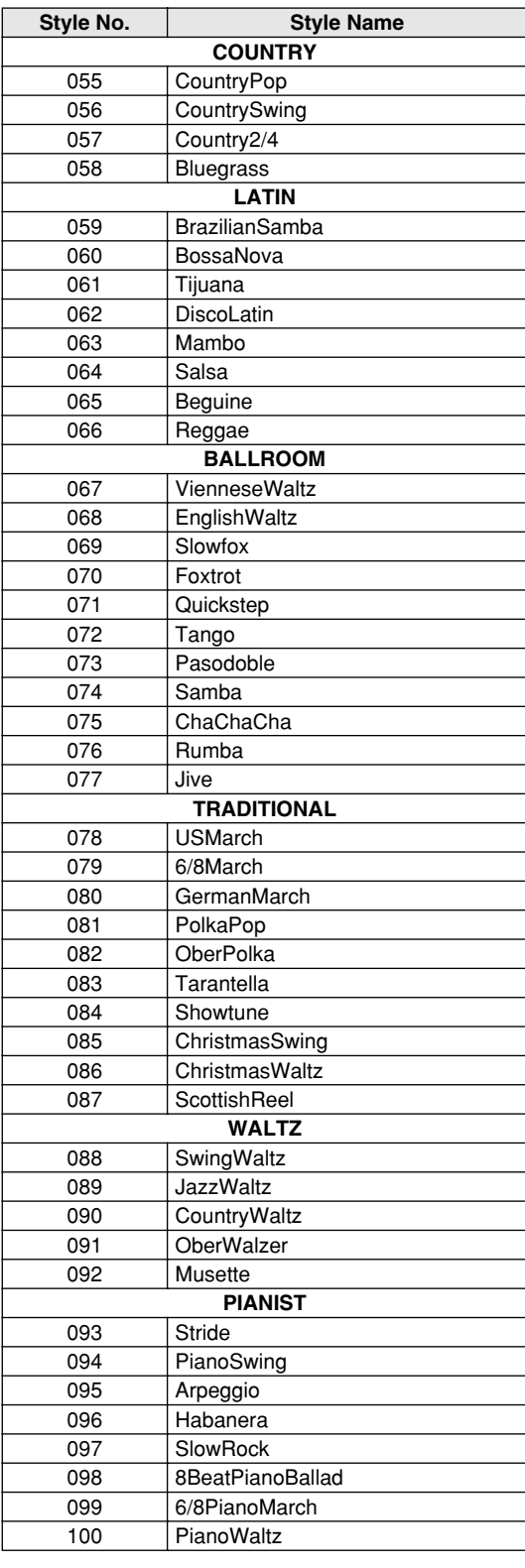

- · "indica que o som da bateria é o mesmo que o "Standard" Kit  $1$ ".
- Cada som de percussão utiliza uma nota.
- A nota MIDI # e a nota são na realidade uma oitava menos do que figura na lista. Por exemplo, em "109: Standard Kit 1", ou "Seq Click H" (Nota# 36/Nota C1) corresponde a (Nota# 24/Nota C0).
- Tecla desactivada: as teclas marcadas com "OU" deixam de soar na altura em que deixam de ser premidas.
- Os sons com o mesmo algarismo alterno de nota (\*1 4) não podem ser tocadas simultaneamente. (Foram desenhadas para serem tocadas alternativamente, ou um com o outro.)

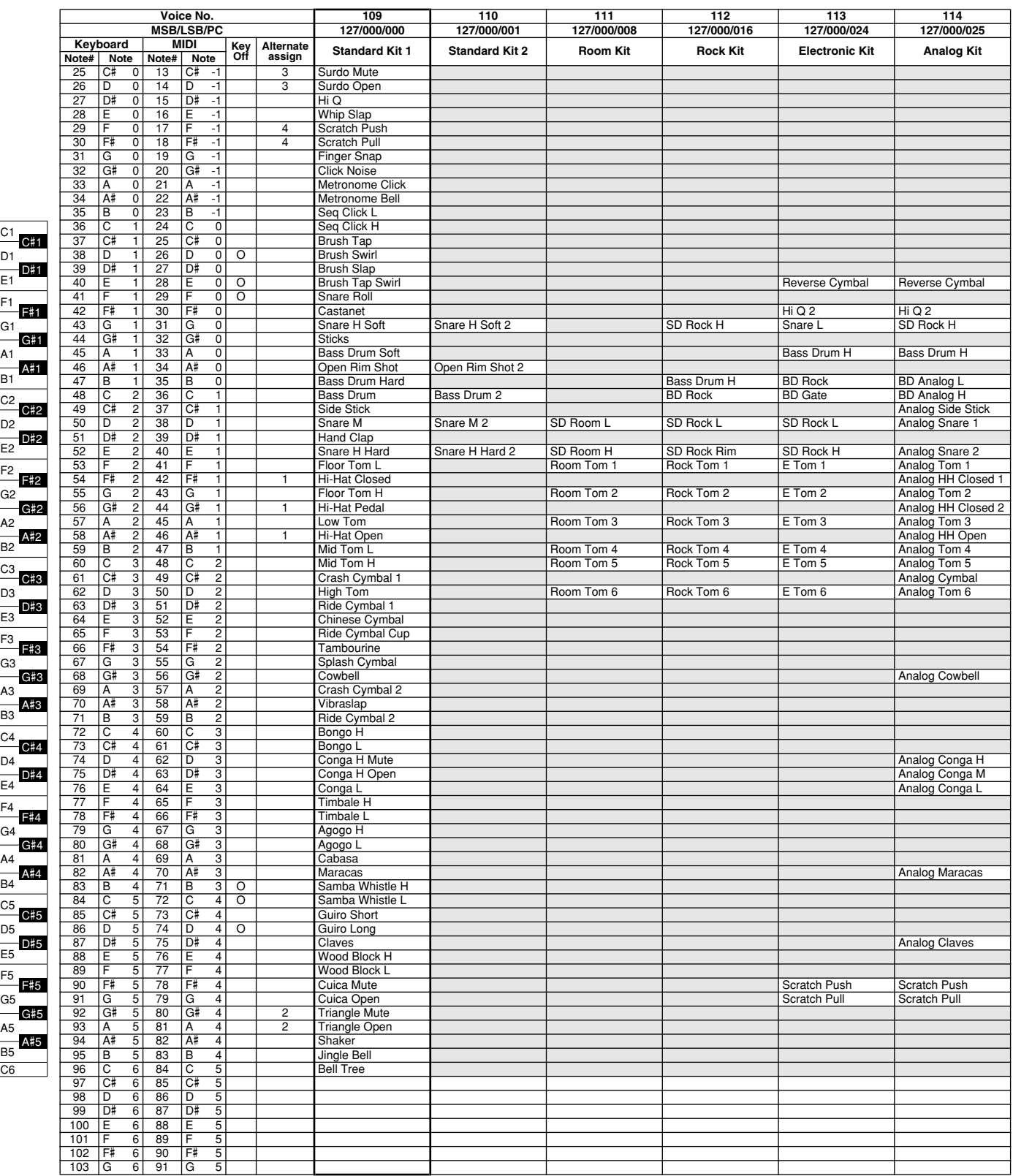

C6

E1

C1

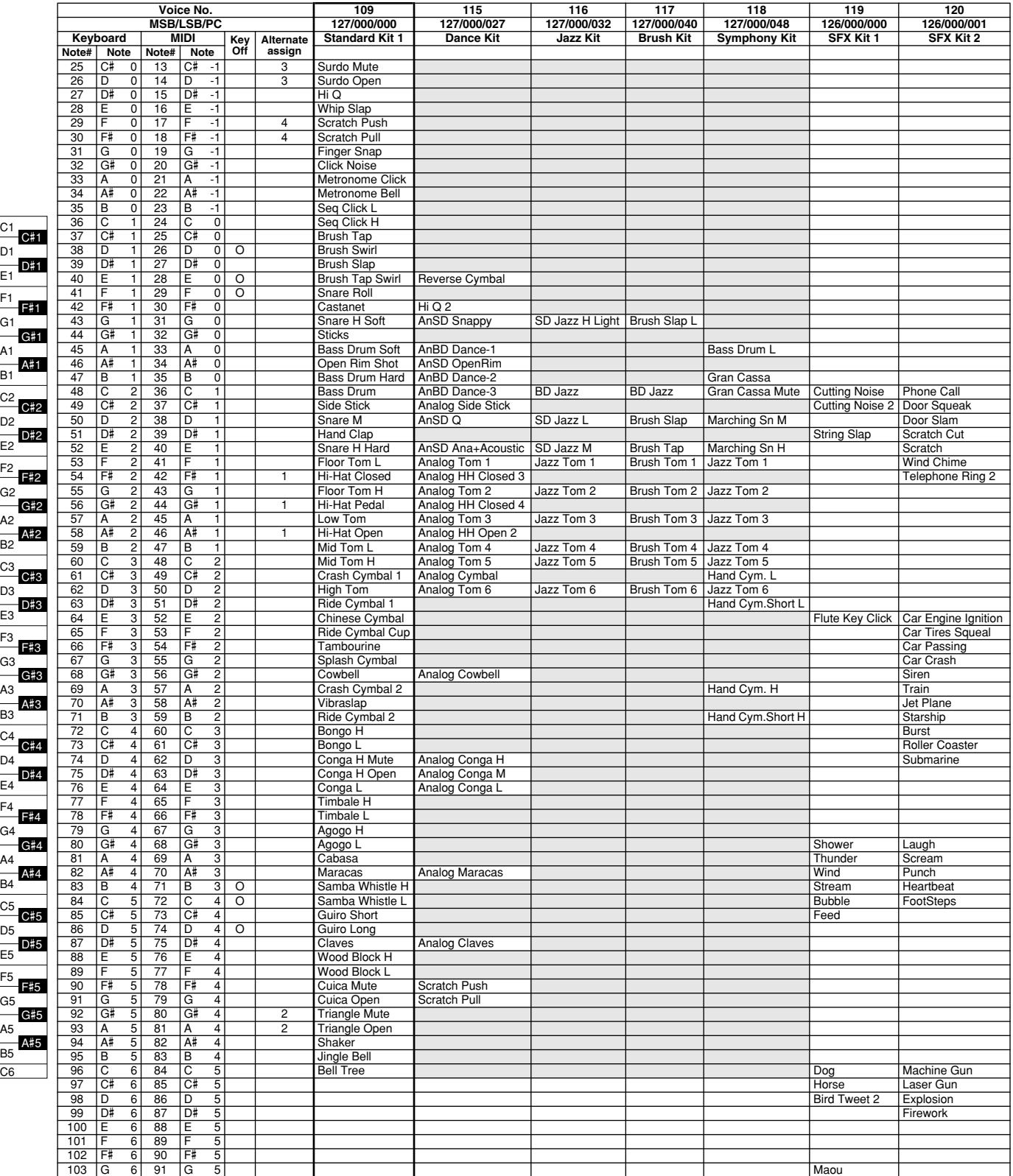

E1

E2

E3

E4

E5

C6

C5

C4

C3

C2

C1

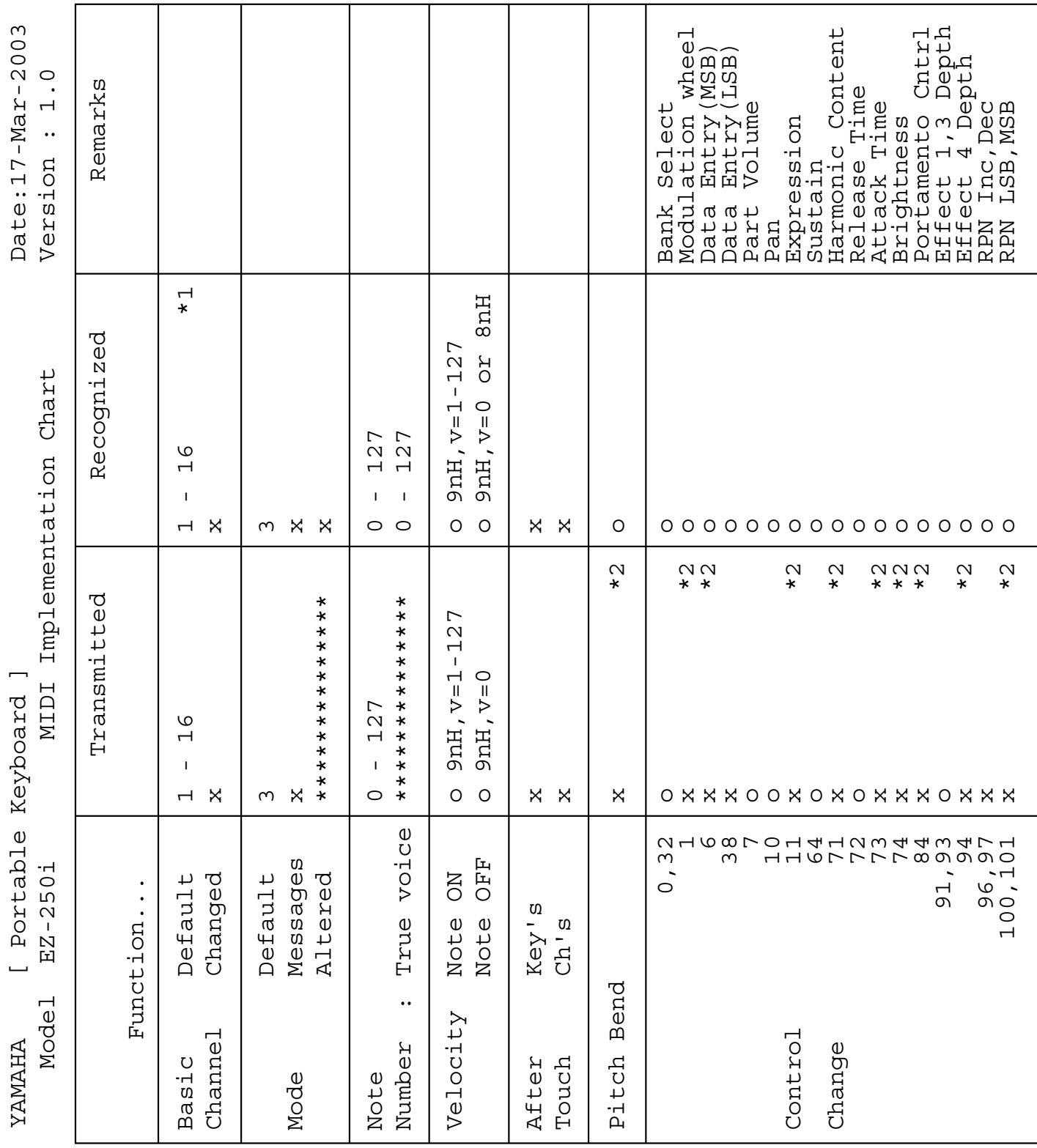

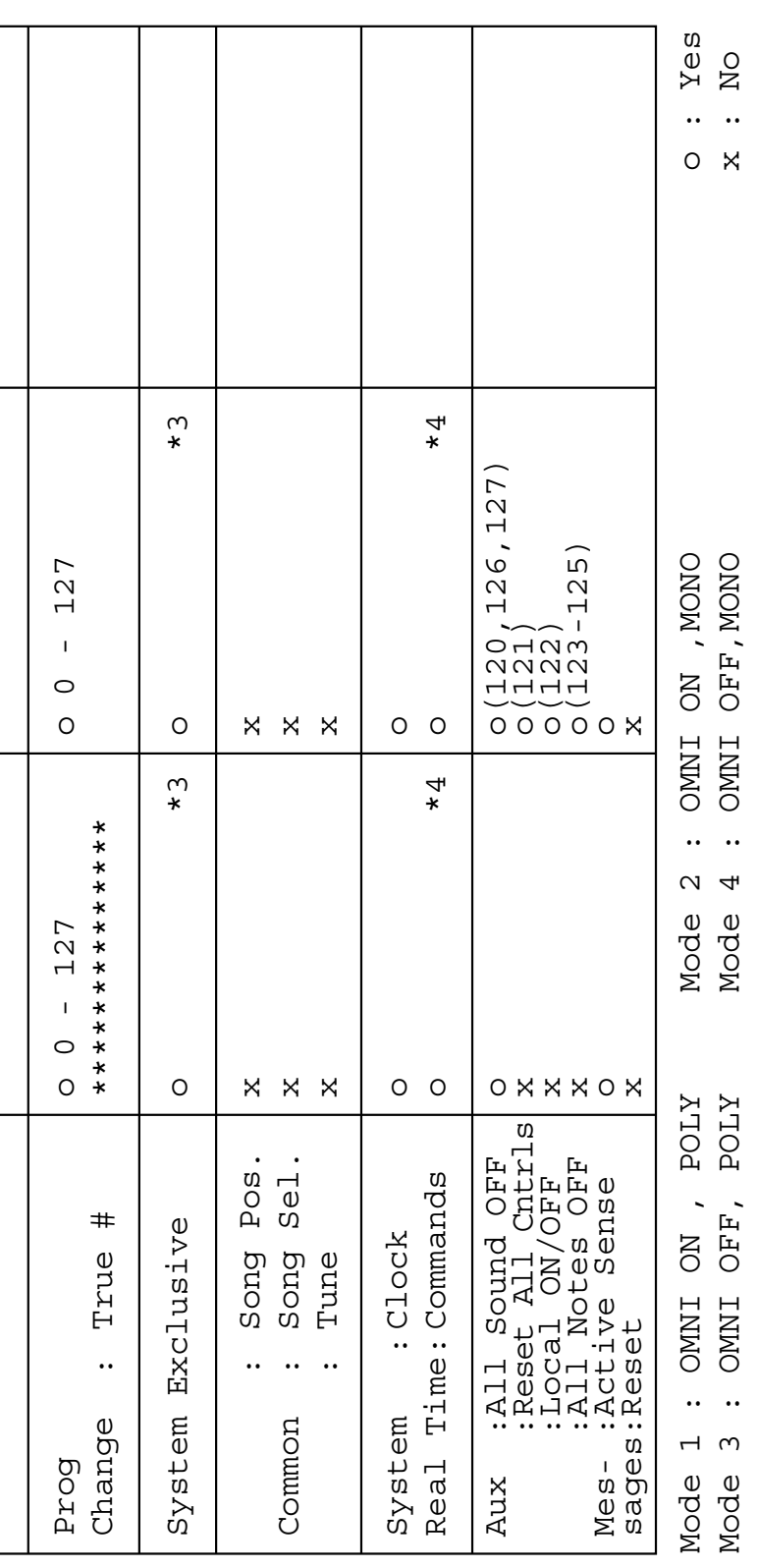

 $\overline{a}$ 

# **Gráfica de implementação MIDI**

# *NOTE: NOTA:*

- \*1 Com os ajustamentos iniciais (ajustamentos de fabricapanel voices or panel settings. However, the MIDI messages listed below  $\frac{1}{2}$ ção), o EZ-250i funciona normalmente como um gerador de tons de vários timbres de 16 canais, e os dados de entrada não afectam aos sons nem aos ajustamentos do painel. Em qualquer caso, as mensagens MIDI enumeradas a seguir afectam de facto aos sons do painel, ao acompanhamento automático e às canções.
	- Afinação principal MIDI
	- Mensagens exclusivas do sistema para mudar o tipo de reverberação e o tipo de coro.  $\mathbf{S}$  and  $\mathbf{S}$  are the instructures all default settings for the instru-
- \*2 As mensagens para estes números de mudança de controlo não podem ser transmitidas desde o próprio EZ-250i. Em qualquer caso, poderiam ser transmitidas quando • The values of "mm" is used for MIDI Master Tuning. (Values for "ll" are tocar o acompanhamento ou a canção, ou quando usar o efeito de harmonia.

# *HINWEIS:* \*3 Exclusivo

<GM System ON> (Sistema GM ligado) F0H, 7EH, 7FH, 09H, 01H, F7H

haben keinen Einfluß auf die Bedienfeld-Stimmen und die Bedienfeld-Ein-• Esta mensagem restitui automaticamente todos os ajustamentos iniciais para o instrumento, com a excepção da afinação principal MIDI.  $\begin{array}{cccccccccccc}\n & 1 & 5 & \cdots & 5 & 1 & 1\n\end{array}$ 

<MIDI Master Volume> (Volume principal MIDI) F0H, 7FH, 7FH, 04H, 01H, ll, mm, F7H

- Esta mensagem permite mudar simultaneamente o volume de todos os canais (Exclusivo do Sistema Universal).
	- Os valores de "mm" são usados para a afinação  $\frac{1}{2}$  oringinal MIDI (Os valores nara "ll" são ignoraprincipal MIDI. (Os valores para "ll" são ignorados.)

<MIDI Master Volume> (Afinação principal MIDI)

FOR THE PERSON FRAMED (FRS F0H, 43H, 1nH, 27H, 30H, 00H, 00H, mm, ll, cc, F7H • Esta mensagem muda simultaneamente o valor de

- afinação de todos os canais. für "ll" werden ignoriert.) • Os valores de "mm" e "ll" são usados para a afinação principal MIDI.
- O valor inicial de "mm" e "ll" é 08H e 00H respectivomante L tivamente. Pode ser usado qualquer valor para "n" e "cc".

 $\mathbf{r} = \mathbf{r} - \mathbf{r}$  and für the fürr "ll" of the fürr "ll" of the fürr "n" und für the fürr "n" und für the für <Rever Type> (Tipo de reverberação)

F0H, 43H, 1nH, 4CH, 02H, 01H, 00H, mmH, llH, F7H

• mm: Reverberação tipo MSB

 $\bullet$  11. Deverborses • ll: Reverberação tipo LSB

Para mais detalhes, consulte a lista de efeitos (página 84).

<Chorus Type> (Chorus-Typ) <Chorus Type> (Tipo de coro)

 $F_{0}$ H,  $F_{0}$ H,  $F_{1}$ <sub>H</sub>,  $F_{2}$ <sub>H</sub>,  $F_{2}$ <sub>H</sub>,  $F_{3}$ <sub>H</sub>,  $F_{3}$ <sub>H</sub>,  $F_{4}$ <sub>H</sub>,  $F_{5}$ F0H, 43H, 1nH, 4CH, 02H, 01H, 20H, mmH, 1lH, F7H

- mm: Coro tipo MSB
- ll: Coro tipo LSB

Para mais detalhes, consulte a lista de efeitos (página 84).

*REMARQUE :* \*4 Quando é iniciado o acompanhamento é transmitida uma mensagem FAH.

Quando o acompanhamento for parado é transmitida Quando o acompanhamento for parado é transmitida uma mensagem FCH.

Quando o relógio é ajustado para o modo externo, são reconhecidos tanto o FAH

 $\overline{\mathcal{M}}$  Midi Master Tuning (Accord général Midi) (Accord général Midi) (Accord général Midi)) (Accord général Midi)) (Accord général Midi) (Accord général Midi) (Accord général Midi) (Accord général Midi) (Accord géné (início de acompanhamento) como o FCH (paragem do acompanhamento).

*NOTA:* \*5 Local ON/OFF  $<$ Local ON $>$  Bn, 7A, 7F  $\lt$ Local OFF $>$  Bn, 7A, 00  $\alpha$  los datos datos de entrada no afectan a los sonos no afectan a los sonos no afectan a los sonos ni ajustes de la contrada no afectan a los sonos no afectan a los sonos no afectan a los sonos no afectan a los sonos ni O valor para "n" é ignorado.

# **External de efeitos Lista de efeitos**

- \* Se o valor recebido não contiver um tipo de efeito em TYPE LSB, LSB será encaminhado para o TYPE 0.
- $\overline{\mathcal{L}}$  Qs elgevismes entre  $\sigma$  argumentos entre parenteses unane dos nomes do  $\delta$  of orienté corresponders  $\delta$ \* Les chiffres entre parenthèses situés en regard des noms de types d'effets \* Os algarismos entre parênteses diante dos nomes do tipo de efeito correspondem ao algarismo indicado no ecrã.
- \* Empregando um sequenciador exterior, que seja capaz de editar e transmitir as mensagens exclusivas do sistema e as mudanças de parâmetros, poderá seleccionar os tipos de efeitos de reverberação, coros, e DSP que não são  $\frac{1}{2}$  the system exclusive messages and parameter changes, you can select the changes, you can select the changes, you can select the changes of  $\alpha$ reversive and DSP effect the Chorus and DSP effect the Chorus are not accessive from the chorus and the chorus accessive is desde o próprio painel do EZ-250i. Quando seleccionar um dos efeitos com o sequenciador exterior, indicará "-" no visualizador. acessíveis desde o próprio painel do EZ-250i. Quando seleccionar um dos efeitos com o sequenciador exterior,

#### ● **REVERB**

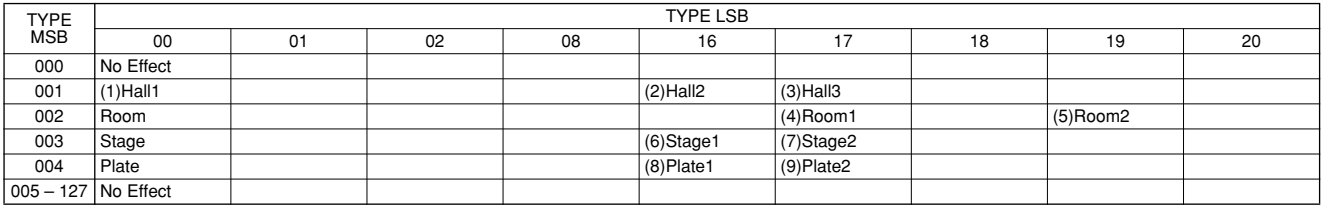

### ● **CHORUS**

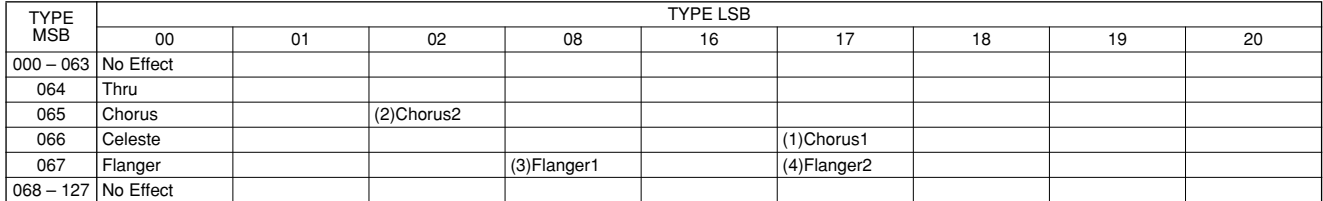

# Specifications / Technische Daten /Spécifications /Especificaciones **Especificações**

## **Keyboards**

• 61 standard-size keys (C1 - C6), with Touch Response.

#### **Display**

• Large multi-function LCD display (backlit)

#### **Setup**

- STANDBY/ON
- MASTER VOLUME : MIN MAX

#### **Panel Controls**

• SONG, STYLE, VOICE, Dict., PC, LESSON L, R, METRONOME, PORTABLE GRAND, DEMO, FUNCTION, TOUCH, DUAL, SPLIT, HARMONY, TEMPO/TAP, [0]-[9], [+](YES), [–](NO)

#### **Voice**

• 108 panel voices + 12 drum kits + 360 XG Lite voices • Polyphony : 32

#### **Style**

- 100 styles
- Style Control : ACMP ON/OFF, SYNC START, START/STOP, INTRO/ENDING/rit., MAIN/AUTO FILL
- Fingering : Multi fingering
- Style Volume

#### **Yamaha Educational Suite**

- Dictionary
- Lesson 1-4

#### **Function**

- Overall : Transpose, Tuning, Split Point, Touch Sensitivity, **Sustain**
- Volume : Style Volume, Song Volume, Metronome Volume, Metronome Time Signature
- Main Voice : Volume, Octave, Reverb Send Level, Chorus Send Level
- Dual Voice : Voice, Volume, Octave, Reverb Send Level, Chorus Send Level
- Split Voice : Voice, Volume, Octave, Reverb Send Level, Chorus Send Level
- Effect/Harmony : Reverb Type, Chorus Type, Harmony Type, Harmony Volume
- Utility : Local On/Off, External Clock, Initial Setup Send, Lesson Track R, Lesson Track L, Demo Cancel, Backup Clear

## **Effects**

- Reverb : 9 types
- Chorus : 4 types
- Harmony : 26 types

## **Song**

- 100 Songs
- Song Volume

#### **MIDI**

- Local On/Off
- Initial Setup Send
- External Clock

#### **Auxiliary jacks**

- PHONES/OUTPUT, DC IN 12V, USB, SUSTAIN
- **Amplifier** (when using PA-3C power adaptor)
	- 2.5W + 2.5W

#### **Speakers**

• 12cm x 2

**Power Consumption** (when using PA-3C power adaptor) • 13W

## **Power Supply**

- Adaptor : Yamaha PA-3C AC power adaptor
- Batteries : Six "D" size, R20P (LR20) or equivalent batteries

#### **Dimensions (W x D x H)**

• 931 x 348.8 x 127.9 mm (36-2/3" x 13-3/4" x 5-1/16")

## **Weight**

• 5.0 kg (11 lbs.)

#### **Supplied Accessories**

- Music Rest
- Owner's Manual
- Song Book
- CD-ROM
- USB Cable

#### **Optional Accessories**

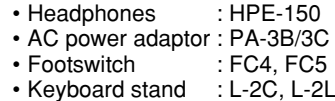

\* Specifications and descriptions in this owner's manual are for information *\* As especificações e as descrições deste manual do pro*prietário têm o único propósito de servir de informação. A Yamaha Corp. reserva-se o direito de efectuar mudanças ou modificações nos produtos ou especificações em qualquer momento sem aviso prévio. Posto que as espe-\* Die technischen Daten und Beschreibungen in dieser Bedienungsanleitung *cificações, equipamentos ou opções podem não ser as* mesmas em todos os mercados, peça informação complementar ao seu distribuidor da Yamaha.